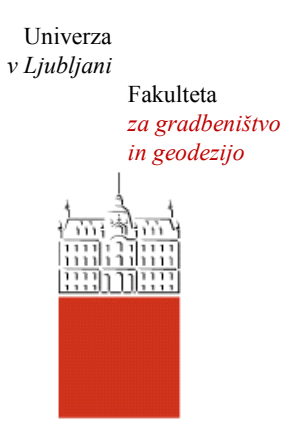

Jamova cesta 2 1000 Ljubljana, Slovenija <http://www3.fgg.uni-lj.si/>

**DRUGG** – Digitalni repozitorij UL FGG <http://drugg.fgg.uni-lj.si/>

To je izvirna različica zaključnega dela.

Prosimo, da se pri navajanju sklicujte na bibliografske podatke, kot je navedeno:

Smogavec, L., 2015. Uporabnost terestričnega laserskega skeniranja pri izdelavi geodetskega načrta. Diplomska naloga. Ljubljana, Univerza v Ljubljani, Fakulteta za gradbeništvo in geodezijo. (mentor Kogoj, D., somentor Marjetič, A.): 77 str.

Datum arhiviranja:31-03-2015

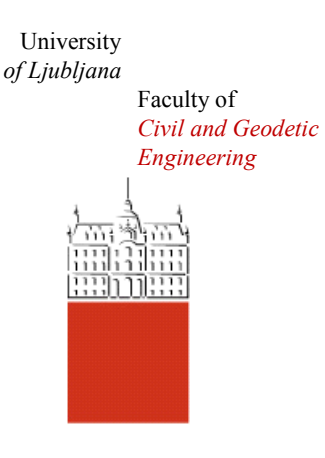

Jamova cesta 2 SI – 1000 Ljubljana, Slovenia <http://www3.fgg.uni-lj.si/en/>

**DRUGG** – The Digital Repository <http://drugg.fgg.uni-lj.si/>

This is original version of final thesis.

When citing, please refer to the publisher's bibliographic information as follows:

Smogavec, L., 2015. Uporabnost terestričnega laserskega skeniranja pri izdelavi geodetskega načrta. B.Sc. Thesis. Ljubljana, University of Ljubljani, Faculty of civil and geodetic engineering. (supervisor Kogoj, D., co-supervisor Marjetič, A.): 77 pp.

Archiving Date: 31-03-2015

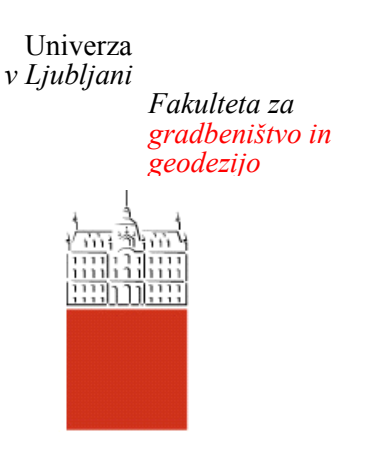

*Jamova 2 1000 Ljubljana, Slovenija telefon (01) 47 68 500 faks (01) 42 50 681 fgg@fgg.uni-lj.si*

**UNIVERZITETNI ŠTUDIJSKI PROGRAM GEODEZIJA SMER GEODEZIJA**

Kandidat:

# **LOVRO SMOGAVEC**

# **UPORABNOST TERESTRIČNEGA LASERSKEGA SKENIRANJA PRI IZDELAVI GEODETSKEGA NAČRTA**

Diplomska naloga št.: 975/G

# **THE USE OF TERRESTRIAL LASER SCANNER IN THE PRODUCTION OF GEODETIC PLANS**

Graduation thesis No.: 975/G

**Mentor: Predsednik komisije:** izr. prof. dr. Dušan Kogoj doc. dr. Miran Kuhar

**Somentor:** doc. dr. Aleš Marjetič

**Član komisije:** doc. dr. Božo Koler doc. dr. Mojca Kosmatin Fras

Ljubljana, 27. 03. 2015

#### **STRAN ZA POPRAVKE**

Stran z napako  $V$ rstica z napako  $V$ mesto Namesto Naj bo

## **IZJAVA O AVTORSTVU**

Podpisani **LOVRO SMOGAVEC** izjavljam, da sem avtor diplomske naloge z naslovom: »**UPORABNOST TERESTRIČNEGA LASERSKEGA SKENIRANJA PRI IZDELAVI GEODETSKEGA NAČRTA**«.

 $\overline{\phantom{a}}$  , and the contract of the contract of the contract of the contract of the contract of the contract of the contract of the contract of the contract of the contract of the contract of the contract of the contrac

Izjavljam, da je elektronska različica v vsem enaka tiskani različici.

Izjavljam, da dovoljujem objavo elektronske različice v digitalnem repozitoriju.

Ljubljana, januar 2015

(podpis)

## **BIBLIOGRAFSKO-DOKUMENTACIJSKA STRAN IN IZVLEČEK**

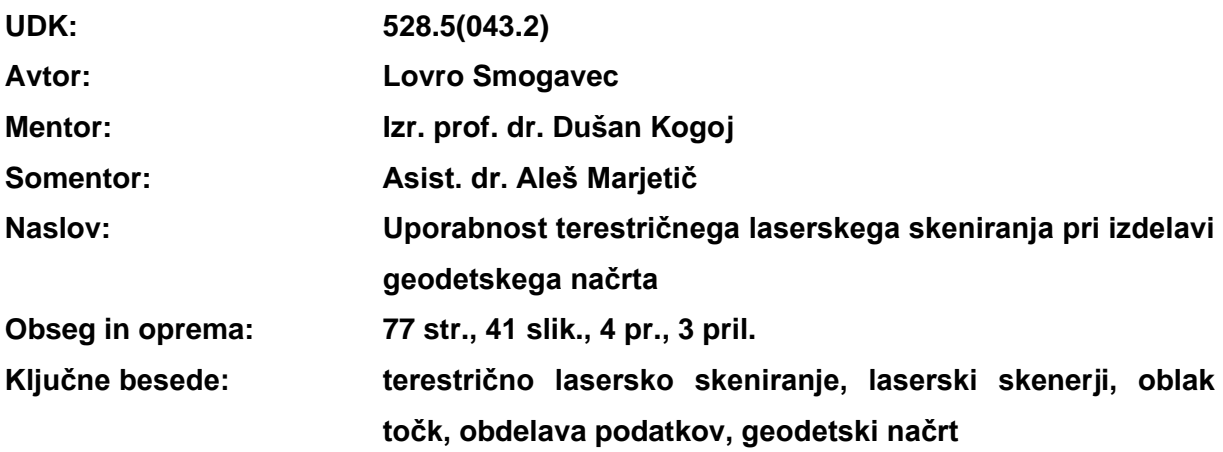

# **IZVLEČEK**

Tema diplomske naloge je zajemanje podatkov s terestričnim laserskim skenerjem in njihova obdelava za izdelavo geodetskega načrta. V nalogi je najprej na kratko navedena teorija geodetskega načrta, sledi opis tehnologije terestričnega laserskega skeniranja in terestričnih skenerjev. Opisane so še posamezne faze izdelave geodetskega načrta, od zajemanja in obdelave podatkov, do izdelave geodetskega načrta.

V okviru diplomske naloge smo izvedli praktično delo, ki je obsegalo terenski zajem podatkov s terestričnim laserskim skenerjem Leica ScanStation C10 in obdelavo podatkov s programsko opremo Leica Cyclone in Leica Cyclone II TOPO. Podatke smo primerjali s klasično metodo izdelave geodetskega načrta.

## **BIBLIOGRAPHIC-DOCUMENTALISTIC INFORMATION AND ABSTRACT**

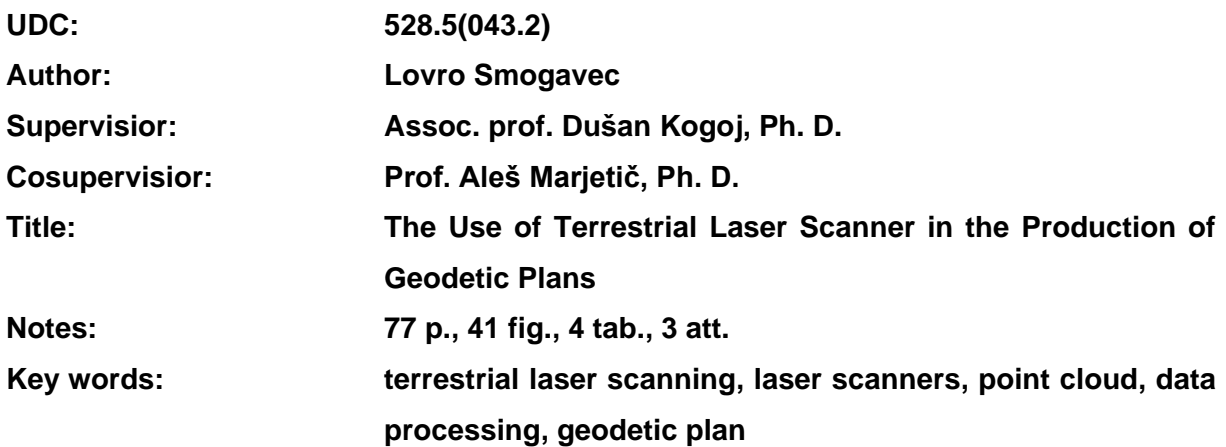

## **ABSTRACT**

This thesis deals with data capture with a terrestrial laser scanner and the subsequent data processing for the production of a geodetic plan. The first part of the thesis shortly outlines the theory of a geodetic plan which is followed by a description of the technology of terrestrial laser scanning and terrestrial scanners. Additionally, individual phases of the production of a geodetic plan are described, from capturing and processing data to the final production of a geodetic plan.

The thesis encompasses practical work which included capturing of data with the terrestrial laser scanner Leica ScanStation C10 in the field and processing of data with Leica Cyclone and Leica Cyclone II TOPO software. Furthermore, a comparison with the classical method of the geodetic plan production was made.

# **ZAHVALA**

Pri izdelavi diplomske naloge se za strokovno vodenje in usmerjanje ter številne nasvete zahvaljujem mentorju, izr. prof. dr. Dušanu Kogoju in somentorju asist. dr. Alešu Marjetiču.

Zahvaljujem se tudi podjetju Geoservis, d.o.o. iz Ljubljane, saj so mi omogočili izvedbo terenskega zajema podatkov s skenerjem in obdelavo s programsko opremo.

Posebna zahvala pa gre moji družini, ki mi je stala ob strani in me potrpežljivo podpirala vsa študijska leta.

Hvala!

# **KAZALO VSEBINE**

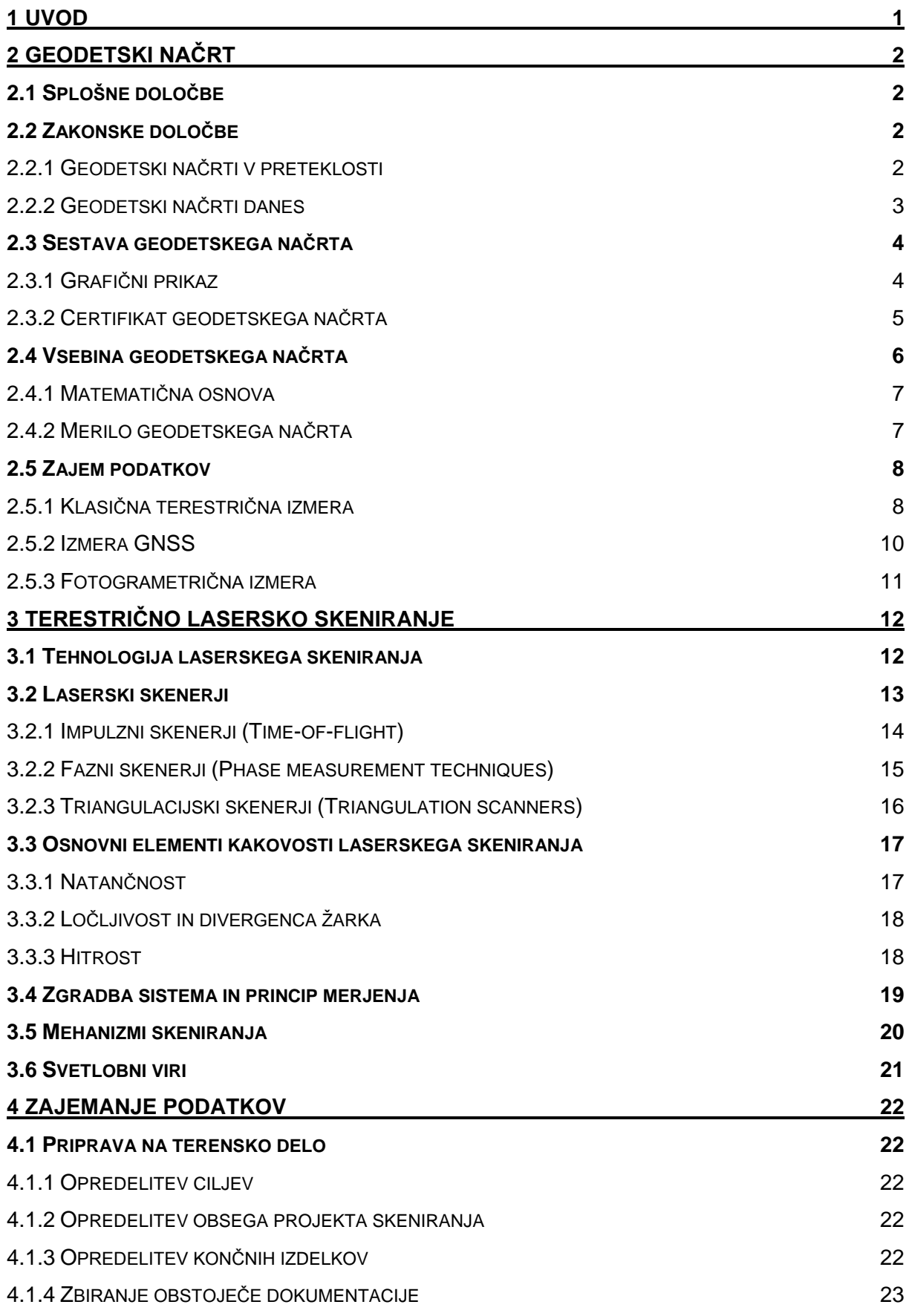

Dipl. nal. – UNI. Ljubljana, UL FGG, Odd. za geodezijo, Geodezija v inženirstvu.

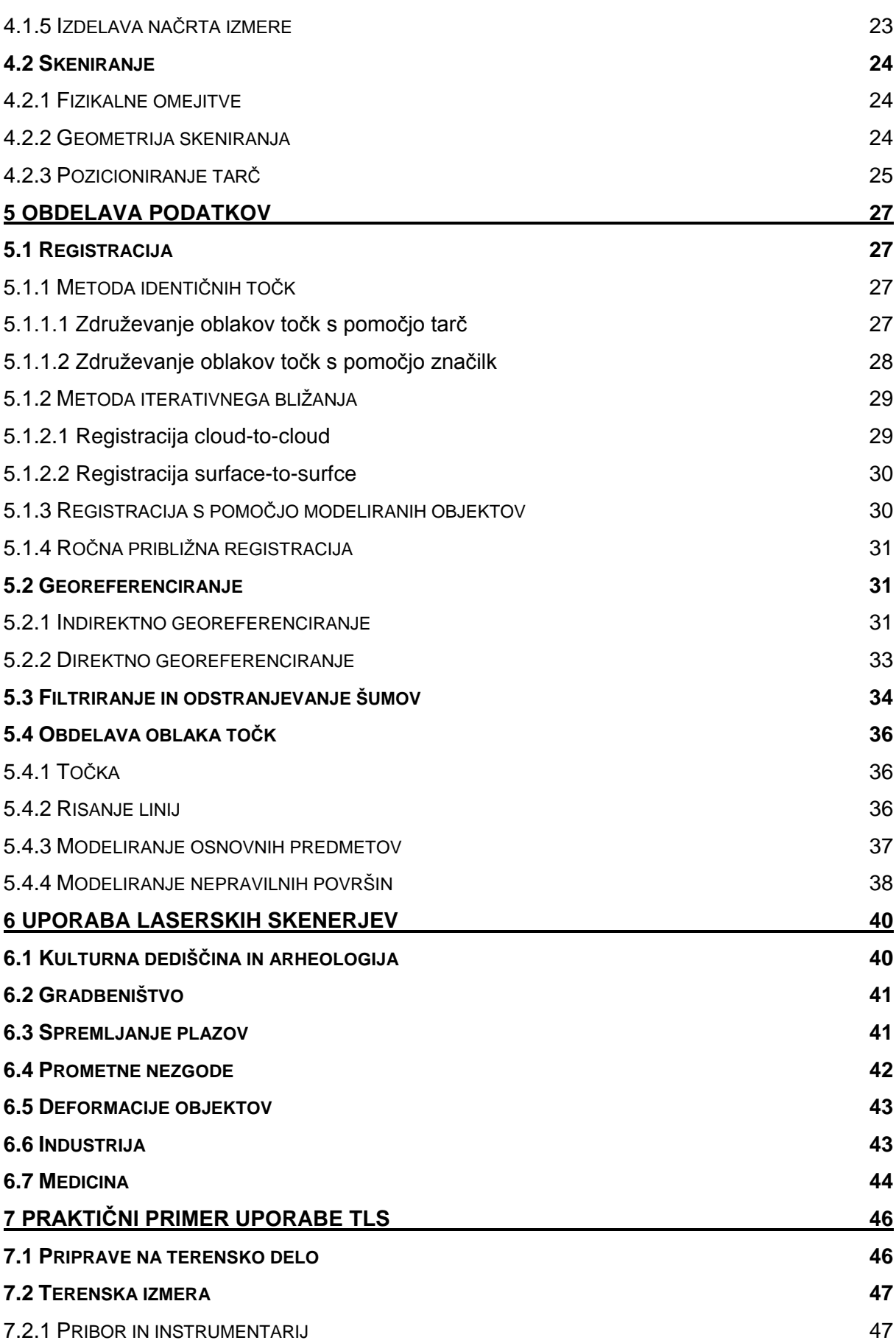

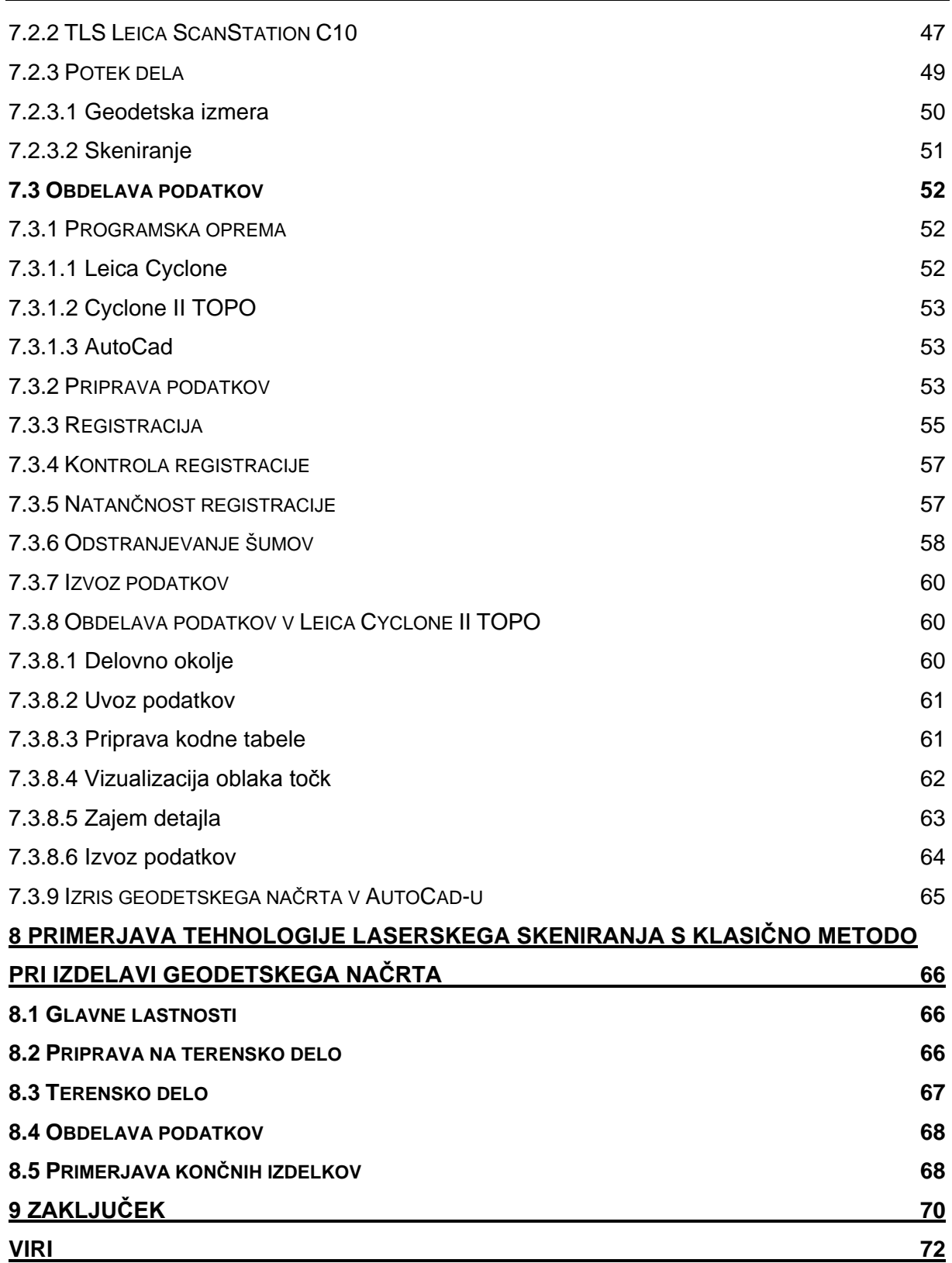

## **KAZALO SLIK**

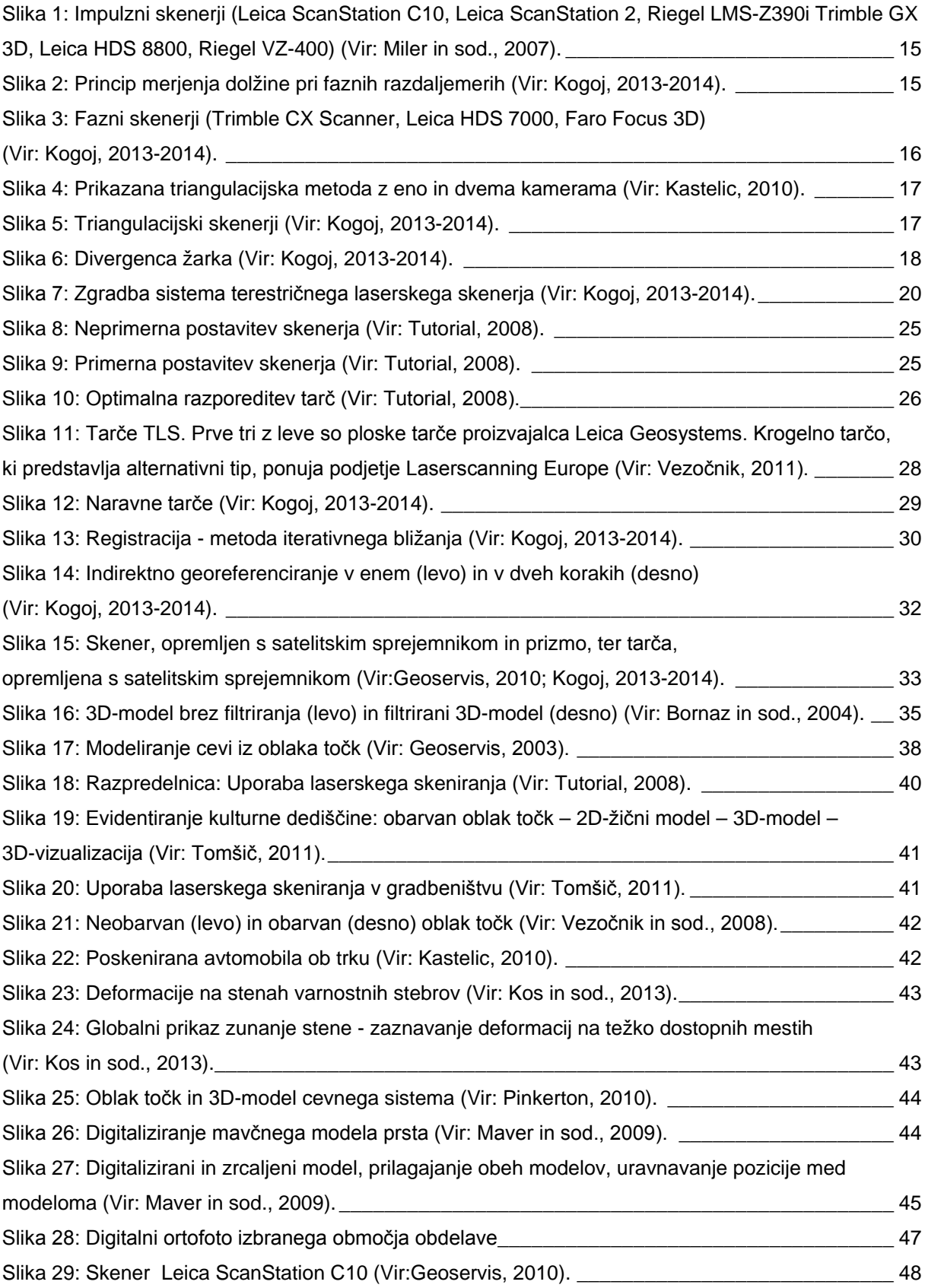

Dipl. nal. – UNI. Ljubljana, UL FGG, Odd. za geodezijo, Geodezija v inženirstvu.

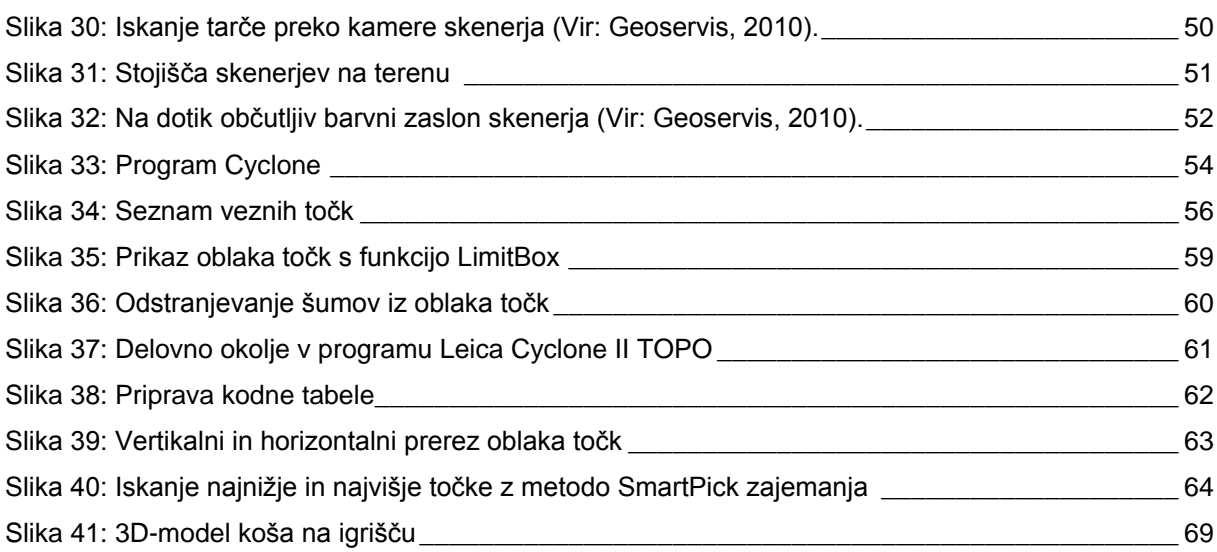

# **KAZALO PREGLEDNIC**

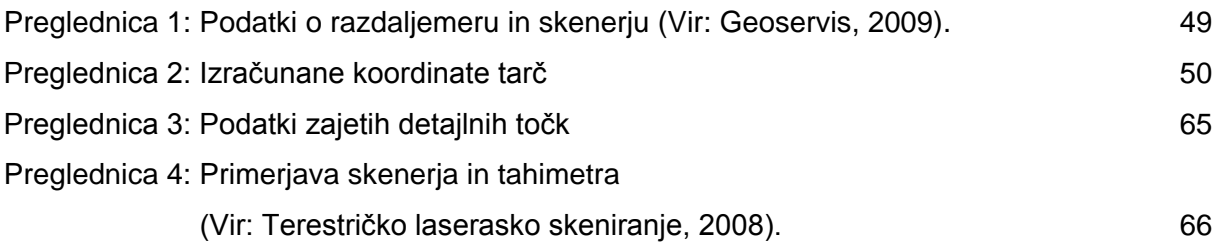

# **KRATICE**

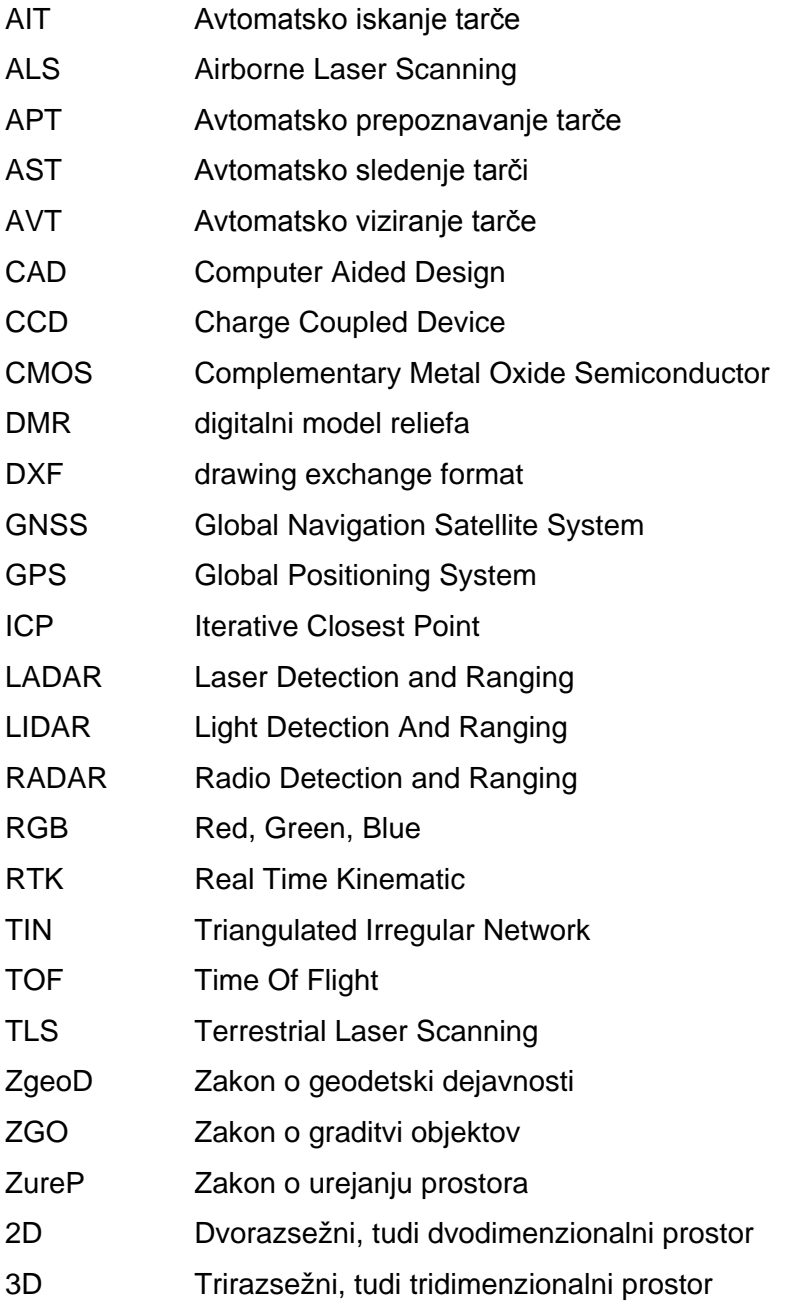

#### **1 UVOD**

Geodetski načrt je eden pomembnejših geodetskih izdelkov in predstavlja osnovo za izdelavo planske, projektne in tehnične dokumentacije za posege v prostor. V njem so po kartografskih pravilih in pomanjšanem merilu prikazane fizične strukture (naravni in grajeni objekti) in pojavi na zemeljskem površju, nad in pod njim, podatki iz uradnih evidenc ter drugi podatki. Gre za prikaz dejanskega stanja v času terenske izmere, na katerem so neposredno izmerjeni podatki in podatki iz uradnih evidenc.

Današnje tehnologije omogočajo hiter in učinkovit zajem prostorskih podatkov, tudi pri zajemanju posameznih točk, kjer uporabljamo tahimetre in GNSS [\(Global Navigation](http://en.wikipedia.org/wiki/Global_Navigation_Satellite_System)  [Satellite System\)](http://en.wikipedia.org/wiki/Global_Navigation_Satellite_System). Kadar moramo zajeti realnost na najbolj celovit način – z oblakom milijonov točk, uporabimo laserske skenerje. Kadar pa gre za slikovni zajem podatkov, mislimo s tem predvsem aero snemanje. V ta namen poznamo kamere, ki so sposobne zajemati slikovno gradivo v različnih spektrih svetlobe (vidna, IR ...), sisteme za daljinsko zaznavanje ter fotogrametrijo.

Tehnologija zajemanja terenskih podatkov hitro napreduje, zato je na tržišču vedno več geodetskih instrumentov, ki nam omogočajo hitrejše in kakovostnejše zajemanje podatkov. Tehnologija terestričnega laserskega skeniranja je že uveljavljena na področjih, na katerih je pomembna visoka gostota točk za čim bolj podroben končni izdelek (3D-modeliranje, računanje volumnov, merjenje deformacij idr.). Terestrični laserski skenerji se vedno pogosteje uporabljajo pri topografski izmeri in izdelavi kartografskih podlag.

Pri diplomski nalogi sem sodeloval z geodetskim podjetjem Geoservis, d.o.o iz Ljubljane. Omogočili so mi izvedbo terenskega zajemanja podatkov s skenerjem Leica ScanStation C10 in obdelavo podatkov s pripadajočo opremo.

Glavni namen moje diplomske naloge je bila analiza uporabnosti terestričnega laserskega skeniranja in dobljenih podatkov pri izdelavi geodetskega načrta.

Diplomska naloga je sestavljena iz dveh delov, in sicer iz teoretičnega in praktičnega. V prvem delu so opisane teoretične osnove geodetskega načrta in tehnologija terestričnega laserskega skeniraja. V drugem delu je opisan praktični primer izdelave geodetskega načrta s pomočjo tehnologije terestričnega laserskega skeniraja, zajem podatkov s terestričnim laserskim skenerjem, obdelava podatkov in izdelava končnega izdelka.

# **2 GEODETSKI NAČRT**

## **2.1 Splošne določbe**

Geodetski načrt je prikaz fizičnih struktur in pojavov na zemeljskem površju ter nad in pod njim v pomanjšanem merilu po kartografskih pravilih. Prikazana vsebina, njena popolnost, podrobnost in natančnost so odvisni od namena uporabe geodetskega načrta (Hašaj in sod., 2006).

Je izkaz dejanskega stanja na terenu v času zajema podatkov, ki velja do sprememb. Uporablja se v vseh delih planiranja, projektiranja, spremljanja gradnje in ugotovitev stanj po gradnji.

Uporabljamo ga za umestitev načrtovane ureditve v prostor ter kot podlago za izdelavo načrta parcelacij. Je sestavni del projektne dokumentacije in osnova za grafične prikaze ob gradnji objektov ter priloga k zahtevi za izdajo uporabnega dovoljenja.

Glede na namen uporabe delimo geodetske načrte na:

- geodetski načrt za pripravo projektne dokumentacije za graditev objekta,
- geodetski načrt novega stanja zemljišč,
- geodetski načrt za pripravo lokacijskega načrta (Brumec in sod., 2007).

## **2.2 Zakonske določbe**

## **2.2.1 Geodetski načrti v preteklosti**

Pred uveljavitvijo Pravilnika o geodetskem načrtu sta način izdelovanja geodetskega načrta določala predvsem Pravilnik o znakih za temeljne topografske načrte (Uradni list SRS, št. 29/1982) in Pravilnik o vsebini geodetskih podlag za pripravo prostorskih izvedbenih aktov (Uradni list SRS, št. 17/1985). Geodetske načrte so po takratnih predpisih izdelovale občinske geodetske uprave in geodetske delovne organizacije. Geodetske načrte je pred uporabo overila občinska geodetska uprava in s tem potrdila, da so prikazani podatki iz geodetskih evidenc ažurni.

Kakovost geodetskih načrtov je bila odvisna predvsem od namena uporabe in časa za izdelavo. Pravilnik je dopuščal 2,5-kratno pomanjšavo ali povečavo geodetskega načrta brez predelave vsebine. Ker so bili praviloma vsi grafični prikazi analogni, so uporabniki velikokrat lažje ocenili, kakšna uporaba načrta je še primerna (Brumec in sod., 2007).

# **2.2.2 Geodetski načrti danes**

Geodetski načrt kot osnovno podlago za izdelavo lokacijskega načrta in projektne dokumentacije za graditev objektov določata:

- ZureP-1 (Zakon o urejanju prostora), UL RS, št. 110/2002, 8/2003, 55/2003, 58/2003 in
- ZGO-1 (Zakon o graditvi objektov), UPB1, UL RS, št. 102/2004, 14/2005 popravek (Mlinar, 2004).

Za izvrševanje teh dveh zakonov je bil 6. aprila 2004 izdan Pravilnik o geodetskem načrtu (Uradni list RS, št. 40/2004). Ta podrobneje določa vsebino, izdelavo in uporabo geodetskega načrta ter je skupaj s Topografskim ključem pripomogel k večjemu poenotenju oz. standardizaciji geodetskega načrta.

Poleg tega nalaga geodetskim izvajalcem odgovornost in pristojnost pri vsebini, kakovosti in stopnji natančnosti geodetskega načrta. S tem je opredeljena tudi osnova za dvig kakovosti storitev in prepoznavnost izdelkov ter osnovo za enostavnejše delo, izmenjavo podatkov in komunikacijo. Po drugi strani lajša uporabnikom in naročnikom uporabo in interpretacijo geodetskega načrta ter jim s tem daje priložnost, da se v proces vključijo kot aktivne stranke, ki znajo jasno določiti zahteve in svoja pričakovanja.

Vsebino geodetskega načrta določajo še:

- ZGeoD (Zakon o geodetski dejavnosti) (Uradni list RS, št. 77/2010 z dne 4. 10. 2010),
- Pravilnik o vsebini, obliki in načinu priprave državnih in občinskih lokacijskih načrtov ter vrstah njihovih strokovnih podlag (Uradni list RS, št. 86/2004),
- Pravilnik o projektni in tehnični dokumentaciji (Uradni list RS, št. 66/2004),
- Pravilnik o vsebini in načinu vodenja zbirke podatkov o dejanski rabi prostora (Uradni list RS, št. 13/2004),
- Pravilnik o projektiranju cest (Uradni list RS, št. 91/2005, 26/2006) (Brumec in sod., 2007).

#### **2.3 Sestava geodetskega načrta**

Pravilnik določa, da je geodetski načrt sestavljen iz grafičnega prikaza in certifikata geodetskega načrta.

### **2.3.1 Grafični prikaz**

Osnovna pravila za izdelavo grafičnega prikaza geodetskega načrta (v nadaljevanju: grafični prikaz) določa topografski ključ. Praviloma je izdelan v digitalni in analogni obliki.

#### • **Digitalna oblika**

Za digitalno obliko je predpisano le ime datoteke, ki je enako številki geodetskega načrta. Končnica datoteke je odvisna od uporabljene programske opreme. Najpogosteje so digitalni grafični prikazi zapisani v formatu dwg.

Geodetski načrt je lahko 2D (dvorazsežni, tudi dvodimenzionalni prostor) ali 3D (trirazsežni, tudi tridimenzionalni prostor), odvisno od namena in nadaljnje uporabe načrta. Ta podatek je zelo pomemben, saj so od tega odvisni način zajemanja podatkov na terenu, gostota detajlnih točk in obdelava geodetskega načrta.

Sprememba iz ene oblike v drugo ni enostavna, saj je treba najprej transformirati same točke, potem pa tudi vse linije. To pomeni, da je potrebno ponovno konstruirati linije in topografske znake, torej ponovno izrisati načrt (Brumec in sod., 2007).

Pogoste napake, ki se pojavljajo pri digitalni obliki, so, da podatkovne plasti niso standardizirane, pojavijo se neustrezna imena ter istovrstni podatki so na različnih plasteh. Datoteke ali podatkovne plasti večinoma niso zaklenjene in zaščitene pred spremembami, zato lahko pri potrditvi vodilnih map nastane dvom o uporabnosti geodetskega načrta v skladu z namenom.

#### • **Analogna oblika**

V analogni obliki se grafični prikaz izriše na fizičnem nosilcu (papir, folija…). Ta oblika je dorečena in se izdela v skladu s posebnimi navodili v topografskem načrtu.

Kadar zahtevano merilo izrisa in območje geodetskega načrta presega razpoložljivi format, se geodetski načrt razdeli na več listov. Razdelitev na liste praviloma poteka v skladu z razdelitvijo na trigonometrične sekcije in na detajlne liste. Nomenklature se privzamejo iz uveljavljenih nomenklatur topografskih načrtov.

Izris geodetskega načrta na fizičnem nosilcu se opremi z okvirjem ter izvenokvirno vsebino. Okvir ima praviloma pravokotno obliko zaključenega pravokotnika. Izvenokvirna vsebina se praviloma prikaže zunaj območja okvirja. Zaradi lažje določitve lege prikazane vsebine se izris geodetskega načrta na fizičnem nosilcu opremi s podatki o koordinatnem sistemu. Križi mreže pravokotnega koordinatnega sistema se izrišejo tako, da je razdalja med dvema sosednjima križema v merilu izrisa največ 10 centimetrov. Poleg tega se z isto gostoto označijo tudi koordinate ob okvirju, tem pa se pripiše vrednost koordinat.

Izvenokvirna vsebina mora vsebovati: merilo, številko geodetskega načrta, datum certifikata ter ime odgovornega geodeta, ki je potrdil certifikat. V primeru izrisa na več listih morajo biti podatki navedeni na vseh listih.

Geodetski načrt se lahko izriše v eni (praviloma v črni) barvi ali v več barvah. V vseh primerih odgovorni geodet glede na namen in gostoto vsebine predvidi, koliko vsebine je mogoče hkrati prikazati na izrisu, da ostane le-ta še dovolj pregleden.

Kot topografska osnova za orientacijo se lahko pri izrisu uporabi tudi črnobeli ali barvni ortofoto. V vseh primerih mora biti zagotovljena jasnost prikazane vsebine geodetskega načrta. Vir za ortofoto kot podlage na fizičnem nosilcu mora biti naveden v izvenokvirni vsebini. Če se uporabi kot topografska osnova za izris ortofota, je treba v certifikatu navesti, da se položajna natančnost, ki je navedena v certifikatu, nanaša na vsebino geodetskega načrta in ne na ortofoto (Hašaj in sod., 2006).

## **2.3.2 Certifikat geodetskega načrta**

Certifikat vsebuje informacije, ki so ključne za pravilno uporabo geodetskega načrta. Navedeni so podatki o naročniku, izdelovalcu geodetskega načrta, natančnosti, viru in času zajema ali pridobitvi podatkov, vsebini, namenu in kakovosti ter o pogojih za uporabo geodetskega načrta. Podana je garancija odgovornega geodeta, ki s podpisom potrjuje, da je geodetski načrt izdelan v skladu s predpisi, ki ga določajo. Garancija odgovornega geodeta je podkrepljena z zavarovalno pogodbo in kazenskimi določbami v predpisih (Brumec in sod., 2007).

## **2.4 Vsebina geodetskega načrta**

Vsebino geodetskega načrta določata naročnik in geodetsko podjetje, ki geodetski načrt izdeluje. Vsebina je odvisna predvsem od namena izdelave geodetskega načrta. Geodetski načrt lahko vsebuje podatke o vseh objektih in pojavih v prostoru, kot so:

- relief
- hidrografija
- rastlinstvo
- stavbe
- gradbeni in inženirski objekti
- zemljepisna imena
- geodetske točke
- administrativne meje
- zemljiške parcele
- raba zemljišč
- druge fizične strukture in pojave

Lahko pa vsebuje le tiste podatke, ki so za naročnika nujno potrebni in ki so v skladu z minimalno vsebino, ki je predpisana za določen geodetski posnetek.

Geodetsko podjetje se ob naročilu izdelave geodetskega načrta dogovori tudi o podrobnosti in natančnosti prikazanih vsebin. V posameznih primerih bo namenu izdelave geodetskega načrta zadostovala natančnost in podrobnost podatkov iz uradnih evidenc (topografske baze, zemljiški kataster, kataster stavb itd.), v drugih primerih pa bo potrebna dodatna izmera ali prevzem podatkov iz drugih evidenc. Ker prihaja med posameznimi podatki do položajne neusklajenosti, mora geodetsko podjetje pred izdelavo grafičnega prikaza podatke medsebojno uskladiti in s tem zagotoviti preglednost in uporabnost geodetskega načrta (Mlinar, 2004).

Vsebino geodetskega načrta predstavlja:

- topografski načrt
- katastrski načrt
- načrt komunalnih vodov in naprav
- dodatna vsebina
- legenda
- koordinatna mreža
- glava s podatki o geodetskem načrtu

#### **2.4.1 Matematična osnova**

Geodetski načrt se praviloma izdela v državnem koordinatnem sistemu D48. Določata ga Besslov elipsoid in Gauss-Kruegerjeva projekcija, ki je državna projekcija na območju Republike Slovenije, s srednjim meridianom Grenwich in širino meridianske cone 3°15'. Sistem je matematično definiran z Gauss-Kruegerjevo projekcijo, kjer je os X projekcija srednjega meridiana cone, s pozitivno smerjo proti severu, os Y pa projekcija ekvatorja, s pozitivno smerjo proti vzhodu. Koordinate so modulirane z modulom merila *m0*=0,9999. Geografski koordinati koordinatnega izhodišča sta: *λ0*=15° in *φ0*=0°. Pri uporabi koordinat se zaradi izogibanja negativnim vrednostim koordinate *y* povečajo za 500.000 metrov, zaradi krajšega zapisa se koordinate *x* zmanjšajo za 5.000.000 metrov (Hašaj in sod., 2006).

Višinski sestav določajo reperji, ki imajo izhodišče na fundamentalnem reperju  $F_R$  1049 v bližini Ruš z višino  $H_T = 295.5957$  metrov. Uporabliamo normalne ortometrične višine.

Geodetski načrt se lahko izdela tudi v drugem koordinatnem sistemu. V tem primeru je treba to navesti v certifikatu pri pogojih uporabe in opisati navezavo na državni koordinatni sistem.

#### **2.4.2 Merilo geodetskega načrta**

Natančnost načrta glede na merilo je ključen podatek, od katerega je odvisno terensko zajemanje podatkov, njihova obdelava in izris. Pri zajemanju podatkov na terenu je pomembna kakovost in gostota zajema točk, saj lahko pri obdelavi in izrisu točke brišemo ali arhiviramo, spreminjamo velikosti znakov, tekstov in tipov linij. Nemogoč je obraten proces povečave detajla vsebine brez dodatnega zajema točk. Lažje je reducirati izvorno merilo 1:250 v manj podroben prikaz oz. manjše merilo, npr. 1:1000, kot obratno (Brumec in sod., 2007).

Zaradi merila je pogojena tudi uporaba geodetskega načrta pri načrtovanju prostorskih načrtov. Njihova uporabnost se začenja z izvedbenimi prostorskimi načrti oz. občinskimi prostorskimi načrti, ki so na parcelo natančno prikazani na digitalnem katastrskem načrtu v merilu 1:5000. Še večji pomen imajo geodetski načrti pri občinskih in državnih lokacijskih načrtih, ki so v naseljih prikazani na specifičnih geodetskih načrtih merila 1:500 in 1:1000, saj omogočata postavitev novih objektov v prostor.

Geodetski načrti merila 1:250 so po velikosti najmanjši in najbolj natančni. Uporabljajo se za izdelavo posebnega dela projekta za pridobitev gradbenega dovoljenja.

# **2.5 Zajem podatkov**

Osnova vsakega topografskega posnetka je izmera karakterističnih točk na terenu, ki so predstavljene s prostorskimi koordinatami. Posneti moramo toliko detajlnih točk, da bomo na načrtu dobili čim boljši približek dejanskega stanja v naravi. Zato moramo vnaprej vedeti, kaj vse moramo zajeti in kako snemati detajl, da bo načrt ustrezal namenu uporabe in zahtevani natančnosti. Za izmero detajlnih točk je v praksi na voljo več merskih metod, ki so se skozi zgodovino izpopolnjevale in pri uporabi izrivale druga drugo.

Detajlno geodetsko izmero delimo na grafične metode in numerične metode. Med grafične metode prištevamo grafično izmero z mersko mizo, ki je najstarejši način detajlne izmere, grafična metoda pa je tudi analogna fotogrametrija (Kogoj in sod., 2006).

Klasične grafične metode so najstarejši način izmere detajla in so danes zaradi sodobnih tehnik že zastarele. Njihova prednost je bila v izdelavi geodetskega načrta neposredno na terenu in s tem takojšna kontrola natančnosti zajetega detajla (pravilnost oblike in velikosti ter višinske predstave posnetega detajla). Slabost grafičnih metod je v manjši natančnosti in porabljenem času v primerjavi z numeričnimi metodami. Prav tako se načrt izdela v enem samem izvodu.

Numerične metode so novejše od grafičnih. Delimo jih na ortogonalno metodo in polarno metodo izmere detajla. Pri teh metodah pridobimo na terenu numerične podatke, s katerimi kasneje izdelamo načrt v poljubnem merilu s pomočjo skice, ki jo vodimo ob izmeri.

Polarno metodo imenujemo tudi tahimetrija (hitro snemanje). Prostorske koordinate detajlnih točk določamo z merjenjem polarnih koordinat - horizontalnih kotov, zenitnih razdalj in poševnih dolžin. Ta metoda se je uveljavila s pojavom elektronskih tahimetrov in je hitrejša od ortogonalne metode.

## **2.5.1 Klasična terestrična izmera**

Za izmero detajla je za zdaj najbolj uveljavljena in pogosta klasična terestrična izmera s polarno metodo, kjer koordinate detajlnih točk določamo na osnovi relativnih prostorskih polarnih koordinat. To nam omogoča elektronski tahimeter. Vgrajen ima elektrooptični razdaljemer in elektronsko odčitavanje horizontalnih in vertikalnih kotov. Omogoča samodejno izračunavanje koordinat, višinskih razlik in horizontalnih dolžin.

Za višjo avtomatizacijo elektronskega tahimetra sta bila potrebna dva koraka (Vidic, 2010):

• avtomatsko prepoznavanje tarče (APT);

ta sistem nadomešča ročno fino viziranje tarče, ko se ta že nahaja v vidnem polju daljnogleda tahimetra. Tahimeter nato opravi še merjenje in shranjevanje podatkov. Prisotnost operaterja je še vedno potrebna, saj sistem ne omogoča popolne avtomatizacije merjenja. Znotraj te tehnologije (APT) poznamo dva sistema: AVT (avtomatsko viziranje tarče) in AST (avtomatsko sledenje tarči). AST je programska nadgradnja sistema AVT, ki omogoča sledenje in dinamično merjenje do premikajoče se tarče, ko je ta že identificirana s sistemom AVT;

• avtomatsko iskanje tarče (AIT);

ta tehnologija je nadgradnja prvega koraka in je sposobna vizurno os tahimetra grobo navizirati proti tarči, ki se nahaja na poljubni lokaciji v okolici instrumenta. Sistem ne zahteva več prisotnosti operaterja. Po avtomatski meritvi tahimeter ostane ˝priklenjen˝ na prizmo in ji sledi, tudi ko se ta premika. Med sledenjem prizme lahko kadarkoli sprožimo meritev in shranimo podatke. Inteligentni algoritmi predvidevajo gibanje prizme, zato tahimeter sledi prizmi tudi, ko se med njima pojavijo kratke prekinitve žarka. Uporabnik tahimetru prek kontrolne enote posreduje, katero točko naj izmeri, ta pa s tarčo najde signalizirano točko s sprožitvijo ustreznega ukaza. Nato izmero avtomatično izvede.

Klasična terestrična izmera s tahimetrom predstavlja najnatančnejšo, hkrati najdražjo in najzamudnejšo metodo snemanja detajlnih točk. Za zagotovitev absolutnega položaja in možnosti ponovitve meritev potrebujemo na vsakem delovišču izhodiščno in navezovalno točko.

Instrument najprej horizontiramo in centriramo, nato opravimo orientacijo. Meritve izvajamo ločeno po posameznih stojiščih, dokler ne zajamemo vsega detajla, potrebnega za izdelavo geodetskega načrta.

Detajlno izmero opravljajo trije ljudje. Najbolj izkušen vodi izmero in riše detajlno skico, drugi je operater, ki upravlja z instrumentom, in tretji je figurant. Z uporabo sodobne tehnologije, kot so peresni računalniki ali elektronski tahimetri z avtomatskim sledenjem in prepoznavanjem tarč, je lahko ljudi pri izmeri manj. Detajlno skico vodimo pri vsaki izmeri ter vanjo vrišemo vsak detajl, ki smo ga posneli. Vsaki posneti točki na skici zapišemo atribute,

kot so števlika točke, kaj točka predstavlja in njeno povezavo z drugimi točkami. Na podlagi skice po pretvorbi numeričnih podatkov v grafične izdelamo geodetski načrt.

## **2.5.2 Izmera GNSS**

Metode GNSS izmere temeljijo na signalih, ki jih oddajajo sateliti in jih sprejemajo ter obdelajo GNSS sprejemniki. Tako lahko določimo položaj kjerkoli na Zemlji, ne glede na čas in vremenske razmere. S pomočjo GNSS tehnologije določamo koordinate točk v enem izmed globalnih koordinatnih sistemov. Dosežena natančnost pa je odvisna od vrste in zmogljivosti sprejemnika, od načina opazovanja in od izbrane metode snemanja.

Prednosti GNSS metod izmere (Zorec, 2011):

- visoka produktivnost in natančnost,
- možnost opazovanja v vseh vremenskih razmerah,
- za določitev položaja točke ne potrebujemo medsebojne vidnosti točk,
- metoda je ekonomsko ugodna zaradi visoke produktivnosti,
- možnost pregleda rezultatov v kvazi realnem času.

Slabosti GNSS metod izmere (Zorec, 2011):

- pogosto je omejena z okoljskimi karakteristikami (relief, vegetacija, umetni objekti),
- izogibati se moramo virov elektromagnetnih valovanj, ki lahko interferirajo s signali GNSS,
- na natančnost določitve položaja s sistemom GPS (global positioning system) ima vpliv tudi njegov upravljavec,
- za določitev praktično uporabne ortometrične višine točke moramo poznati obliko ploskve geoida.

Za natančno določitev položaja sprejemnika se v geodeziji uporabljata absolutna in relativna metoda izmere GNSS. Najpogosteje pa se uporablja slednja, za katero je značilno, da sta za določitev položaja točk potrebna najmanj dva sprejemnika, prvi je na točki z znanimi koordinatami, drugi pa na novi točki. Relativno metodo lahko nadalje delimo na izmero v dejanskem času in izmero s postprocesiranjem oz. naknadno obdelavo opazovanj. Za slednjo so značilne statična, hitra statična in kinematična metoda izmere. Metode, ki omogočajo pridobitev rezultatov v realnem času, so RTK (Real Time Kinematic) in Stop-And-Go metoda izmere. Relativno metodo lahko delimo tudi na statične in kinematične metode izmere, odvisno, ali se sprejemnik med samo izmero premika ali ne (Čadež, 2010).

Za potrebe topografske geodetske izmere je najboljša kombinacija različnih metod izmere GNSS, in sicer hitra statična metoda v kombinaciji z metodo RTK. Posamezne metode izmere GNSS omogočajo pridobivanje položaja ustrezne natančnosti in zanesljivosti ob različnem obsegu terenskega dela ter ob različno kompleksni obdelavi teh opazovanj po opravljeni izmeri (Ribičič in sod., 2005).

# **2.5.3 Fotogrametrična izmera**

Fotogrametrija se ukvarja s pridobivanjem metričnih podatkov iz fotografij, posnetih iz zraka ali s tal. Med metrične podatke sodijo podatki o položaju, obliki in velikosti pojavov in objektov, ki so prikazani na posnetku. Poleg metričnih podatkov pa fotogrametrija omogoča pridobivanje tudi nemetričnih podatkov, med katere sodijo podatki o lastnostih, stanju in vrsti izbranega objekta.

Takšna tehnika je ena izmed najbolj učinkovitih metod masovnega zajema in umestitve v prostor, saj se terensko delo opravi v kratkem času, v pisarni pa se lahko pridobiva poljubne geolocirane in metrične podatke. Med tipične izdelke fotogrametrije sodijo: digitalni ortofoto, digitalni model reliefa, topografski načrti in 3D-modeli objektov.

Za uspešno določitev geolokacije objektov v naravi morajo biti digitalni podatki pravilno umeščeni v prostor (običajno v državni koordinatni sistem). Takšen postopek, s katerim se izvede umestitev aeroposnetka v prostor, se imenuje aerotriangulacija. Potrebno je imeti znane parametre snemalnega sistema ter določitev oslonilnih točk na nekaj posnetkih. Oslonilne točke so opredeljive točke v naravi ter vidne na posnetku in imajo koordinato v državnem koordinatnem sistemu. Število takšnih točk je odvisno od velikosti delovišča (Ribičič in sod., 2005).

Vrste fotogrametričnih snemanj:

- iz zraka (letalo, helikopter),
- terestrično (stojišče na tleh).

Glede na oddaljenost objekta snemanja ločimo:

- bližjeslikovne aplikacije (bliže od 150 metrov) in
- topografske aplikacije (nad 150 metrov).

## **3 TERESTRIČNO LASERSKO SKENIRANJE**

### **3.1 Tehnologija laserskega skeniranja**

Opisovanje tridimenzionalnih lastnosti realnih objektov v našem okolju in njihovo shranjevanje v digitalni obliki so postali vsakdanjost na mnogih področjih človekovih dejavnosti. Stalni napredek elektronike, fotonike, računalniške vizualizacije in grafike ter njihova vse širša uporaba nas privede do iskanja tehnik za večjo količino kakovostnih in natančnih podatkov, predvsem o prostoru človekovih dejavnosti in objektov, ki ga obkrožajo. Zaradi njihovih raznolikosti in kompleksnosti, predvsem v geometrijskem smislu, je za njihovo opisovanje potrebna zelo velika količina merjenih podatkov. Tako veliko količino podatkov ne bi bilo mogoče pridobiti s klasičnim načinom merjenja. Zato se na enostaven in kakovosten način brez neposrednega kontakta z objekti že dolgo uporablja fotogrametrija. V zadnjem desetletju je to vlogo prevzela tehnologija laserskega skeniranja, ki je popolnoma avtomatizirala zelo učinkovito metodo pridobivanja prostorskih podatkov (Gajski, 2007).

Tehnologija laserskega skeniranja je doživela velik razvoj v zadnjem desetletju ter pomembno spremenila način zajemanja prostorskih podatkov. Ta metoda temelji na hitrem in celovitem načinu pridobivanja podatkov o objektih v okolju. Zaradi tega je postala zelo priljubljena v geodeziji in fotogrametriji. S slednjo ima veliko skupnega, saj ju širše uvrščamo v področje daljinskega zaznavanja, predvsem zaradi količinskega zajema podatkov ter njihove analize. S klasično geodetsko izmero ju povezujemo predvsem zaradi podobnosti terestrične opreme, ki je po principu delovanja podobna delovanju elektronskih tahimetrov. Za tehnologijo laserskega skeniranja se pogosto uporablja pojem LIDAR (Light Detection and Ranging), čeprav so na začetku predlagali, da se uvede pojem LADAR (Laser Detection and Ranging). V literaturi pa zasledimo tudi izraz laserski RADAR (Radio Detection and Ranging) (Gajski, 2007).

Zaradi dostopnosti večjih površin terena in mobilnosti skenerja se najpogosteje kot platforma, ki nosi skener, uporablja letalo. Na omejenih območjih, predvsem na strmih delih terena, ter za izdelavo natančnih modelov zgradb, posameznih skulptur in ostalih predmetov je primernejše skeniranje iz neposredne bližine, kjer je platforma, ki nosi skener, stativ.

Zaradi tega se tehnologija prostorskega laserskega skeniranja deli na (Fras, 2009):

- zračno lasersko skeniranje (ALS airborne laser scanning),
- terestrično lasersko skeniranje (TLS terrestrial laser scanning),
- lasersko skeniranje na kratkih razdaljah (angl. short range laser scanning).

Za vsako metodo laserskega skeniranja se uporablja različen merski instrumentarij, prav tako pa tudi programska oprema za obdelavo podatkov. Vsem metodam je skupen rezultat laserskega skeniranja, ki je oblak točk (point cloud). Vsaka točka vsebuje *xyz* koordinato v skenerjevem koordinatnem sistemu in različne informacije, kot so vrednosti RGB za vsako točko. Rezultati skeniranja večjih objektov v prostoru, ki jih je potrebno skenirati po delih, so skenogrami, ki jih moramo v fazi obdelave združiti v enotni koordinatni sistem.

Prednosti 3D-laserskega skeniranja pred ostalimi metodami zajemanja prostorskih podatkov so (Kogoj in sod., 2007):

- hitrejši zajem podatkov,
- manjši stroški zajema,
- pridobivanje koordinat skoraj v realnem času,
- delovanje laserskih instrumentov tudi pri slabši svetlobi ali celo v polni temi,
- snemanje iz razdalje brez kontakta (pri snemanju nevarnih in nedostopnih območjih),
- pridobivanje koordinat poteka samodejno in v sistematičnem vzorcu,
- domeritve niso potrebne, saj so vsi objekti v vidnem polju 3D-laserskega skenerja,
- oblake točk lahko uporabimo večkrat in za različne namene,
- upravljanje skenerja je možno preko enega samega operaterja.

Slabosti 3D-laserskega skenerja (Kogoj in sod., 2007):

- razmerje med porabljenim časom za skeniranje in pisarniško obdelavo je 1:3 do 1:5,
- nujna kakovostna programska in strojna oprema,
- skenirana površina ne zagotavlja vedno zadostnega odboja laserske svetlobe,
- skenogram vključuje šume zaradi odboja od drugih objektov,
- problem zajema robov objektov.

Te slabosti tehnologija laserskega skeniranja uspešno odpravlja s pomočjo fotogrametrije, zato sta ti dve metodi pridobivanja prostorskih podatkov tesno povezani. Skupna obdelava oblakov točk in fotografij, pridobljenih istočasno, lahko rezultate na kritičnih mestih izboljša tudi do trikrat. Poleg tega lahko združevanje obeh podatkov pripomore k hitri in nazorni vizualizaciji predmetov.

# **3.2 Laserski skenerji**

Od začetka devetdesetih, ko so se na tržišču pojavili prvi terestrični laserski skenerji, je prišlo do pomembnega tehničnega napredka na tem področju. Princip delovanja laserskih skenerjev je zelo podoben sodobnim klasičnim geodetskim instrumentom z laserjem, ki so v uporabi že vrsto let. Laserski žarek, poslan iz instrumenta, potuje do objekta snemanja, se odbije in se vrne nazaj do instrumenta. Kombinacija izmerjene razdalje in kota od izbranega stojišča omogočata določitev koordinat v prostoru. Razlika med to tehnologijo in klasičnim merjenjem z laserjem je v hitrosti izvedenega merjenja ter v nekaterih primerih v natančnosti. Princip dela terestričnega laserskega skeniranja je relativno enostaven in znan že dolgo. Glavna prepreka je bila konstrukcijska izvedba takšnega preciznega sistema (Miler in sod., 2007).

Terestrične laserske skenerje lahko kategoriziramo po načinu merjenja dolžin. Tehnologija merjenja dolžin neposredno vpliva na domet in točnost skeniranja. Danes se uporabljajo tri različne tehnologije merjenja razdalj laserskih skenerjev.

Terestrični laserski skenerji po načinu merjenja razdalj:

- impulzni
- fazni
- triangulacijski

# **3.2.1 Impulzni skenerji (Time-of-flight)**

Skenerji temeljijo na principu time of flight (TOF), kar pomeni čas potovanja impulza. Pri impulznih laserskih skenerjih izvor svetlobe generira svetlobno valovanje v obliki impulzov. Meri se čas, ki ga svetlobni impulz potrebuje, da prepotuje razdaljo od laserja, se odbije od površine skeniranega objekta in se vrne nazaj. Signal, ki sproži merjenje časa, imenujemo referenčni signal, merski signal pa signal ustavi, ko se ta vrne nazaj do reflektorja. Svetlobni impulz potrebuje čas, da dvakrat prepotuje merjeno pot. Ob znani hitrosti svetlobe se izračuna razdalja od instrumenta do objekta.

Laserski žarek meri razdaljo v smeri merjenja, vendar le do točke. Impulzni laserski skenerji izmerijo vsako sekundo od 10.000 do 1000.000 točk. Uporabljajo se za zunanje skeniranje objektov na razdalji, večji od 100 metrov. Zaradi te lastnosti so najpogosteje uporabljeni skenerji, čeprav ne omogočajo tako visokih natančnosti skeniranja kot fazni in triangulacijski skenerji (Tomšič, 2011; Kotnik, 2008).

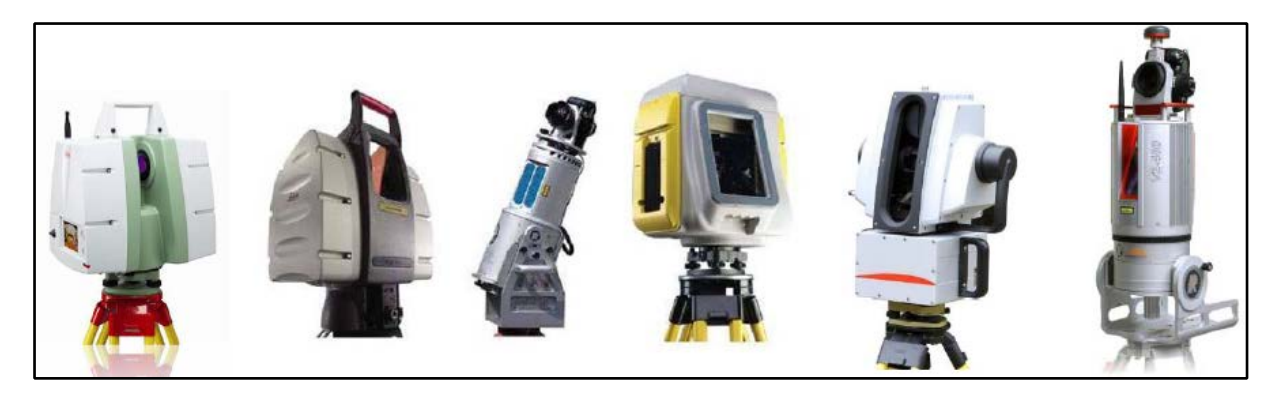

Slika 1: Impulzni skenerji (Leica ScanStation C10, Leica ScanStation 2, Riegel LMS-Z390i Trimble GX 3D, Leica HDS 8800, Riegel VZ-400) (Vir: Miler in sod., 2007).

## **3.2.2 Fazni skenerji (Phase measurement techniques)**

Fazni skenerji delujejo na osnovi primerjave faznih razlik dveh moduliranih elektromagnetnih valovanj, torej primerjave med fazo oddanega in sprejetega valovanja. Ker fazni skenerji temeljijo na moduliranem valovanju, modulacija pa pomeni združitev dveh ali več valovanj, se združita nosilno in mersko valovanje. Vrsta modulacije pa je odvisna od parametra valovanja, ki se spreminja. Poznamo najpogostejši vrsti modulacije, in sicer amplitudno modulirano valovanje, pri katerem se spreminja amplituda, ter frekvenčno modulirano valovanje, pri katerih se spreminja frekvenca.

Pri faznem načinu lahko merimo dolžino z določevanjem števila polovičnih modulacijskih valovnih dolžin in fazne razlike (razlika med merskim in referenčnim signalom).

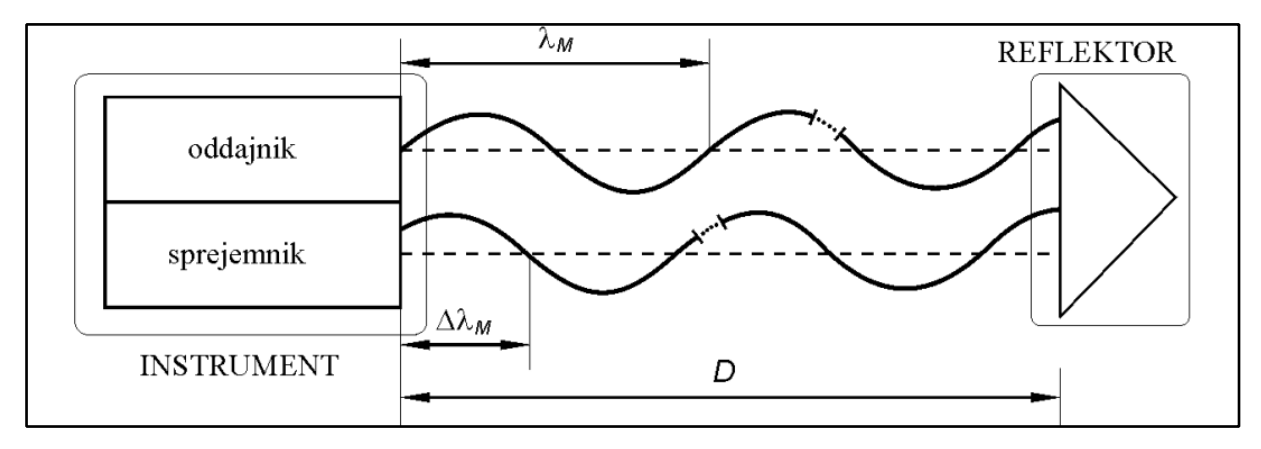

Slika 2: Princip merjenja dolžine pri faznih razdaljemerih (Vir: Kogoj, 2013-2014).

Fazni skenerji lahko zaradi podrobnejše analize odbitega signala izmerijo razdaljo z večjo natančnostjo, doseženo tudi do nekaj milimetrov. Uporabljamo jih za merjenje do 100

metrov, saj imajo zaradi zahtevane jakosti odbitega signala zmanjšan doseg delovanja. Prav zaradi krajše razdalje je hitrost izmerjenih točk veliko večja, 100.000 - 1000.000 meritev na sekundo. Uporabljamo jih predvsem v zaprtih prostorih.

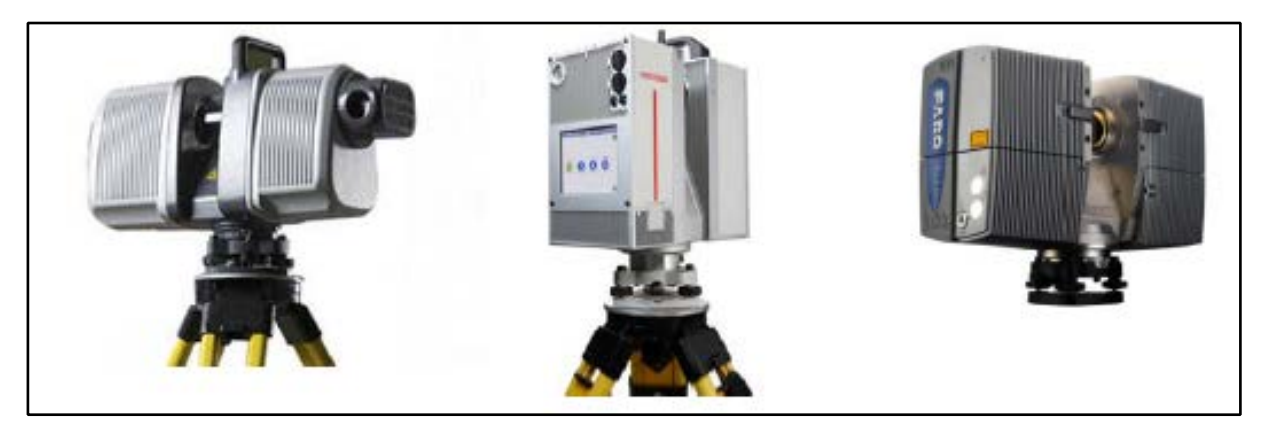

Slika 3: Fazni skenerji (Trimble CX Scanner, Leica HDS 7000, Faro Focus 3D) (Vir: Kogoj, 2013-2014).

# **3.2.3 Triangulacijski skenerji (Triangulation scanners)**

Kot tretjo vrsto skenerjev poznamo triangulacijske skenerje, čeprav jih nekateri iz skenerjev izločajo, saj razdalje ne merijo direktno s pomočjo laserskega žarka, ampak točko le osvetlijo.

Laserski oddajnik odda svetlobni žarek, ki se projicira na površino objekta. Točko na površini objekta registriramo s kamero CCD (Charge Coupled Device). Pika laserja, kamera CCD in laserski oddajnik tvorijo trikotnik. Metoda skeniranja se imenuje triangulacijska zaradi položaja laserske točke, kamere in oddajnika laserskega žarka. Znana je razdalja med CCD kamero in laserskim oddajnikom ter kot, pod katerim je laserski žarek usmerjen proti objektu. Te informacije določjo obliko in velikost trikotnika.

Triangulacijski skenerji z eno kamero so uporabni pri kratkih razdaljah in majhnih objektih, saj so natančnejši od skenerjev z neposrednim merjenjem razdalje – impulzni in fazni princip. Poznamo tudi izvedbo z dvema kamerama CCD, nameščenima na koncih baze. Vzorec, ki ga kameri CCD zaznata, ustvari ločen projektor, ki nima nobene merske funkcije. Projicira se lahko premikajoča svetlobna pika ali linija v določenem linijskem vzorcu. Geometrična rešitev in tudi natančnost rezultatov je enaka kot pri rešitvi z eno kamero.

Dipl. nal. – UNI. Ljubljana, UL FGG, Odd. za geodezijo, Geodezija v inženirstvu.

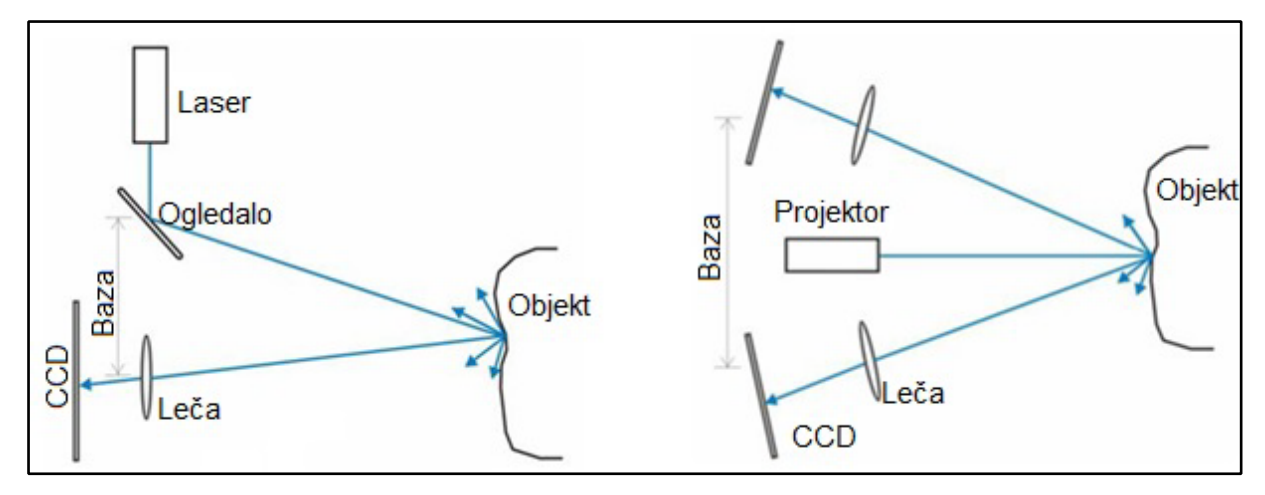

Slika 4: Prikazana triangulacijska metoda z eno in dvema kamerama (Vir: Kastelic, 2010).

Največja slabost teh skenerjev v primerjavi s skenerji z neposrednim merjenjem razdalje je v tem, da lahko delujejo le v temi. Slabost je tudi doseg, ki je v večini primerov manjši od 2 metrov, zato se uporabljajo predvsem za skeniranje manjših objektov, pri katerih potrebujemo natančnejše podatke. Za industrijsko skeniranje in v strojništvu se najpogosteje uporabljajo ti skenerji. Triangulacijski skenerji dosežejo natančnost določevanja prostorskega položaja točke okrog milimetra pri razdaljah, krajših od 2 metrov. Natančnost je odvisna od dolžine baze skenerja in oddaljenosti skeniranega objekta (Tomšič, 2011; Kotnik, 2008; Kastelic, 2010, Kogoj in sod., 2007).

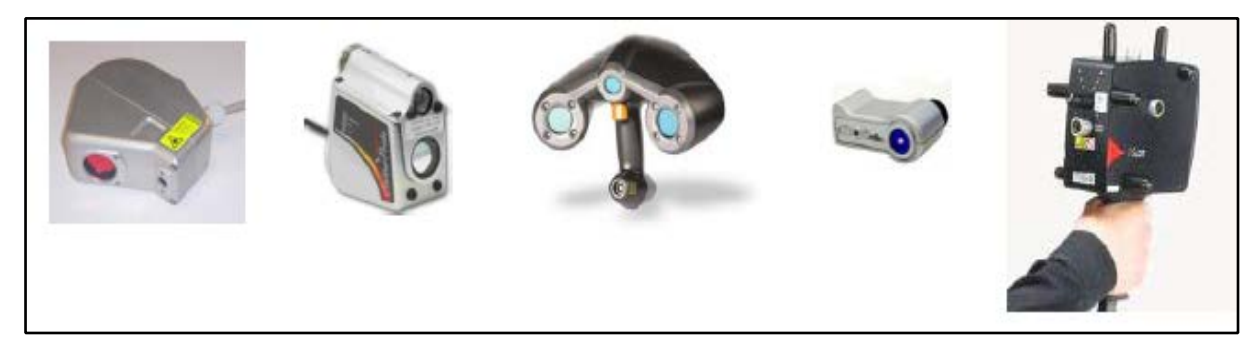

Slika 5: Triangulacijski skenerji (Vir: Kogoj, 2013-2014).

## **3.3 Osnovni elementi kakovosti laserskega skeniranja**

## **3.3.1 Natančnost**

Natančnost skeniranja lahko opredelimo kot natančnost izdelanega 3D-modela skeniranega objekta in natančnost podatkov, pridobljenih iz modela. Natančnost je rezultat vsote pogreškov v okviru posameznega stojišča skenerja, registracije opazovanj vseh stojišč, obdelave oblaka točk in metode 3D-modeliranja (Opravš, 2008).

Natančnost ni vedno najpomembnejša zahteva pri odločitvi, kateri skener je optimalen za določeno nalogo. Natančnost določitve prostorskih koordinat skenirane točke je odvisna od natančnosti določitve razdalje in natančnosti kotnih meritev. 3D-laserski skenerji z optimalnim razmerjem med kotno in dolžinsko natančnostjo so sposobni določiti prostorski položaj točke z natančnostjo 6 mm za posamezno točko na razdalji 50 m. Glede na to se natančnost pri prileganju najprimernejših elementov izboljša za 2 mm (Wunderlich, 2002).

## **3.3.2 Ločljivost in divergenca žarka**

Ločljivost je sposobnost zaznavanja malih objektov ali njihovih delov v oblaku točk. Ta je odvisna od kotnega zasuka zrcal, ki usmerjata laserski žarek, in velikosti točke na odbojni površini. Velikost laserske pike je odvisna od divergence laserja in razdalje med skenerjem in skeniranim objektom. Ločljivost ima specifični vpliv na natančnost modeliranja skeniranega objekta. Če skeniramo objekt, ki je geometrično enostaven in brez detajlov, lahko s slabšo ločljivostjo pridobimo dovolj kakovostne skenograme, na podlagi katerih lahko natančno zmodeliramo predmete. V primeru geometrično kompleksnejših predmetov z več detajli pa je potrebno nastaviti ustrezno visoko ločljivost (Boehler in sod., 2002).

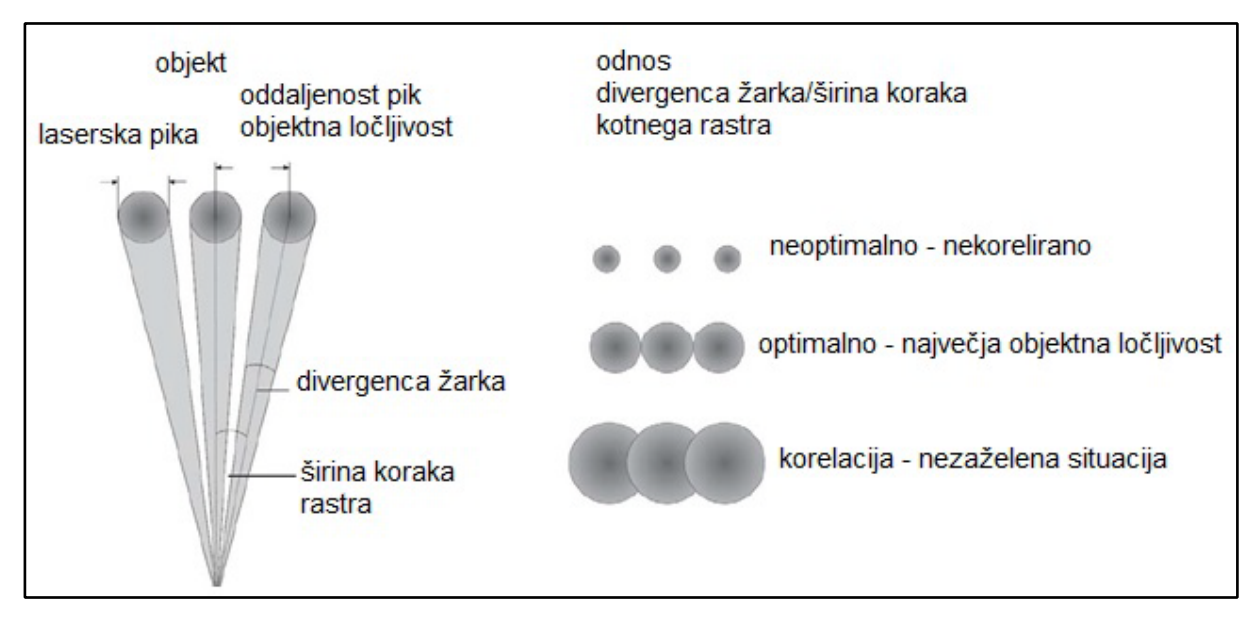

Slika 6: Divergenca žarka (Vir: Kogoj, 2013-2014).

# **3.3.3 Hitrost**

Hitrost snemanja je odvisna od metode merjenja dolžin, saj so fazna merjenja veliko hitrejša od impulznih. Fazni skenerji povprečno dosegajo hitrost okoli 1.000.000 točk/s (Leica HDS 6.200/1.016.727 točk/s, Leica HDS 7.000/1.016.727 točk/s, Faro Focus 3D/976.000 točk/s). Laserski skenerji z impulzno metodo merjenja dolžin dosegajo od nekaj tisoč pa do 125.000 točk/s (Leica ScanStation C10/50.000 točk/s, Topcon GLS-1.000/3.000 točk/s, RIEGL VZ-400/125.000). Med impulznimi laserskimi skenerji je izjema Leica ScanStation P20, ki dosega do 1.000.000 točk/s.

Prav tako je hitrost odvisna od gostote točk, saj se čas skeniranja kvadratno poveča s povečanjem resolucije. Stolpci se merijo hitreje kot vrstice, zato je čas skeniranja objektov, ki so višji kot širši, krajši kot skeniranje objekta z isto površino, ki je širši kot višji. Hitrost zajema 1000.000 točk na sekundo v primerjavi s 100.000 ne pomeni, da bomo za izvedbo projekta potrebovali 10-krat manj časa, saj čas, ki ga porabimo za ostale operacije (prevoz, priprave opreme meritve kontrolnih točk, prestavitev skenerja med stojišči ...), ostane nespremenjen (Terestričko laserasko skeniranje, 2008; Boehler in sod., 2002).

#### **3.4 Zgradba sistema in princip merjenja**

Izraz «laserski skener« se nanaša na instrument, ki deluje na različnih principih, v različnih okoljih in z različnimi stopnjami natančnosti. Ta samodejno zbira točke posameznega okolja oz. objekta na sistematičen način in z visoko hitrostjo v realnem času. Laserski skener je naprava ali sistem, ki zbira merske podatke o predmetu, njegovi obliki in videzu (teksturi). Navadno je sestavljen iz vira laserske svetlobe, glave, ki se vrti okoli navpične osi, zrcala, ki odklanja laserski žarek po vertikali, in upravljalne enote. Poleg oddajnega sistema imajo ti instrumenti tudi sprejemne senzorje, ki omogočajo registriranje odbitih žarkov. Z vrtenjem laserske glave ter hkratnim odklanjanjem laserskega žarka z zrcalom lahko opiše celoten prostor okoli sebe. Osnovni princip delovanja laserskih skenerjev temelji na merjenju horizontalnih in vertikalnih kotov ter razdalje od centra skenerja do točke v prostoru. Instrument do objekta pošilja impulze laserske svetlobe, servomotorji v glavi skenerja pa skrbijo za horizontalni in vertikalni pomik ter tako odklanjajo laserski žarek po natančno določenih korakih. Iz izmerjenih kotov in razdalje dobimo 3D-prostorske koordinate vsake točke.

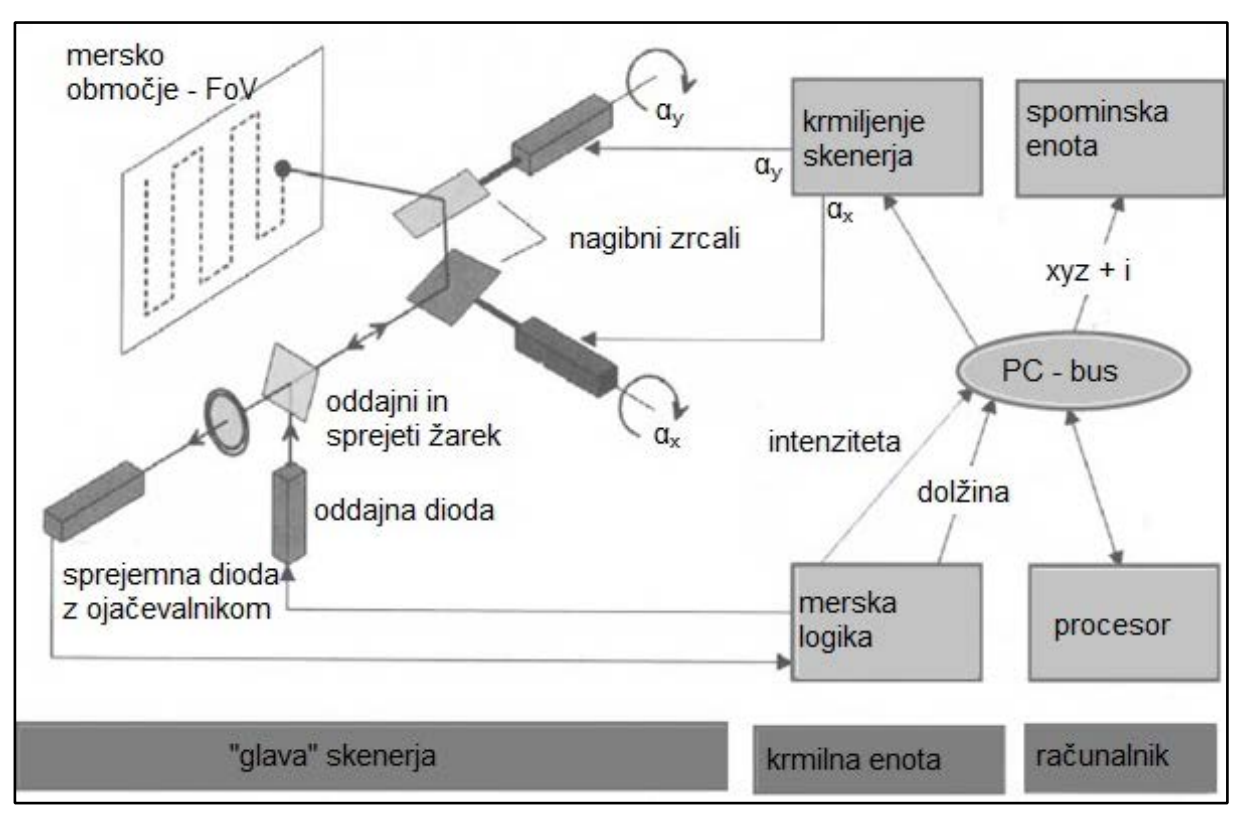

Slika 7: Zgradba sistema terestričnega laserskega skenerja (Vir: Kogoj, 2013-2014).

# **3.5 Mehanizmi skeniranja**

Za pridobitev gosto vzorčaste 3D-površine z enim samim laserskim žarkom je potreben mehanizem, ki bo premikal lasersi žarek čez površino predmeta. Poznamo nekaj osnovnih načinov skeniranja:

- skeniranje izvedemo s pomočjo dveh ogledal, ki sta pravokotno nameščeni. Takšen način je značilen za terestične skenerje z okenskim pogledom;
- laserski žarek skupaj z ogledalom skenira v eno smer, ogrodje naprave pa je nameščeno na rotacijskem mehaničnem podstavku. Takšen način skeniranja je tipičen za panoramske in hibridne terestrične skenerje. Podobno ogrodje se lahko uporabi v primerih, ko je rotacijski mehanizem zamenjan z vzporednim premikom (translacijo);
- laserski žarek je usmerjen v eno smer in nameščen v letalu ali na vozilu. V takšnih primerih je druga smer skeniranja pridobljena s pomočjo gibanja, ki ga proizvaja letalo ali vozilo. Pri tem je uporabljena enota z GPS/IMU, ki izmeri položaj in usmerjenost platforme;
- triangulacijski skenerji izvedejo (projicirajo) linijo, ne pa enojne točke. Skeniranje je tukaj omejeno v eno smer. Projiciranje množičnih linij ali linijskih vzorcev (izvirnik

»strip patterns«) omogoča uporabo t. i. tehnike »popolne osvetlitve«, ki ne vključuje skeniranja;

• skeniranju se lahko izognemo z uporabo *flash lidar* tehnike, ki jo omogočajo nedavni dosežki v CMOS (Complementary Metal Oxide Semiconductor tehnologiji. Senzorji TOF so razvrščeni in spojeni v skupek fotosenzorjev, ki nato signalizirajo delovanje na podlagi slikovnih pik. Največkrat se uporabljajo pri sistemu LIDAR (Vosselman in sod., 2010).

## **3.6 Svetlobni viri**

Laserski skenerji uporabljajo pri merjenju dva tipa svetlobnih virov: inkoherenten vir svetlobe in laserje. V primerjavi s preostalimi viri svetlobe na splošno velja, da je svetloba, ki jo proizvajajo laserji, veliko bolj monokromatična (usmerjena), svetlejša in prostorsko koherentna. Prostorska koherenca omogoča, da laserski žarek ob projekciji na površino ostane usmerjen. Posledica je svetlobna pega, ki nastane, ko grobo površino osvetli koherentni laserski vir. Svetlobna pega je videti kot zrnat, granuliran vzorec. Kompaktni laserji namenjeni za 3D-merilne sisteme imajo različne valovne dolžine, ki so v razponu od 0.4 do 1.6 mikrometra (Vosselman in sod., 2010).

# **4 ZAJEMANJE PODATKOV**

## **4.1 Priprava na terensko delo**

## **4.1.1 Opredelitev ciljev**

Cilj projekta je prednost ali priložnost, ki jo pridobimo s tem, da rezultate projekta postavimo v poslovno okolje. Zato moramo v fazi načrtovanja upoštevati naročnikove zahteve in možnosti nadaljnje rabe podatkov.

Cilji, ki odločilno vplivajo na projekt:

- dejanski cilj (proizvod ali storitev, ki nastaja, in končna korist, ki jo projekt prinese):

- Kaj želimo zajeti s skenerjem?
- Ali želimo popolni posnetek obstoječega stanja?
- Ali potrebujemo samo grob model in ključne točke?
- Ali moramo izdelati 2D-izrise?
- Ali bodo končni izdelki uporabljeni kot vizualne simulacije in so zato zahteve o natančnosti nižje?
- časovni cilj: uspešno dokončanje ob zastavljenem času

- stroškovni cilj: opredelitev in nadziranje stroškov projekta

## **4.1.2 Opredelitev obsega projekta skeniranja**

Glede na zahteve naročnika in zastavljene cilje določimo:

- stopnjo popolnosti
- stopnjo detajla
- stopnjo natančnosti

Pri vsem tem pa pazimo, da ne prekoračimo določenega urnika in ostanemo v stroškovnem okviru, ki smo si ga določili.

## **4.1.3 Opredelitev končnih izdelkov**

Laserski skenerji se uporabljajo na različnih področjih, kot so: kulturna dediščina, arheologija, meritve deformacije objektov, rudarstvo, gradbeništvo, strojništvo idr. Na vsakem področju so zahteve za končni izdelek drugačne. Lahko se izdelajo:
- 2D-načrti
- 3D-modeli
- profili
- prerezi
- animacije
- različni izračuni (volumen, površine)

### **4.1.4 Zbiranje obstoječe dokumentacije**

Zbiranje ustreznih informacij o prostoru, kjer je predvideno skeniranje, nam veliko pove o zahtevnosti projekta in delovnih pogojih, zato ga je tako lažje časovno in stroškovno ovrednotiti. Obstajajo različni podatki, ki jih lahko uporabimo pri pripravi na skeniranje:

- Državna topografska karta 1 : 5000
- Državna topografska karta 1 : 25000
- geodetske točke
- ortofoto
- pokrovnost tal CORINE Land Cocer Slovenija 2000
- zbirka podatkov dejanske rabe zemljišč
- zbirni kataster gospodarske javne infrastrukture
- zemljiški kataster Digitalni katastrski načrti (Kogoj in sod., 2007)

### **4.1.5 Izdelava načrta izmere**

Pred izvedbo skeniranja je pomembno dobro opredeliti uporabniške potrebe ter na podlagi le-teh opredeliti obseg projekta, cilje in končne izdelke. Spremenljivke, ki so odvisne od tega, so:

- čas skeniranja
- lokacije stojišč
- izbor parametrov (začetni in končni kot, gostota točk, fokus laserskega žarka)
- uporaba mehanskega nagiba
- uporaba posebnih nosilcev, prevoznih sredstev
- razdalja do ploskve zajema
- filtriranje gibljivih objektov (avtomobili, pešci ...) (Petrovič in sod., 2008)

Pred izvedbo meritev izdelamo načrt izmere, v katerem moramo upoštevati omejitve pri delu in končni izdelek. Določimo najprimernejši čas izvedbe meritev, da zmanjšamo ovire iz okolja, kot sta promet in pešci. Pri načrtovanju določimo položaje stojišč in tarč, pri čemer upoštevamo vidno polje skenerja in predvidene ovire. V primeru uporabe drugih geodetskih metod naredimo časovno razporeditev del.

#### **4.2 Skeniranje**

Skeniranje lahko obravnavamo kot geodetsko metodo. Ta zaradi povsem avtomatiziranega merskega procesa na nivoju posameznih točk ne omogoča nobene ponovitve. To omejuje uporabo surovih meritev terestričnega laserskega skeniranja v nekaterih gedetskih metodah, kot so analiza premikov in deformacij. V vsakem merskem procesu je kakovost opazovanih količin podvržena merskim pogreškom. Pri impulznem TLS na meritve vplivajo predvsem pogreški dolžin, ki so rezultat fizikalnih omejitev. Poleg tega je kakovost merjenih količin odvisna tudi od geometrije skeniranja (Vezočnik, 2011).

#### **4.2.1 Fizikalne omejitve**

Razdalja do objekta in lastnosti oddajnega in sprejetega sistema predstavljajo pomembne dejavnike, ki vplivajo na uporabo tehnologije TLS in kakovost ocene opazovanih količin, predvsem kadar je odbojnost objekta prenizka ali kadar so izgube energije pri širjenju skozi atmosfero oz. instrument prevelike. Vpadni kot in odbojne lastnosti materialov (glede na barvo, kemično sestavo, hrapavost površin ...) določajo količino in smer porazdeljenosti energije laserskega žarka na strani objekta, kar povzroča dodatne omejitve pri kakovostnem in zanesljivem merjenju dolžin. Nekatere sistematične pogreške, kot so atmosferske korekcije, lahko upoštevamo na podoben način kot pri klasičnih terestričnih meritvah. Le-te moramo vedno upoštevati, če njihovi vplivi postanejo preveliki. Pogreške, ki izvirajo iz površinskih lastnosti materialov in vplivajo na natančnost izmere dolžin ter na stopnjo občutljivosti instrumenta, lahko testiramo v okviru preizkusov (Vezočnik, 2011).

### **4.2.2 Geometrija skeniranja**

Celotnega objekta po navadi zaradi ovir na njegovi površini ali vzdolž posameznih vizur ni možno zajeti z enega stojišča. Zato je pokritost objekta z meritvami TLS odvisna od izbire stojišč instrumenta (skenerja). Nastale sence je treba zapolniti s točkami, izmerjenimi na sosednjih stojiščih, število le-teh pa določata velikost in kompleksnost objekta.

Če je zahteva po gostoti točk velika, moramo poleg predhodno izbranih parametrov skeniranja (kotne ločljivosti) vzpostaviti tudi primerno geometrijo zajema na osnovi analize vpadnih kotov in razdalj. Z izbiro teh parametrov skušamo zagotoviti homogeno razporeditev točk po celotni površini objekta, s čimer neposredno vplivamo na kakovost oblakov točk. Hitrost upadanja gostote točk je lahko velika pri skeniranju velikih objektov iz neposredne bližine (zajem predorov, cest, daljših zidov ...) (Vezočnik, 2011).

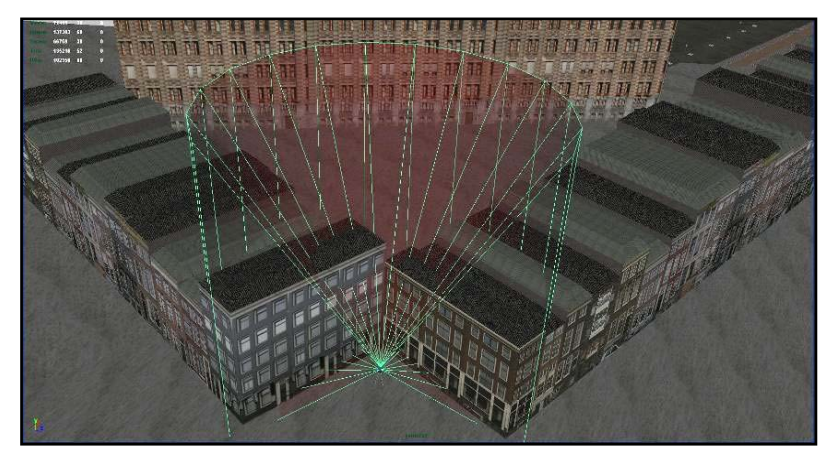

Slika 8: Neprimerna postavitev skenerja (Vir: Tutorial, 2008).

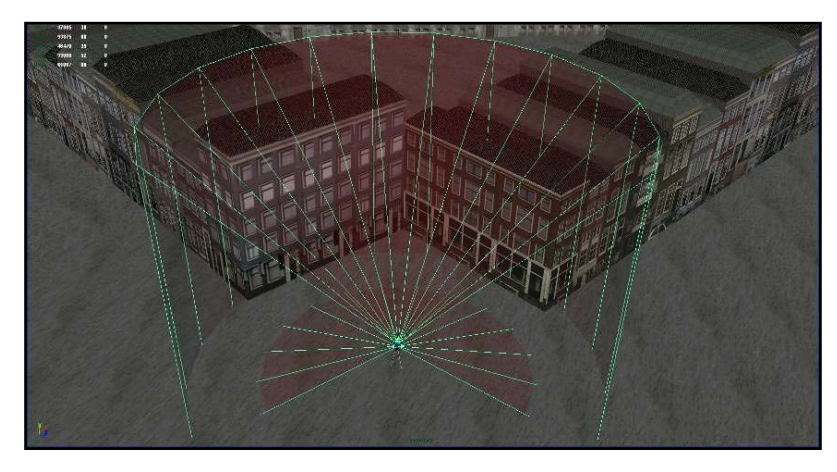

Slika 9: Primerna postavitev skenerja (Vir: Tutorial, 2008).

#### **4.2.3 Pozicioniranje tarč**

Poleg optimalnega pozicioniranja skenerja je pomemben tudi izbor tipa tarč in njihova geometrijska razporejenost po prostoru. Največkrat uporabljamo sferne, ploskovne in papirnate tarče. Tarče se uporabljajo za registracijo skenogramov, merjenih iz različnih stojišč, zato je pomembna njihova razporeditev po terenu v smeri *x* in *y*, prav tako pa tudi v smeri *z*. Slednja se največkrat zanemarja, zato so tarče nameščene samo po tleh.

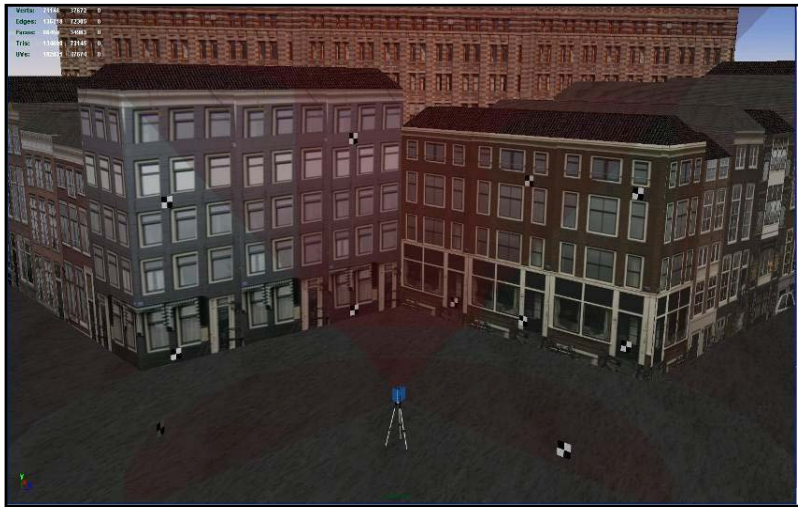

Slika 10: Optimalna razporeditev tarč (Vir: Tutorial, 2008).

#### **5 OBDELAVA PODATKOV**

#### **5.1 Registracija**

Ker s skeniranjem z enega stojišča ne moremo pridobiti podatkov o celem objektu, bodisi zaradi geometrije objekta ali zaradi fizičnih ovir, je potrebno objekt skenirati z različnih položajev. Stojišča skenerjev lahko med seboj povežemo že na terenu in oblak točk direktno georeferenciramo. To lahko naredimo z notranjim urezom, postavitvijo skenerja in orientacijo na dano točko ali z neposredno določitvijo koordinat stojišč skenerja in orientacije. Lahko pa dobimo z različnih stojišč oblake točk, ki so vsak v svojem lokalnem koordinatnem sistemu. Glavni cilj registracije je najti transformacijske parametre, ki optimalno pretvorijo oblake točk lokalnih koordinatnih sistemov v enotni lokalni koordinatni sistem ter nato v absolutnega. Transformacijo med dvema različnima koordinatnima sistemoma imenujemo registracija (Zurich, 2007).

Dva sosednja oblaka točk lahko povežemo z naravno ali umetno določenimi veznimi točkami, ki jih določimo v obeh oblakih točk. Ta postopek ponavljamo in tako iz več oblakov točk dobimo povezano enoto. Vsi oblaki točk nato ležijo v enotnem koordinatnem sistemu in omogočajo združeno in enotno obdelavo (Kolenc, 2004).

Obstaja več vrst metod za registracijo različnih oblakov točk:

- metoda identičnih točk (target to target),
- metoda iterativnega bližanja ICP (Iterative Closest Point),
- registracija na podlagi oblik,
- ročna približna registracija.

### **5.1.1 Metoda identičnih točk**

### **5.1.1.1 Združevanje oblakov točk s pomočjo tarč**

Iskanje identičnih točk in dveh različnih oblakov točk se poenostavi s postavljanjem umetnih tarč v vidno polje skenerja. Umetne tarče imajo odlično reflektivnost, kar omogoča največji možni odboj laserskega signala nazaj k skenerju in jih je lahko najti v oblaku točk. Te so lahko različnih oblik in so odvisne od skenerja in proizvajalca. Lahko so krogla, valj ter ravne ploskve okroglih ali pravokotnih oblik. Umetne tarče se skenirajo z najvišjo možno ločljivostjo, nato pa se s pomočjo posebnih algoritmov izračuna center tarče. Prepoznavanje tarč je odvisno od vrste skenerja, saj jih nekateri prepoznajo avtomatsko s pomočjo algoritmov, nekateri pa zahtevajo ročno izbiro le-teh. Iz koordinat istih veznih točk v različnih koordinatnih sistemih se nato izračunajo transformacijski parametri prostorske ortogonalne ali podobnostne transformacije. Za izračun teh so potrebne najmanj tri vezne točke, njihova nadštevilnost pa poveča sigurnost in točnost transformacije (Terestričko laserasko skeniranje, 2008).

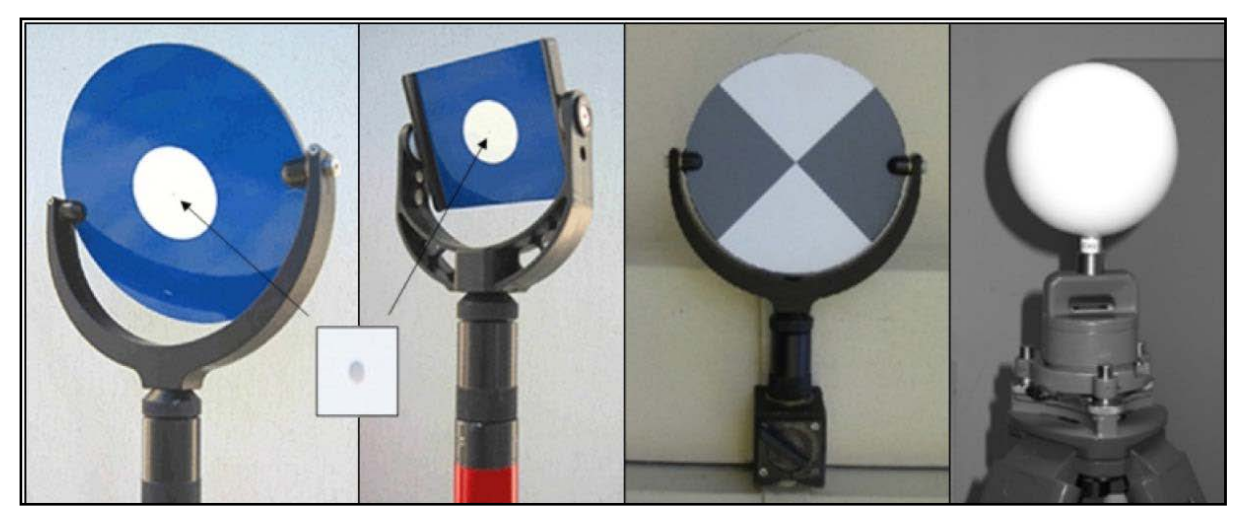

Slika 11: Tarče TLS. Prve tri z leve so ploske tarče proizvajalca Leica Geosystems. Krogelno tarčo, ki predstavlja alternativni tip, ponuja podjetje Laserscanning Europe (Vir: Vezočnik, 2011).

### **5.1.1.2 Združevanje oblakov točk s pomočjo značilk**

V primeru skeniranja zaprtih prostorov, kjer postavitev tarč ni možna, ali če imamo premalo veznih točk, lahko koristimo karakteristične točke objekta. Z njimi lahko relativno orientiramo dva oblaka točk, vendar njihova uporaba poslabša natančnost transformacije.

Uporaba značilk, kot vez med skenogrami, je pri spremljanju deformacij z zadostno natančnostjo težko izvedljiva. Če bi za umeščanje pri spremljanju deformacij uporabili značilke, bi bilo vzpostavljanje zvez med skenogrami iz različnih časovnih obdobij težko izvedljivo z zadostno natančnostjo (Vezočnik, 2011).

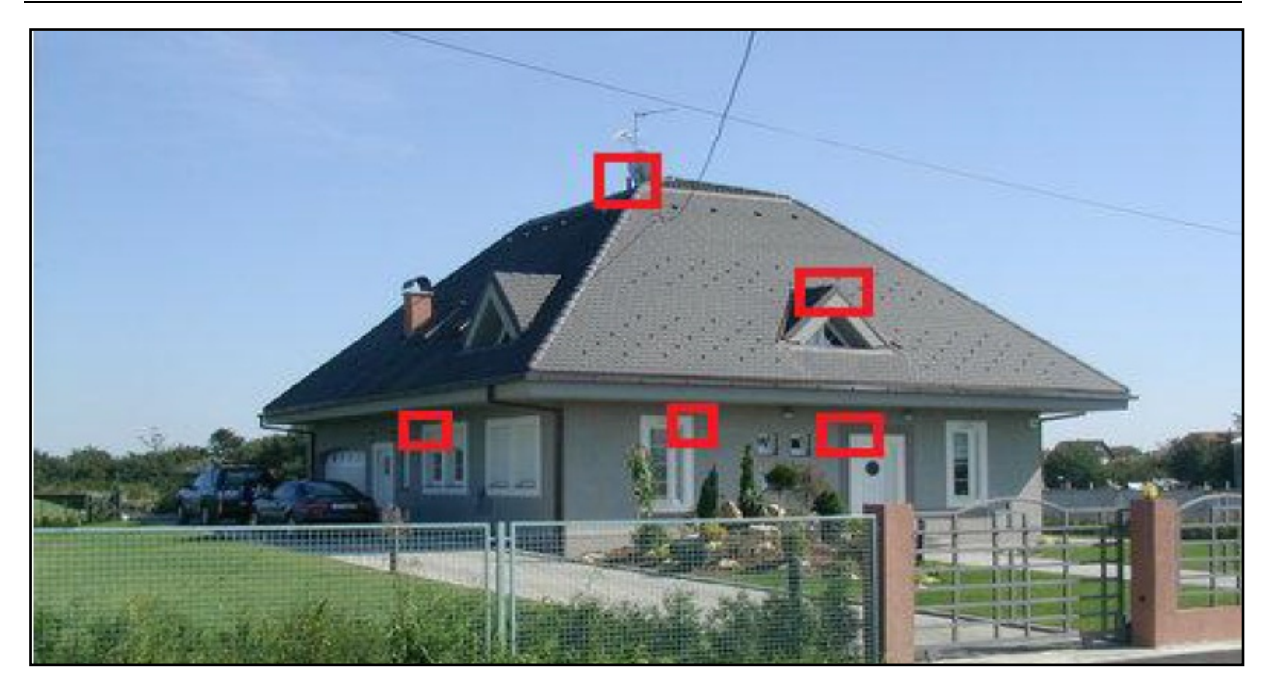

Slika 12: Naravne tarče (Vir: Kogoj, 2013-2014).

### **5.1.2 Metoda iterativnega bližanja**

#### **5.1.2.1 Registracija cloud-to-cloud**

Metodo iteracije najbližje točke (ICP) lahko uporabimo, če imamo zadostni odstotek prekrivanja dveh oblakov točk (30 % - 40 %). ICP zahteva določitev oblakov točk na glavni in pomožni oblak, iz katerih nato ročno izberemo tri enake točke. Ker izbrane točke ne bodo nikoli prav identične, algoritem ICP iterativno preverja dolžine med vsemi točkami v obeh oblakih ter ocenjuje transformacijske parametre. Ponavljamo tako dolgo, dokler vsota kvadratov razdalj med pari točk ne doseže zahtevane vrednosti ali iteracijskega pogoja (Tutorial, 2008).

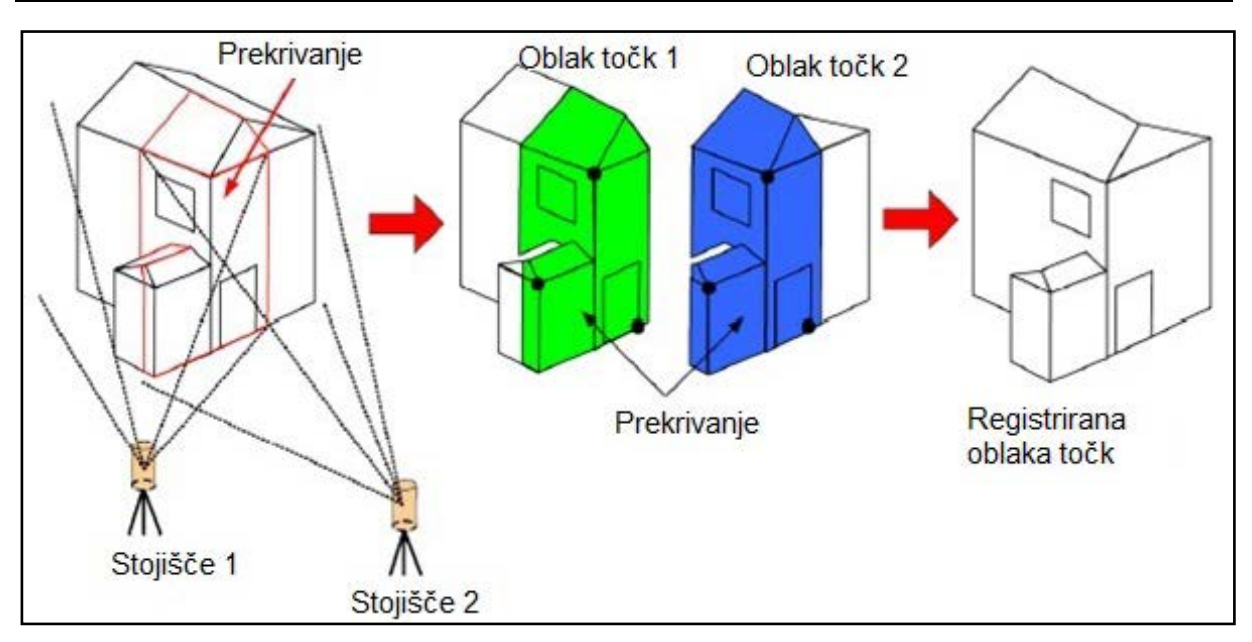

Slika 13: Registracija - metoda iterativnega bližanja (Vir: Kogoj, 2013-2014).

# **5.1.2.2 Registracija surface-to-surfce**

Ta registracija deluje na podlagi ujemanja oblik (ploskev) v dveh oblakih točk. Algoritem računa evklidske razdalje med primerjalnimi površinami in jih skuša iterativno zmanjšati tako kot algoritem ICP. Ta metoda ponuja visoko fleksibilnost za kakršenkoli 3D-ploskovni problem (Tutorial, 2008).

Prednosti takšne registracije so v uporabi vseh primernih prekrivajočih se delov skenogramov. Tako pridobimo transformacijske parametre iz podatkov, ki se nahajajo na širšem delu delovišča. Natančnost ocene transformacije pa je lahko celo večja kot pri metodi registracije preko veznih točk. Uporabna je predvsem pri skeniranju na nedostopnih terenih, kjer ni možno postaviti tarč, ali če skeniranje poteka več dni.

Slaba stran metode je, da je potrebno zadostno število skeniranih veznih ploskev v dveh ali več skenogramih, ki morajo biti enakomerno razporejene po terenu. Prav tako ploskve ne smejo biti prevelike in neizrazite (brez robov) (Opravš, 2008).

### **5.1.3 Registracija s pomočjo modeliranih objektov**

Pri tej metodi lahko kot vezne elemente za registracijo med skenogrami uporabljamo le dovolj prepoznavne objekte na območju skeniranja, ki jih lahko enostavno modeliramo (krogle, kocke, valje, piramide, prizme ...). Te objekte moramo modelirati pred registracijo v skenerjevem lokalnem koordinatnem sistemu (Opravš, 2008).

#### **5.1.4 Ročna približna registracija**

Ročno približno registracijo lahko uporabljamo v delovnem oknu programa kot pomoč za ostale metode registracije, pri iskanju veznih točk. Pri tem je en oblak točk nepremičen, druge pa premikamo in vrtimo, tako da se čim bolje prilegajo prvemu. Pri tej metodi ne moremo izračunati nobene ocene natančnosti registracije.

#### **5.2 Georeferenciranje**

Georeferenciranje je transformacija oblaka točk iz skenerjevega lokalnega koordinatnega sistema v izbran geodetski koordinatni sistem. Za takšno transformacijo potrebujemo znane koordinate (*x,y,z*) vsaj treh točk v izbranem koordinatnem sistemu. Podobno kot pri registraciji oblaka točk je potrebno tudi tukaj večje število znanih točk za izravnavo in odkrivanje grobih pogreškov.

#### **5.2.1 Indirektno georeferenciranje**

Referenčni sestav je z meritvami terestričnega laserskega skenerja (oblak točk) povezan na podlagi referenčnih točk, ki tvorijo geodetsko mrežo. Oblak točk mora vsebovati referenčne točke, položaje tarč ter kontrolne točke. Slednje lahko služijo za primerjavo z rezultati TLS. Po vzpostavitvi geodetske mreže s klasično terestrično metodo in po oceni položajev centrov tarč na posameznem stojišču skenerja lahko ocenimo transformacijske parametre, ki omogočajo umestitev oblakov točk obravnavanih objektov v referenčni sestav (Vezočnik, 2011).

Skenerjev koordinatni sistem se določi na osnovi centra skenerja. Koordinat skenerja v referenčnem koordinatnem sistemu ni potrebno poznati, prav tako ni potrebno skenerja horizontirati, saj postopek georeferenciranja v izbran koordinatni sistem opravimo na podlagi oslonilnih točk (tarč). Tem smo v predhodnem postopku že določili koordinate v izbranem koordinatnem sistemu. Tako lahko s 6-parametrično Helmertovo transformacijo oblak točk v skenerjevem koordinatnem sistemu transformiramo v izbran zunanji koordinatni sistem (Kolenc, 2004).

Poznamo dva načina indirektnega georeferenciranja oblaka točk. Pri prvem načinu dobimo georeferencirani oblak točk v enem koraku. V tem primeru transformiramo vsak oblak točk

posameznega stojišča ločeno v zunanji oz. državni koordinatni sistem. Tako moramo vsakemu oblaku točk določiti najmanj tri oslonilne točke.

Pri drugem načinu dobimo georeferencirani oblak točk v dveh korakih. V prvem koraku izvedemo globalno registracijo, kjer preko veznih točk posamezne oblake točk združimo v enotni koordinatni sistem. V drugem koraku nato združen oblak točk transformiramo v zunanji oz. državni koordinatni sistem.

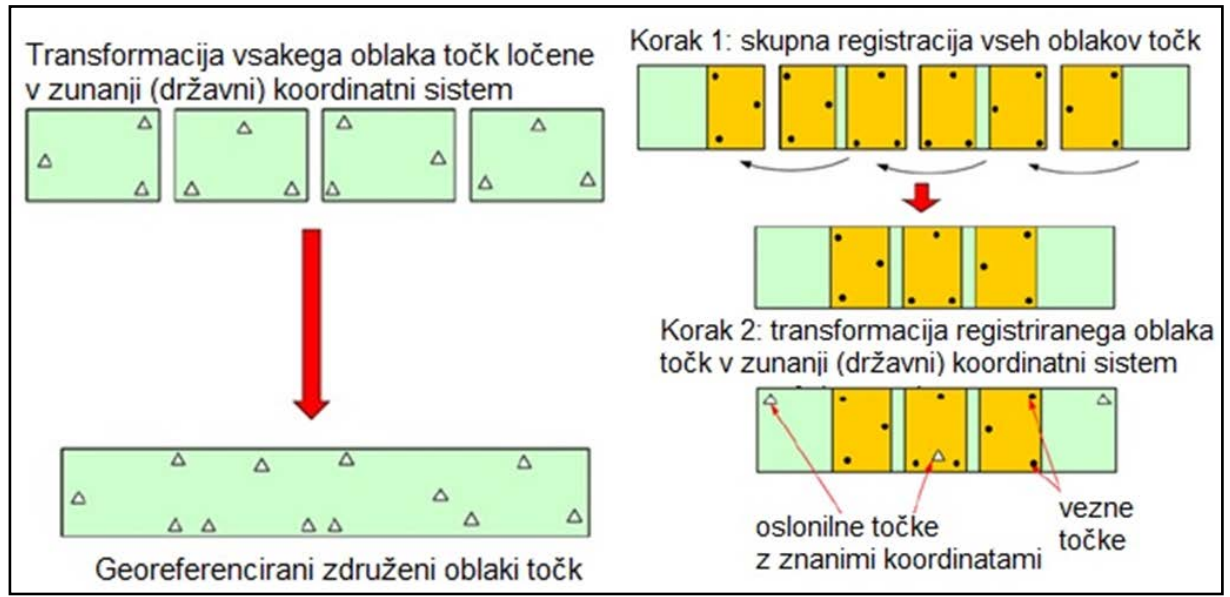

Slika 14: Indirektno georeferenciranje v enem (levo) in v dveh korakih (desno) (Vir: Kogoj, 2013-2014).

Prednosti indirektnega georeferenciranja:

- metodo lahko uporabimo pri vseh vrstah skenerjev,
- stabilne tarče ob ustrezni postavitvi zagotavljajo zelo visoko natančnost,
- skeniranje lahko izvedemo s poljubnega stojišča,
- ni potrebno horizontiranje, centriranje in merjenje višine instrumenta.

Slabosti indirektnega georeferenciranja:

- potreba po vzpostavitvi oslonilnih točk zahteva dodatne GNSS ali tahimetrične meritve,
- potreba po pazljivem načrtovanju izmere za zagotovitev dobre konfiguracije oslonilnih točk,
- nujno prekrivanje oblakov točk,
- težave pri vzpostavitvi dobre konfiguracije oslonilnih točk pri, npr. dolžinskih objektih (ceste, tuneli ...),
- težave pri postavitvi tarč v okolici ali na objektu zaradi nedostopnosti (dimniki, visoke zgradbe, stolpi ...) ali zaščite dostopa,
- potreba po dobri 3D-geometriji na območju prekrivanja v primeru uporabe metode iterativnega bližanja ali registracije na podlagi oblik,
- potrebno je postprocesiranje v pisarni,
- rezultati registracije in georeferenciranja zavisijo od reflektivnosti tarč in metod izračuna centroidov tarč (Kogoj, 2013-2014).

# **5.2.2 Direktno georeferenciranje**

Z metodo direktnega georeferenciranja lahko neposredno transformiramo koordinate točk iz skenerjevega lastnega koordinatnega sistema v globalni koordinatni sistem. Konceptualno se na enak način umeščajo meritve v klasični geodeziji. Pred začetkom skeniranja je potrebno skener postaviti in orientirati na dane referenčne točke, lahko pa določimo koordinate stojišč skenerja s prostorskim notranjim urezom. Drugi način globalnih koordinat skenerja v izbranem koordinatnem sitemu določimo s pomočjo metode GNSS, tako da sprejmnik GNSS namestimo na skener in na izbrane tarče ter nato oblak točk direktno georeferenciramo. Natančnost transformacije je odvisna od natančnosti določitve koordinat skenerja in tarč.

Direktno georeferenciranje je za zelo natančno umeščanje oblakov točk manj primerno, saj v merski proces vnašajo dodatne instrumentalne pogreške (pogrešek centriranja in horizontiranja), ki so lahko precej večji kot pri preciznih tahimetrih, in sicer tudi pri skenerjih z vgrajenimi kompenzatorji, saj le-ti niso dovolj natančni (Vezočnik, 2011).

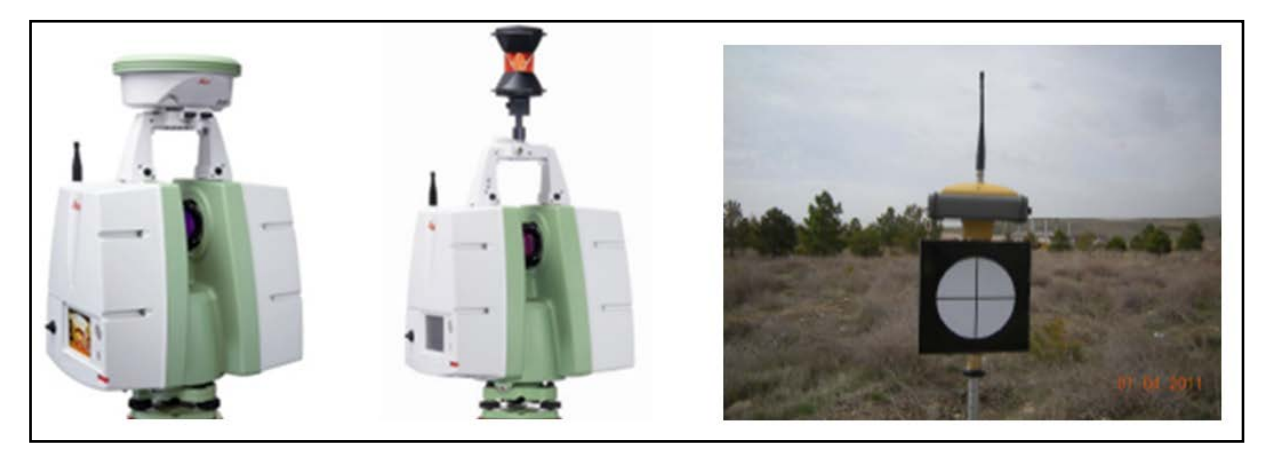

Slika 15: Skener, opremljen s satelitskim sprejemnikom in prizmo, ter tarča, opremljena s satelitskim sprejemnikom (Vir:Geoservis, 2010; Kogoj, 2013-2014).

Prednosti direktnega georeferenciranja:

- ne potrebujemo dodatnih meritev za določitev oslonilnih točk,
- ob uporabi GNSS lahko meritve izvajamo istočasno,
- podatki so georeferencirani že na terenu,
- kakovost podatkov je mogoče kontrolirati že na terenu in s tem zmanjšati količino meritev ali ponovne meritve,
- dobro znan geodetski postopek, ki omogoča večjo uveljavitev laserskega skeniranja v geodeziji in uporabo v tradicionalni geodetski praksi.

Slabosti direktnega georeferenciranja:

- metoda je uporabna predvsem pri skenerjih tahimetrične zasnove,
- slabša natančnost kot pri indirektnem postopku, orientacija je izvedena s finim skeniranjem tarče, natančnost je zelo odvisna od reflektivnosti tarče in metode izračuna centroida tarče (Kogoj, 2013-2014).

### **5.3 Filtriranje in odstranjevanje šumov**

Najosnovnejša funkcija obdelave podatkov laserskega skeniranja je filtriranje podatkov. Pri vsakem skeniranju objektov nastanejo šumi, ki vplivajo na natančnost in točnost končnih izdelkov. Ti nastanejo zaradi (Boehler in sod., 2002):

- odboja od objektov v ozadju,
- odboja v prostoru med skenerjem in objektom (drevesa, pešci, vozila, atmosferski vplivi, kot so dež, prah itd.),
- delnega odboja na robovih,
- sipania žarkov na obiektu.
- odstopanja zaradi sistematičnih napak pri merjenju dolžin,
- napačne točke, ki so posledica zelo svetlih objektov.

Večino napak je najbolje odstraniti pred registracijo v posameznem oblaku točk. Pri tem nam pomagajo različni algoritmi, ki pospešijo postopek obdelave podatkov, vendar nobena metoda ne predvideva vseh možnih vplivov, zato se postopek izvaja interaktivno.

Napačne točke, ki so pred in za objektom, lahko enostavno odstranimo z določitvijo najmanjše in največje razdalje od skenerja (digitalno ali s pomočjo grafičnega orodja). S tem lahko odstranimo tudi točke, ki so posledica sipanja laserskega žarka. Težje je zaznati napačne točke na robovih. Odvisno od deleža odbitega laserskega žarka na robu je lahko

odmik rezultata od prave vrednosti velik ali majhen. Ker je ta pogrešek sistematičen, bi moral program sam poiskati in označiti takšne točke, od operaterja pa je odvisno, ali bo te točke izločil ali ne (Boehler in sod., 2002).

Da bi dobili model brez šumov, si lahko pomagamo s specifičnimi algoritmi, ki zmanjšujejo ali popolnoma odstranijo šume, delujejo pa na osnovi statističnih odstopanj. Oblak točk je razdeljen v pravilno mrežo točk (*mesh*). Velikost mreže izbere operater pri obdelavi podatkov, ki pa je odvisna od resolucije in želene gostote točk po filtraciji. Velikost mreže bi morala biti dvakrat večja od same resolucije instrumenta, tako da bi v vsakem delu mreže bile najmanj 4 točke, ki so minimum za zadovoljivo zmanjšanje šuma meritev. Vsak del mreže sestavljajo merjene točke, na podlagi katerih se izračuna aritmetična sredina in nato odstopanje vsake točke od sredine. Odstopanja, ki so manjša od natančnosti instrumenta, se vzamejo za računanje pravih oddaljenosti, ostale točke se izbrišejo (Bornaz in sod., 2004).

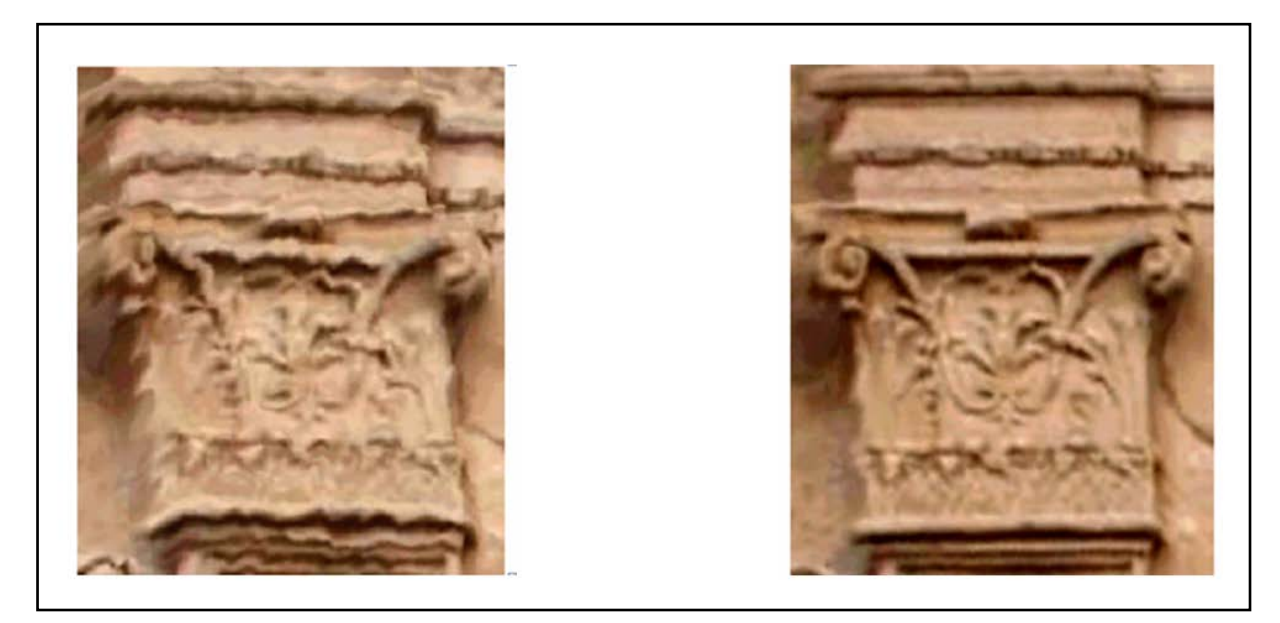

Slika 16: 3D-model brez filtriranja (levo) in filtrirani 3D-model (desno) (Vir: Bornaz in sod., 2004).

Faza filtriranja omogoča zmanjševanje gostote podatkov. Pri obdelavi, pri katerih potrebujemo razne programske pakete, je delo zelo počasno ali včasih celo nemogoče, prav zaradi še ne prilagojenih programov na tako velik obseg podatkov. Nekateri programi že imajo posebno funkcijo – "filter octree". Filter deluje po metodi oktalnega drevesa, kjer dolžino kockine stranice določimo, sam pa izračuna točko, ki predstavlja težišče vseh točk v eni kocki, odvečne točke znotraj kocke pa odstrani. Rezultat tega je veliko manjša množica točk, enakomerno razpršenih po površini modela.

#### **5.4 Obdelava oblaka točk**

Obdelava oblaka točk pomeni preoblikovanje surovega registriranega oblaka točk v končni izdelek. Ta je lahko očiščen oblak točk, standardne 2D-risbe (načrti, profili ...) ali 3D-modeli ter animacije. V glavnem lahko obdelavo razdelimo v dve kategoriji. Končni izdelek, ki je pridobljen iz oblaka točk brez nadalnje obdelave, ali pridobivanje končnega izdelka iz predhodno izdelanega 3D-modela.

Prepoznavanje objektov je pogosto prvi korak k pridobivanju informacij iz oblaka točk, ki je sestavljen iz več milijonov točk in je rezultat registracije večjega števila oblakov točk v skenerjevem ali globalnem koordinatnem sistemu. V predhodni obdelavi odstranimo šume in s pomočjo filtracije zmanjšamo število točk, vendar s tem številom točk še vedno preobremenimo številne programske pakete za obdelavo. Pogosto se dogaja, da ni pomembno, s katerim skenerjem smo pridobili podatke, saj nastane problem pri njihovi obdelavi. Aplikacije za obdelavo podatkov so še vedno v razvoju in močno zaostajajo za tehnološkim razvojem skenerja.

#### **5.4.1 Točka**

Osnovni gradnik oblaka točk je posamična točka s prostorskimi koordinatami*.* Te so lahko obremenjene s sistematičnimi in slučajnimi pogreški, njihova natančnost pa je odvisna od natančnosti instrumenta in kakovosti skeniranja. Vsaka točka vsebuje informacije o jakosti odboja, zato oblak točk izgleda kot črno-bela fotografija, čeprav prikazuje zgolj odsevnost predmetov. Ta je kot dopolnilni podatek in v pomoč pri identifikaciji predmetov, ki jo je zgolj na podlagi višinskih podatkov težko prepoznati. Prav tako lahko točkam dodamo informacije, ki jih pridobi fotoaparat, nameščen v skenerju, in s tem realno sliko skeniranega okolja.

Te informacije pridobi točka v času njenega nastanka. V času obdelave pa lahko točkam, ki predstavljajo standardne predmete (prometni znak, semafor, jašek, hidrant ...), dodajamo različne atribute in simbole. Na podlagi teh bo program prepoznal točko in ji izrisal pripadajoči znak (Terestričko laserasko skeniranje, 2008).

#### **5.4.2 Risanje linij**

Za natančno predstavitev površja Zemlje in informacij o strukturnih linijah je bistveno ustrezno opisati linijske lastnosti površja terena. Metode za pridobivanje strukturnih linij lahko ločimo na rasterski pristop in pristop na osnovi oblaka točk.

Metoda na osnovi rastra uporablja algoritme, ki so uporabni na predhodno generiranem digitalnem modelu reliefa. Rezultati so piksli, ki so označeni kot robni piksli. Z nadaljno pretvorbo rasterske slike v vektorsko lahko generiramo 2D-lomne linije. Ta pretvorba vsebuje glajenje, saj tako eliminiramo cikcak učinek, ki je posledica rastrske strukture podatkov. Višina lomne linije je neodvisno pridobljena iz predhodno generiranega DMR (digitalni model reliefa).

Metoda, ki temelji na osnovi oblaka točk, operira na neposredno pridobljenih podatkih laserskega skenerja. V nasprotju z drugimi se ta metoda ne zanaša na predhodno generiran model terena in omogoča hkratno določevanje vseh treh koordinat skozi vso linijo v enem procesom. Ta proces lahko izvedemo pred filtracijo podatkov, definirane linije pa uporabimo kot dodatne terenske informacije za filtriranje oblaka točk ter jih integriramo v končni DMR. Linije so določene z neprekinjenim prekrivanjem zlepkov. Ti so določeni z robustnim prileganjem na osnovi točk v bližini linije. S pomočjo te nastavitve eliminiramo vpliv neterenskih točk, s težnostno funkcijo pa zmanjšamo vpliv oddaljenih točk od linije. Modeliranje linije se začne z določitvijo linijskega segmenta ali z določitvijo točke ter nato po korakih skozi celotno linijo do končne točke ali doker ni robustno prileganje končano (premajhen kot med ploskvama). Prednost tega procesa je v reduciranju šumov v *z*-smeri z nadševilnimi točkami, ki določajo prileganje, in v zmožnosti določitve ocene natančnosti linije (Vosselman in sod., 2010).

#### **5.4.3 Modeliranje osnovnih predmetov**

.

Vsa programska orodja že vsebujejo algoritme za modeliranje enostavnih geometrijskih teles. Ti nam zelo olajšajo delo pri izdelavi končnega produkta, če skeniramo umetne predmete, sestavljene iz osnovnih geometrijskih teles (kocke, valja, krogle, kvadra, stožca ...). Točke, ki jih želimo modelirati, izberemo ročno, lahko pa algoritem sam prepozna objekte znotraj oblaka točk in nam ponudi primerne rešitve. Nekateri programi vsebujejo povezave s 3D CAD (Computer Aided Design) katalogi, ki je knjižica značilnih objektov (npr. cevovodi). Orodja za samodejno prileganje nam dimenzije in položaj telesa določijo na osnovi metode najmanjših kvadratov (Vosselman in sod., 2010).

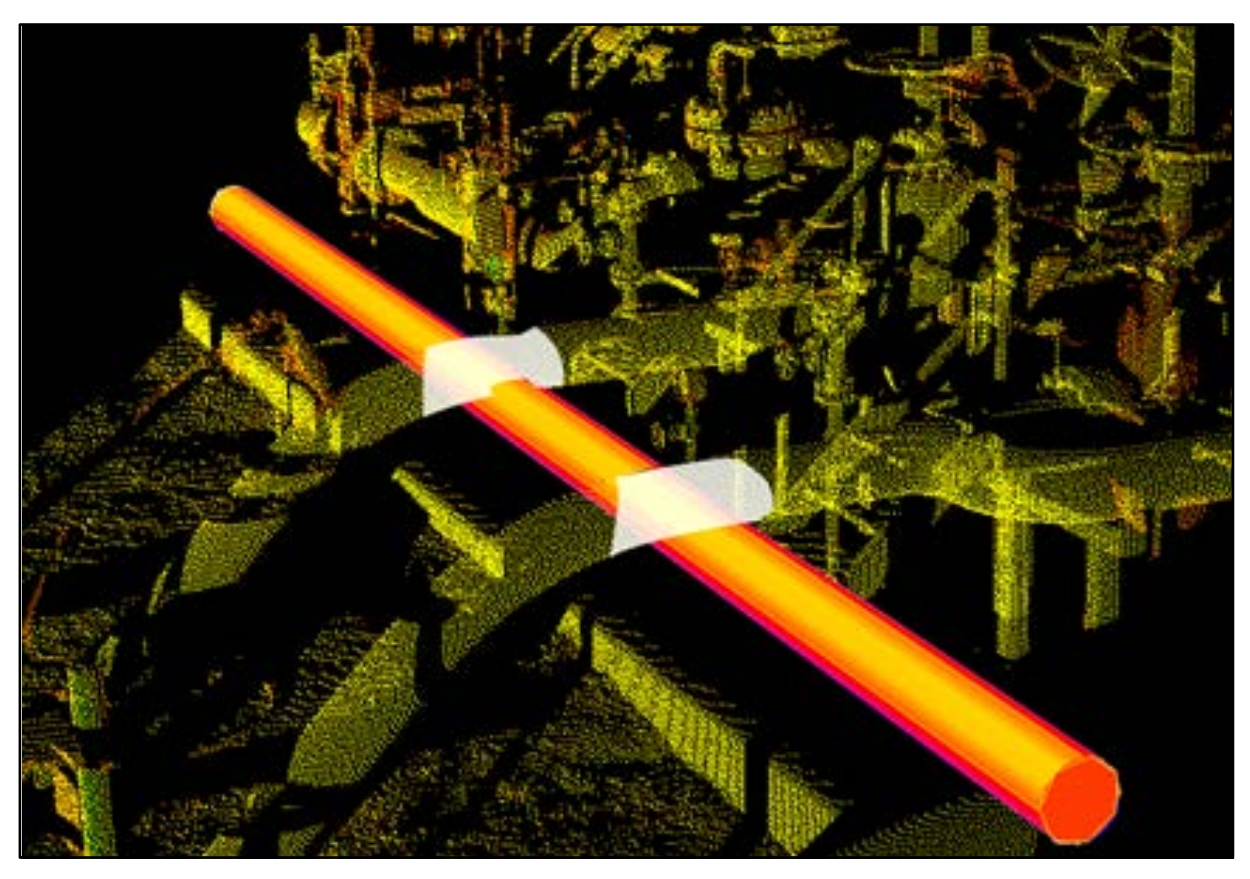

Slika 17: Modeliranje cevi iz oblaka točk (Vir: Geoservis, 2003).

#### **5.4.4 Modeliranje nepravilnih površin**

Vhodne podatke za modeliranje predstavlja oblak točk. Za določitev kakovostnega modela ploskve moramo oblak točk najprej prečistiti ter zmanjšati število točk. Rezultat tega je množica neenakomerno razporejenih točk, na katere želimo napeti ploskev, ki bo najbolje aproksimirala površino posnetega objekta. Različna programska oprema ponuja različne metode. Najpogostejše pa so (Balon, 2007):

- triangulacija z linearno interpolacijo,
- kriging,
- metoda naravnih sosedov,
- metoda z inverznimi razdaljami na potenco.

Triangulacija je standardna metoda za geometrični prikaz nepravilne površine in je najbolj poznana v topografskih aplikacijah. Točke so medseboj povezane z mrežo linij, ki ponazarjajo trikotniške ploskve TIN (Triangulated Irregular Network). Algoritem deluje na pricipu Delauneyeve triangulacije, ko se v trikotnik povežejo tri sosednje točke, pri tem pa morajo biti izpolnjeni določeni pogoji:

- znotraj očrtanega kroga trikotnika ne sme biti nobene druge točke, razen vogali trikotnika,
- trikotniki morajo biti čim bolj enakostranični,
- rob območja mora biti konveksen.

Za topografske potrebe se uporablja 2.5 D-modeliranje, pri katerem trikotniki ležijo na ravnini. Višina je dodana kot opisni atribut ogljiščem trikotnikov in jo lahko opišemo kot funkcijo ravninskih koordinat. S to metodo največkrat opisujemo relief, ne moremo pa modelirati geometrijskih teles ali zaprtih površin, ki bi bile primerne za nadaljne izračune (npr. volumnov ...). To lahko nadomestimo s 3D-modeliranjem, ki pa se zaradi težavnosti redko uporablja.

Triangulacija je uporabna zaradi možnosti integracije strukturnih linij v proces izdelave TIN-a. Po določitvi parametrov naj bi program samodejno izvedel proces triangulacije, vendar je v ozadju veliko interaktivnega dela. Težave nastanejo pri modeliranju robov. Pri visoki ločljivosti program pravilno zazna robove in posledično pravilno izriše mrežo TIN. Če pa robovi niso izraziti, mora uporabnik ročno definirati njihov potek v oblaku točk (Vosselman in sod., 2010).

#### **6 UPORABA LASERSKIH SKENERJEV**

Laserski skenerji se uporabljajo na različnih področjih: v kulturni dediščini in arheologiji, gradbeništvu in rudarstvu, pri spremljanju plazov, prometnih nezgodah, meritvah deformacij objektov, v industriji, strojništvu, arhitekturi, pri meritvah premikov terena, topografskih meritvah, v medicini idr. Zaradi enostavne tehnologije, hitrosti, poljubnega dosega in natančnega zajema so dobrodošli na marsikaterih področjih znanosti (Mozetič, 2004).

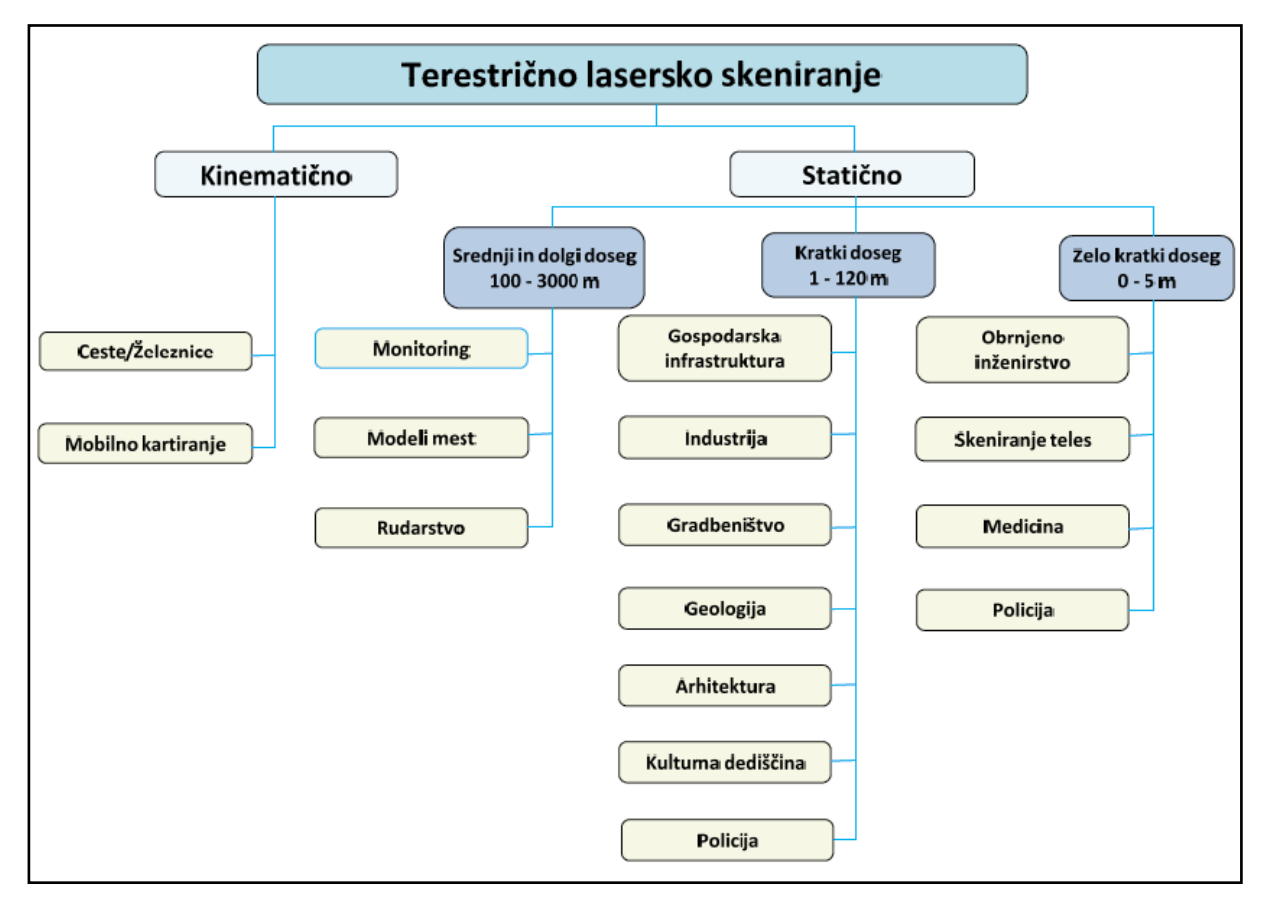

Slika 18: Razpredelnica: Uporaba laserskega skeniranja (Vir: Tutorial, 2008).

### **6.1 Kulturna dediščina in arheologija**

Z uporabo terestričnega laserskega skeniranja v arheologiji oziroma kulturni dediščini pri izmeri fasad, ostalih delov zgradb, arheoloških najdišč in spomenikov dobimo zelo uporabne rezultate. Takšni modeli so nam v veliko pomoč pri načrtovanju restavriranja in reprodukciji. Z izdelavo takšnega modela ne povzročimo dodatnih poškodb na od starosti občutljivih površinah, saj model skeniranega objekta dobimo brezkontaktno (Kastelic, 2010).

Dipl. nal. – UNI. Ljubljana, UL FGG, Odd. za geodezijo, Geodezija v inženirstvu.

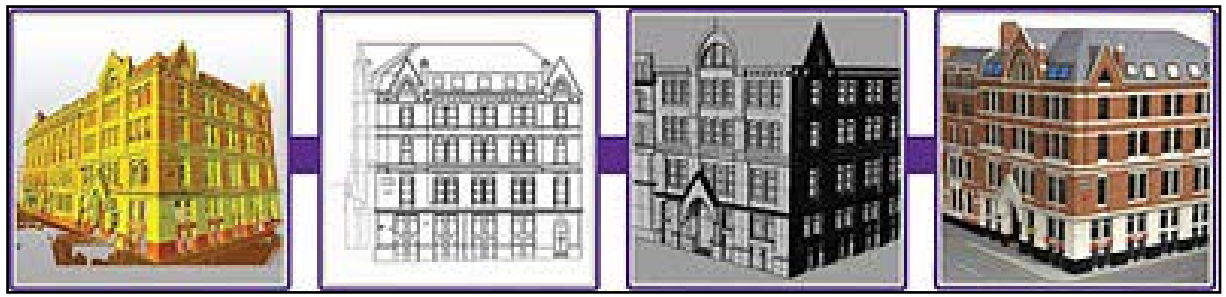

Slika 19: Evidentiranje kulturne dediščine: obarvan oblak točk – 2D-žični model – 3D-model – 3D-vizualizacija (Vir: Tomšič, 2011).

### **6.2 Gradbeništvo**

V gradbeništvu uporabljamo lasersko skeniranje pri zajemanju objekta ter okolice, za potrebe etažnih načrtov ter z oprazovanjem okolice za izdelavo geodetskega načrta. S takšno tehnologijo je zajem hitrejši in celovitejši, saj je pridobivanje podatkov iz oblaka točk, kot so signalizacija, robniki, ograje, obcestne svetilke, enostavno.

Laserski skener se na področju inženirske geodezije lahko uporablja tudi pri deformacijah grajenih objektov, predorov, mostov.

V rudarstvu in gradbeništvu pa s pomočjo skenerja pridobimo informacije o količini izkopanega in odpeljanega materiala in tako določimo napredovanje izkopavanj.

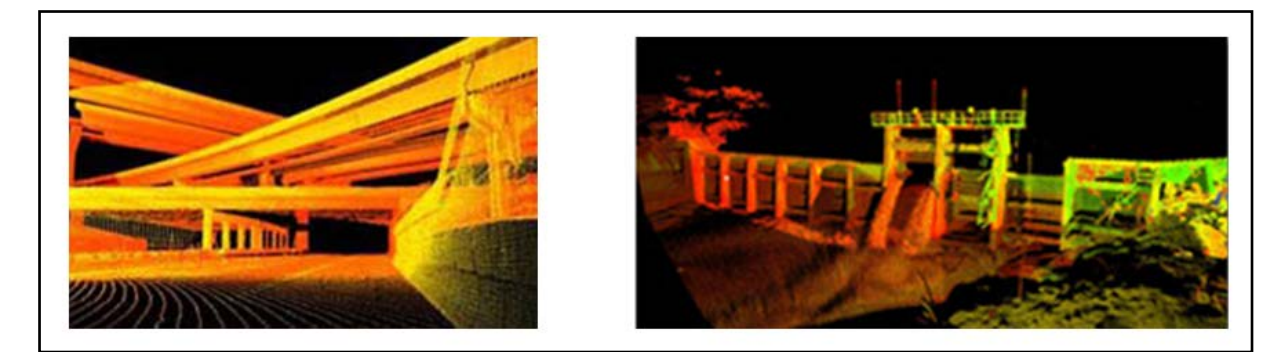

Slika 20: Uporaba laserskega skeniranja v gradbeništvu (Vir: Tomšič, 2011).

### **6.3 Spremljanje plazov**

S tehnologijo laserskega skeniranja lahko evidentiramo aktivnosti na plazovitih območjih. Večkratni zajem omogoča kakovostno in zanesljivo spremljanje aktivnosti na določenem plazu. Takšna digitalizacija terena je primerna tudi za izdelavo natančnega posnetka trenutnega stanja plazu.

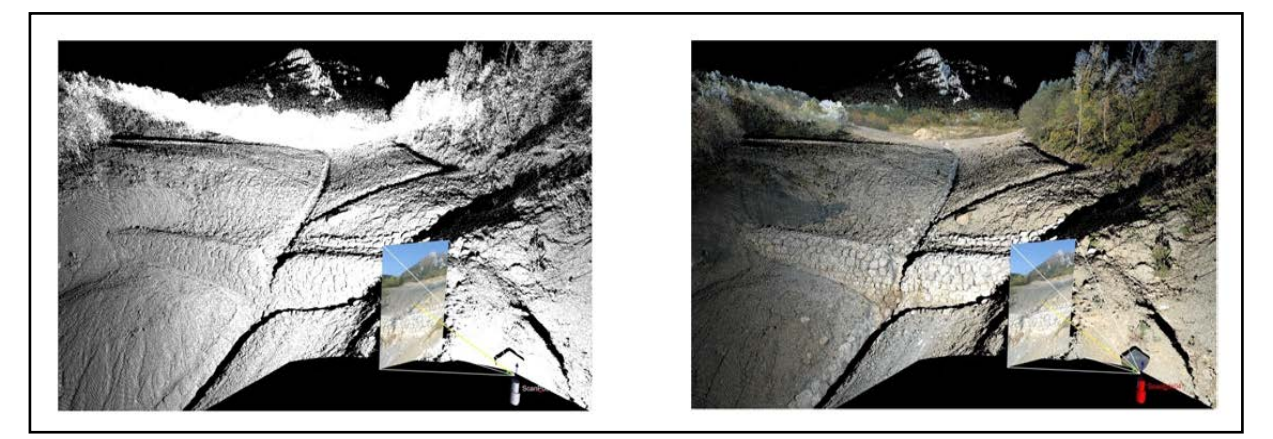

Slika 21: Neobarvan (levo) in obarvan (desno) oblak točk (Vir: Vezočnik in sod., 2008).

# **6.4 Prometne nezgode**

Za zmanjševanje števila prometnih nezgod moramo poznati vzroke za njihov nastanek. Ker je to zelo zahtevna naloga, potrebujemo strokovnjake z različnih področij.

Potreben je natančen načrt prometne nezgode, ki ga lahko izdelamo tudi s pomočjo laserskega skeniranja kraja dogodka prometnih nesreč ali kriminalnih dejanj. Takšna meritev pripomore k lažjemu in hitrejšemu razčiščevanju vzroka nesreč in iskanju krivcev ter ocenjevanju nastale škode (Kastelic, 2010).

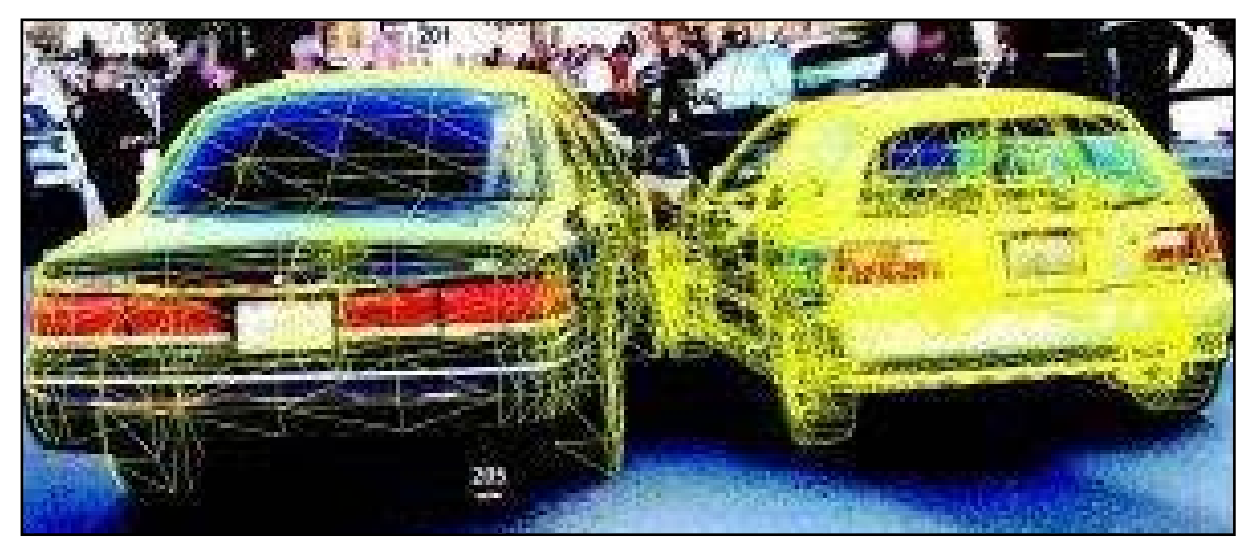

Slika 22: Poskenirana avtomobila ob trku (Vir: Kastelic, 2010).

#### **6.5 Deformacije objektov**

V zadnjih nekaj letih je terestrično lasersko skeniranje postalo tudi del inženirske geodezije, vključno s področjem spremljanja premikov in deformacij. Prednost metode TLS pred ostalimi senzorskimi tehnologijami in točkovnimi načini spremljanja je v sposobnosti hitrega in gostega zajemanja ogromne količine objektnih točk.

Pri dolgoročnem spremljanju objektov s terestričnim laserskim skenerjem je mogoče ugotavljati premike in deformacije v območju milimetrov, in sicer po celotni površini objektov (Vezočnik, 2011).

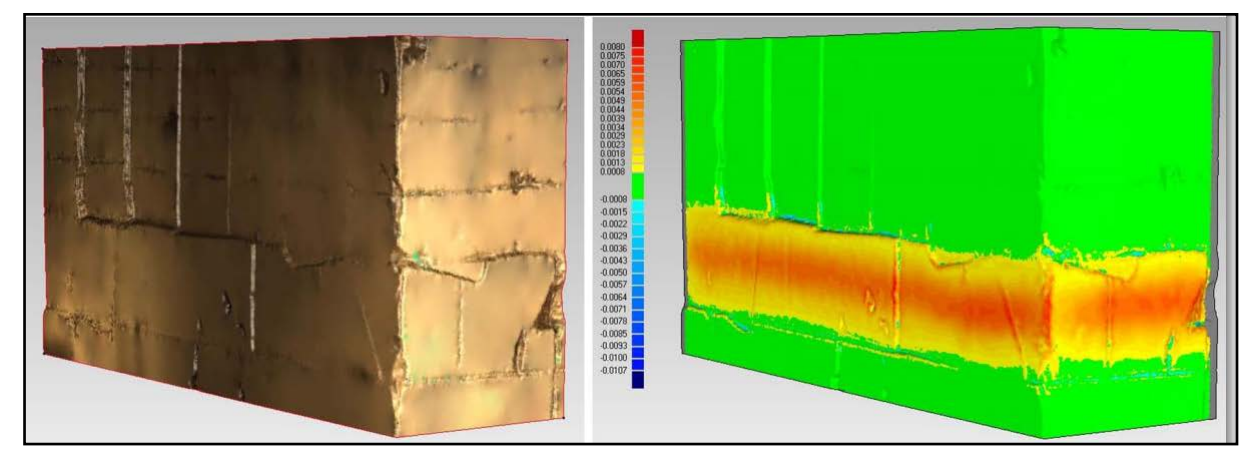

Slika 23: Deformacije na stenah varnostnih stebrov (Vir: Kos in sod., 2013).

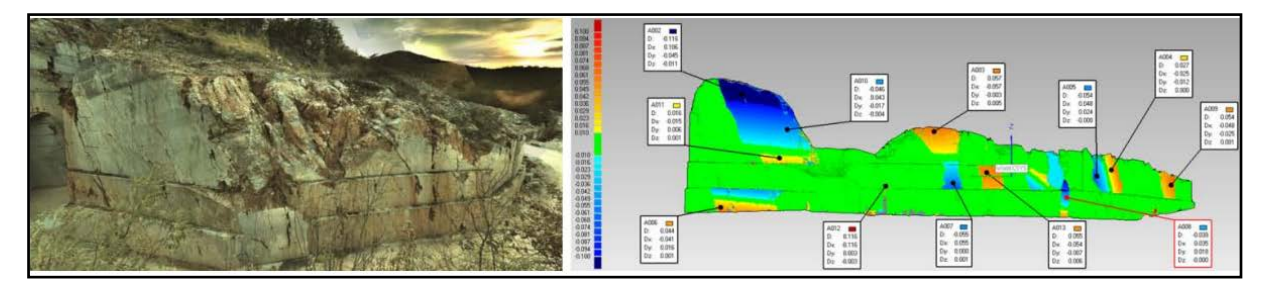

Slika 24: Globalni prikaz zunanje stene - zaznavanje deformacij na težko dostopnih mestih (Vir: Kos in sod., 2013).

### **6.6 Industrija**

Laserski skenerji se uporabljajo tudi v industriji, in sicer za zajemanje prostorskih podatkov. Model, ki se izdela iz izmerjenih podatkov (koordinat), zelo dobro prikaže dejanske oblike objekta, in ne projektiranega modela, po katerem je bil objekt zgrajen.

Lasersko skeniranje je predvsem uporabno za objekte z veliko detajli (rafinerije, kemične tovarne idr.) pa tudi v letalski in navtični industriji. Izdelani modeli služijo kot podlage za načrtovanje dodatnih elementov na obstoječe stanje. V pomoč so tudi pri kontroli morebitnih presekov med obstoječo in predvideno konstrukcijo (Kolenc, 2004).

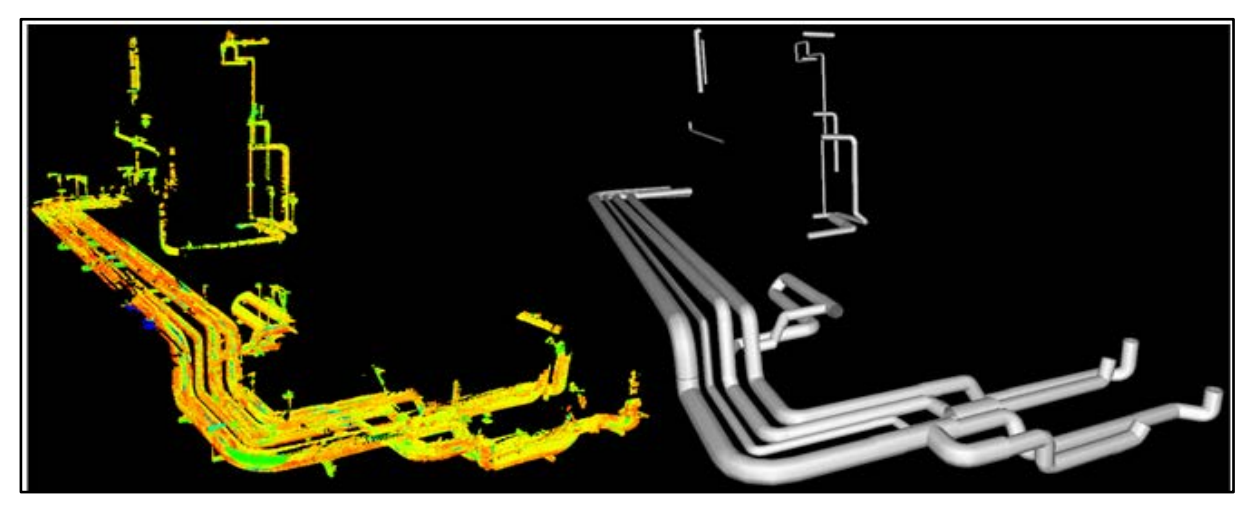

Slika 25: Oblak točk in 3D-model cevnega sistema (Vir: Pinkerton, 2010).

### **6.7 Medicina**

Po amputaciji dela roke ali prirojeni nerazvitosti roke želijo pacienti dobro protezo, ki po videzu ustreza obliki zdrave roke. Ker zahteva izdelava protez veliko časa, ročnega oblikovanja in umetniških sposobnosti, so inženirji razvili nov tehnološki postopek, ki omogoča izdelavo enake proteze po videzu zdrave roke. Za izdelavo proteze moramo model zdrave in amputirane roke digitalizirati z optičnim skenerjem. Ker se natančnost digitaliziranja "žive" roke zmanjša zaradi skoraj neopaznih tresljajev roke pacienta, je bolje skenirati mavčne modele (Maver in sod., 2009).

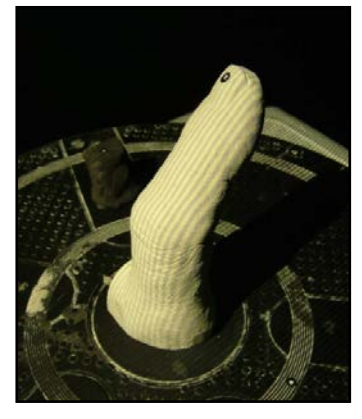

Slika 26: Digitaliziranje mavčnega modela prsta (Vir: Maver in sod., 2009).

Digitalizirani model zdrave roke z računalniškim programom za 3D-oblikovanje zrcalijo in nato postopoma prilagodijo meram in obliki digitaliziranega modela krna.

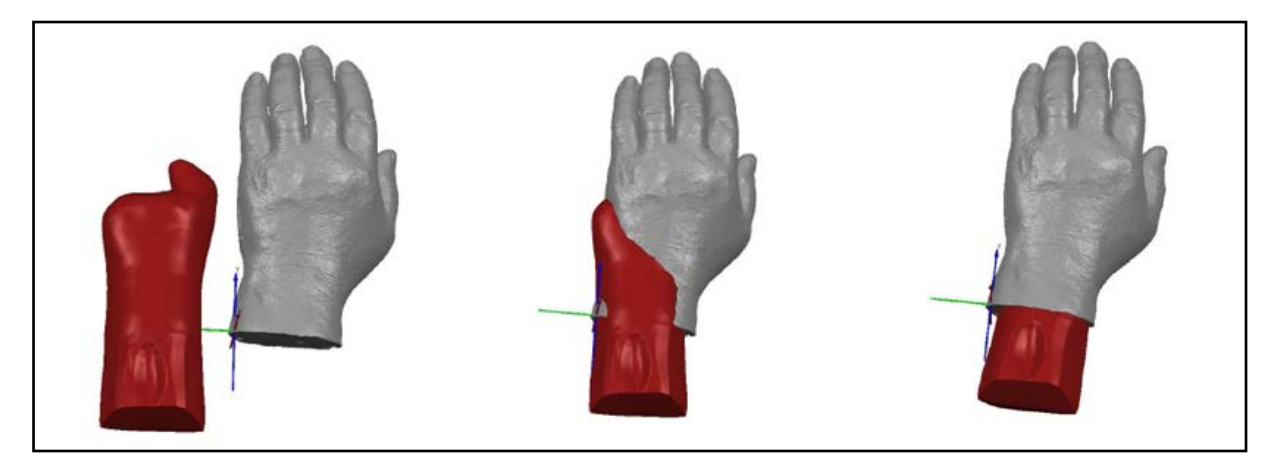

Slika 27: Digitalizirani in zrcaljeni model, prilagajanje obeh modelov, uravnavanje pozicije med modeloma (Vir: Maver in sod., 2009).

#### **7 PRAKTIČNI PRIMER UPORABE TLS**

Praktični del diplomske naloge nam da odgovore o smotrnosti izdelave geodetskega načrta s pomočjo laserskega skeniranja. Zaradi primerjave te metode s klasično smo izbrali območja z že izdelanim geodetskim načrtom. Ker obravnavamo testni primer z namenom pridobivanja znanj in izkušenj, smo izbrali območje, kjer smo podatke za geodetski načrt zajeli z elektronskim tahimetrom na terenskih vajah v prvem letniku študija geodezije. Ker smo na začetku projekta brez izkušenj, bomo lahko izvedli primerjavo od priprave projekta do končnega izdelka.

Za praktični primer izdelave geodetskega načrta iz podatkov laserskega skeniranja smo izbrali pozidano območje, študensko naselje v Rožni dolini, okolica bloka 3. Snemanje smo izvedli s pomočjo podjetja Geoservis, d.o.o. iz Ljubljane.

#### **7.1 Priprave na terensko delo**

Pred izvedbo terenske izmere je bilo potrebno pridobiti čim več informacij o stanju na terenu. V pomoč so nam bile različne obstoječe geodetske podlage, s pomočjo katerih smo lahko izdelali načrt snemanja. Te smo opisali že v poglavju 4.1.4. Ker smo si izbrali območje z že izdelanim geodetskim načrtom, nam je bilo to v veliko pomoč pri rekognosciranju terena. Čeprav se detajl ni spremenil, smo imeli težave pri iskanju geodetskih točk. Veliko asfaltnih površin, kjer so bile postavljene geodetske točke, se je med tem preplastilo. Prav tako je na tem območju veliko parkirnih mest, zato smo skušali najti primeren čas, ko bi bilo na njih čim manj avtomobilov.

Pri skeniranju ni bil v ospredju objekt, ampak njegova okolica. Zajeti je bilo potrebno le tlorise stavb in topografijo, zato je zadoščalo skeniranje s tal. Ker se je skenogram uporabil za izdelavo geodetskega načrta, brez 3D-predstavitve in z natančnostjo, določeno v Pravilniku o geodetskem načrtu, je zadoščala gostota skeniranja najmanj 100 točk/m $^2$ .

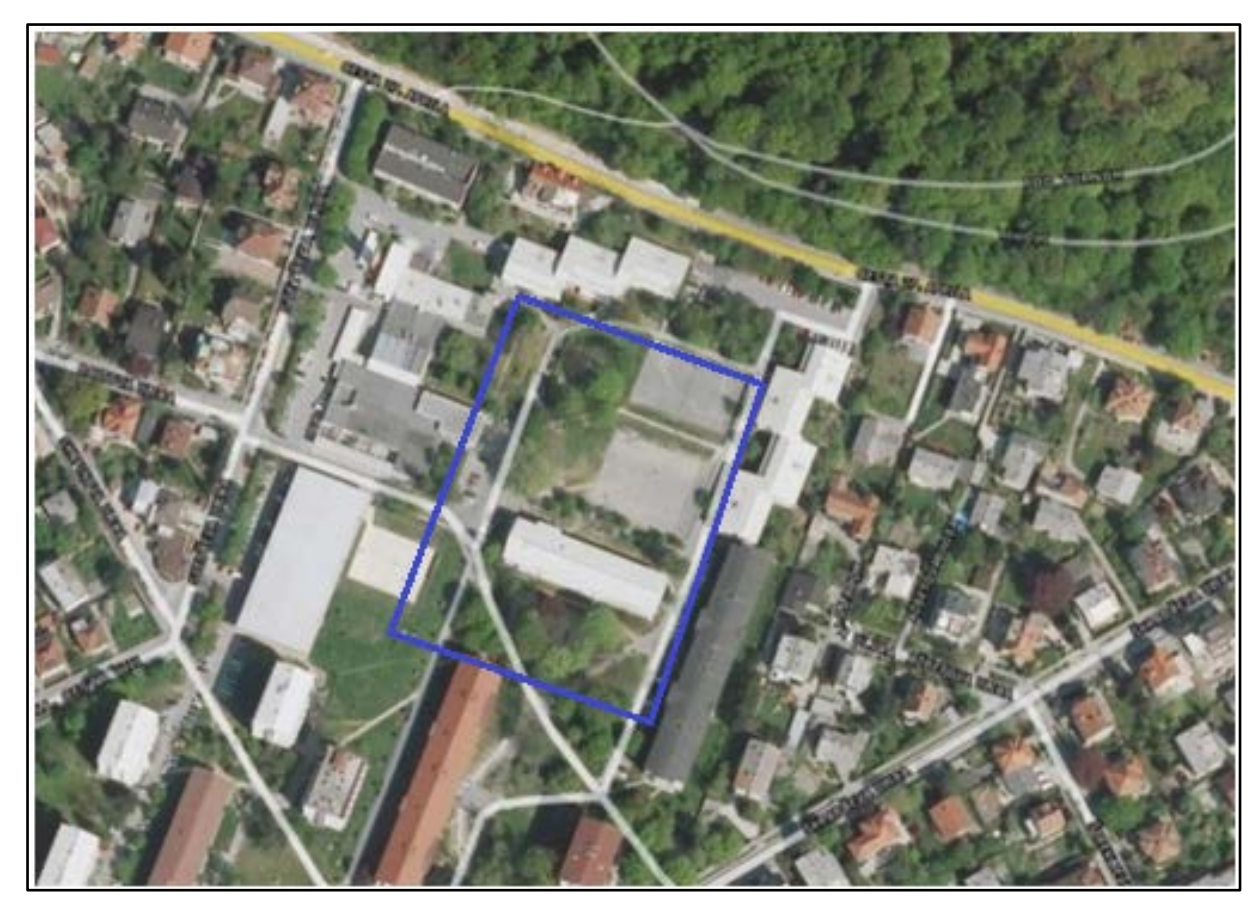

Slika 28: Digitalni ortofoto izbranega območja obdelave

### **7.2 Terenska izmera**

### **7.2.1 Pribor in instrumentarij**

Potreben pribor in instrumentarij za terensko delo:

- terestrični laserski skener Leica ScanStation C10,
- 4 tarče za lasersko skeniranje proizvajalca Leica Geosystems in stojala,
- elektronski tahimeter Leica TCRP1201 R300,
- reflektor Leica GPR111,
- 3 stativi.

# **7.2.2 TLS Leica ScanStation C10**

Terestrični laserski skener Leica ScanStation C10 je visoko zmogljiv instrument, ki se od predhodnikov loči po večji hitrosti zajemanja in natančnosti merjenja, fleksibilnosti in zmožnosti uporabe.

Ena od njegovih prednosti je vgrajen kompenzator, lasersko grezilo, meter za določitev višine instrumenta ter vgrajeni klasični geodetski postopki za georeferenciranje oblaka točk že na terenu. Zaradi združljivosti s standardno geodetsko opremo lahko nanj s pritrditvenimi ročaji pritrdimo tudi anteno GNSS ali reflektor, kar omogoča določitev stojišč tudi med izmero.

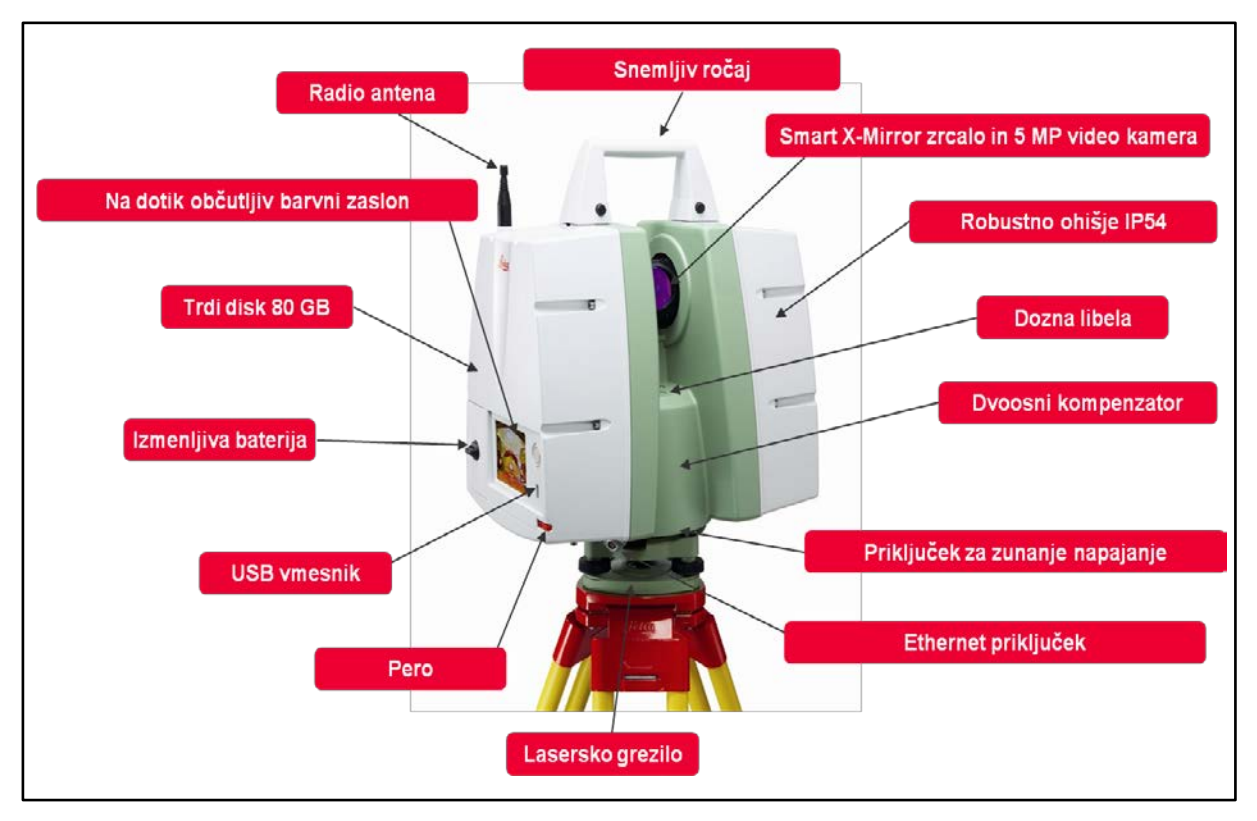

Slika 29: Skener Leica ScanStation C10 (Vir:Geoservis, 2010).

Novo je tudi "smart X-mirror" zrcalo, ki se lahko vrti ali oscilira. Tako glede na nastavljeno območje skeniranja instrument vedno izbere optimalen način delovanja. Hibridna foto-video kamera (4mp) omogoča viziranje, označevanje skeniranega objekta ter fotografiranje. Vidno polje kamere je 17°x17° in omogoča fotografiranje celotnega vidnega polja skenerja (360 x 270). Posamezna slika ima ločljivost 192x1920 slikovnih elementov, celotno območje pa obsega 260 fotografij.

Skener lahko upravljamo preko vgrajenega vmesnika z na dotik občutljivim zaslonom ali z računalnikom, ki ima nameščeno programsko opremo Cyclone (Geoservis, 2010).

**Tehnične značilnosti instrumenta Leica ScanStation C10** (Leica Geosystems AG, 2011):

Smogavec, L. 2015. Uporabnost terestričnega laserskega skeniranja pri izdelavi geodetskega načrta. 49

Dipl. nal. – UNI. Ljubljana, UL FGG, Odd. za geodezijo, Geodezija v inženirstvu.

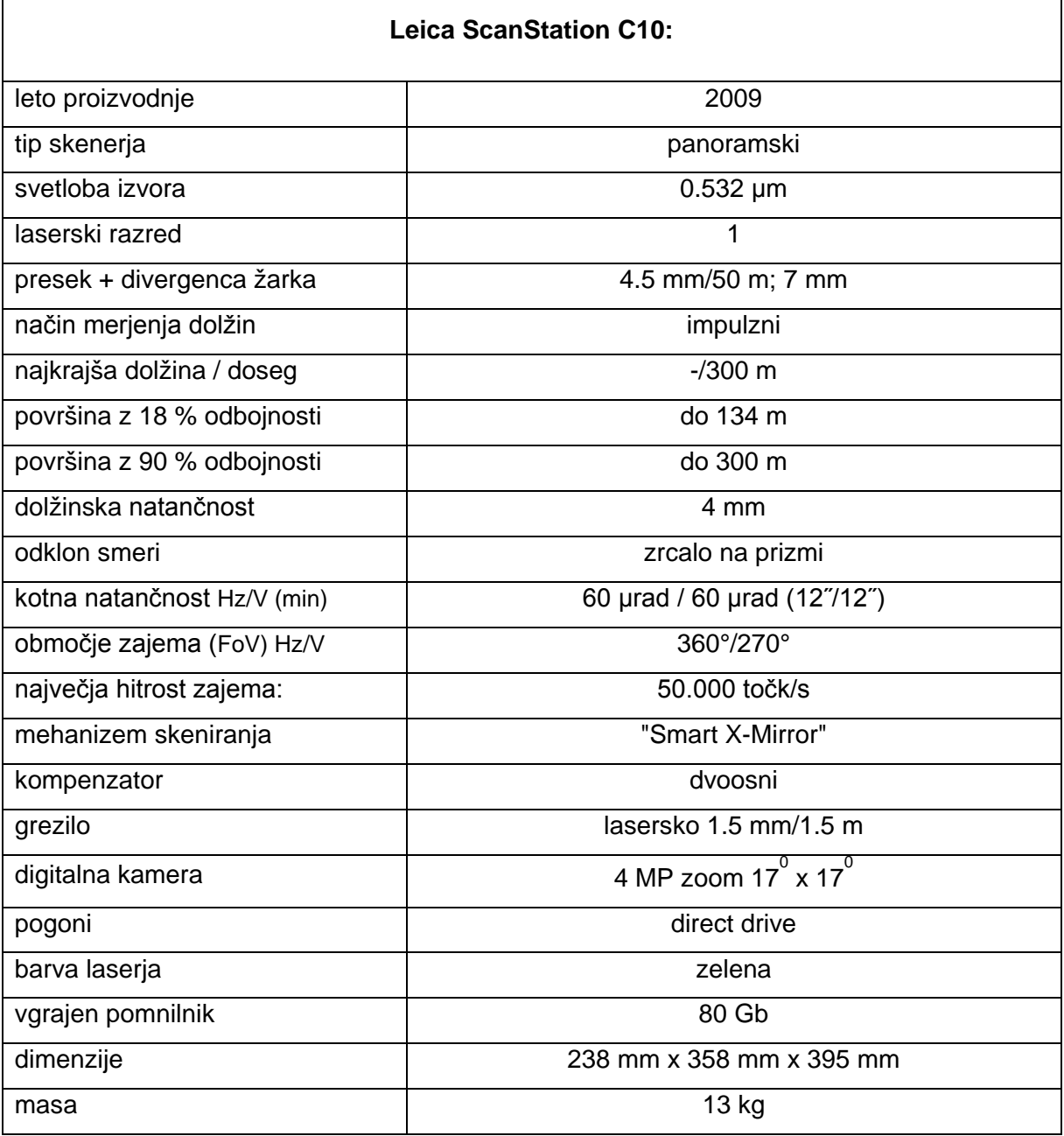

Preglednica 1: Podatki o razdaljemeru in skenerju (Vir: Geoservis, 2009).

#### **7.2.3 Potek dela**

Najprej smo i ogledali teren in locirali približne položaje stojišč, ki smo jih določili v pisarni. Te smo na podlagi predogleda prestavili, tako da so nam stojišča zagotavljala vidnost celotnega območja skeniranja. Pomembno je, da po združitvi skenogramov ne ostajajo prazni prostori. Skener Leica ScanStation C10 nam omogoča združevanje skenogramov in s tem kontrolo zajetih podatkov že na terenu. Glede na teren in gostoto detajlov smo se odločili za 6 stojišč.

Določitvi stojišč je sledila postavitev tarč, ki smo jih razporedili čim bolj enakomerno po terenu. Potrebovali smo jih za združitev skenogramov, ki so v različnih skenerjevih koordinatnih sistemih, v enotni koordinatni sistem ter za umestitev v globalni koordinatni sistem. Za umestitev oblaka točk v le-tega smo potrebovali koordinate tarč v izbranem referenčnem sistemu.

### **7.2.3.1 Geodetska izmera**

Za določitev koordinat tarčam v izbranem koordinatnem sistemu (državni Gauss-Kruegerjev koordinatni sistem) lahko uporabimo klasično geodetsko metodo ali izmero GPS. V našem primeru smo uporabili klasično geodetsko metodo (elektronski tahimeter). Kot izhodiščno in navezovalno točko, ki nam zagotavljata absolutni položaj, smo uporabili poligonske točke. Te so bile določene v diplomski nalogi Izdelava topografskega načrta študenskih domov v Rožni dolini (avtor: Tadej Cijan). Tarče so bile izmerjene z elektronskim tahimetrom Leica TCRP1201 R300 v treh girusih. Sredine girusov in detajlne točke smo izračunali s programom Slgeo, pridobljenim s strani podjetja Geofoto. Rezultati izračuna se nahajajo v Prilogi C.

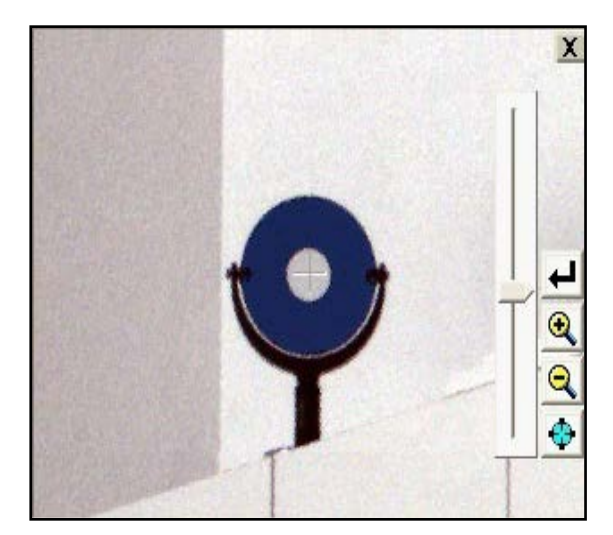

Slika 30: Iskanje tarče preko kamere skenerja (Vir: Geoservis, 2010).

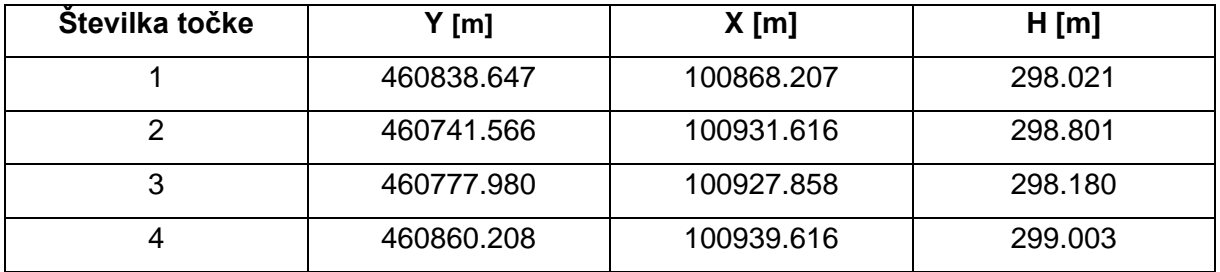

Preglednica 2: Izračunane koordinate tarč

#### **7.2.3.2 Skeniranje**

Po določitvi stojišč in postavitvi tarč smo lahko začeli s skeniranjem terena. Najprej smo centrirali in horizontirali instrument ter vnesli osnovne podatke (ime delovišča, oštevilčenje stojišča in tarč ter njihove višine). Preko video kamere, ki je vgrajena v instrument, smo določili tarče, ki jih je nato skener avtomatsko poskeniral. Za tem smo določili parametre skeniranja (ločljivost, območje skeniranja) in fotografiranja (resolucija, svetloba ...), šele nato je skener poskeniral celotno območje. Čas, ki ga je porabil skener za skeniranje in zajem slik, je znašal v našem primeru okoli 6 minut, celotno delo na enem stojišču pa je trajalo okoli 17 minut. S skenerjem Leica ScanStation C10 smo lahko na terenu združili skenograme v oblak točk ter ga georeferencirali v želeni koordinatni sistem. S tem smo že na terenu pridobili podatke o natančnosti združevanja in georeferenciranja.

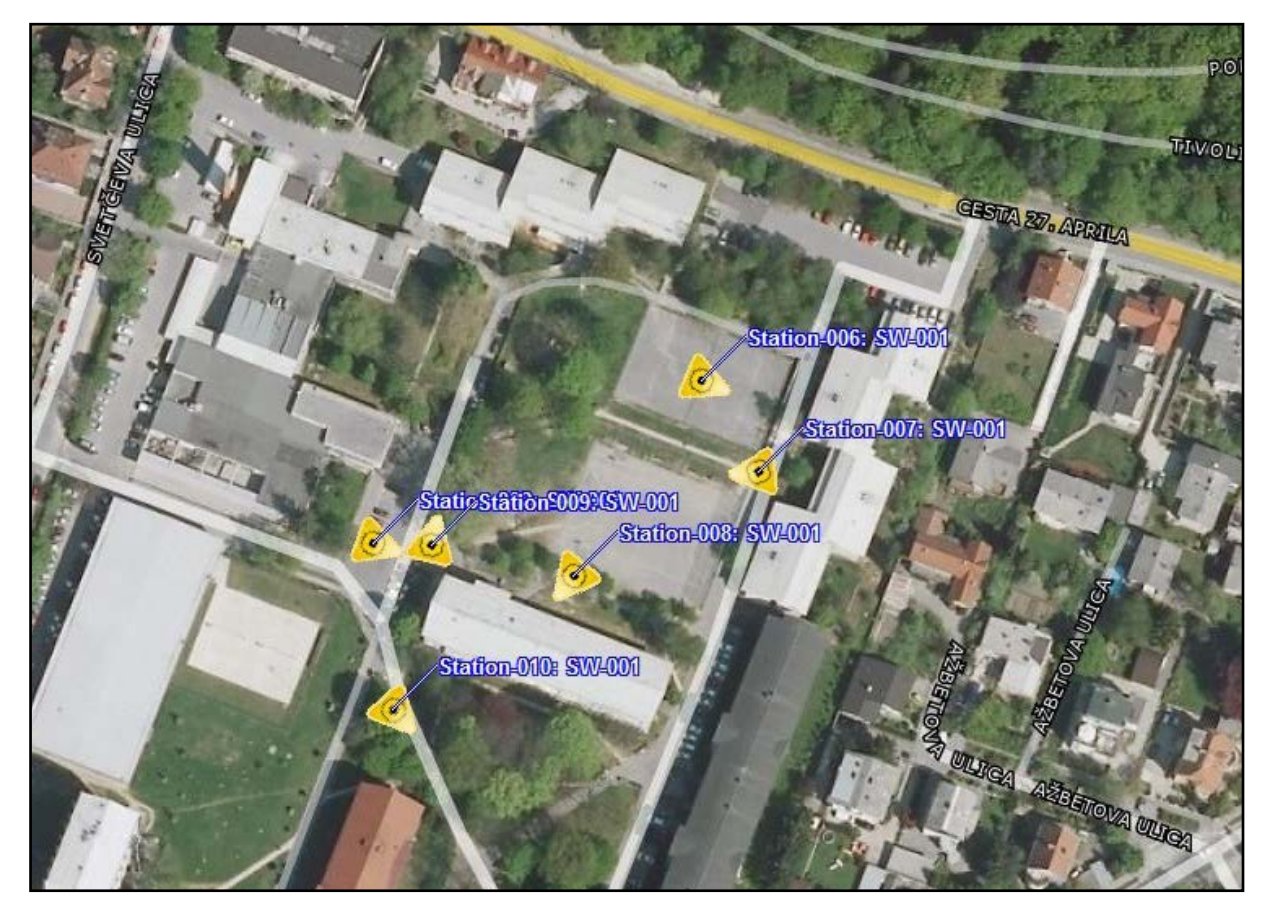

Slika 31: Stojišča skenerjev na terenu

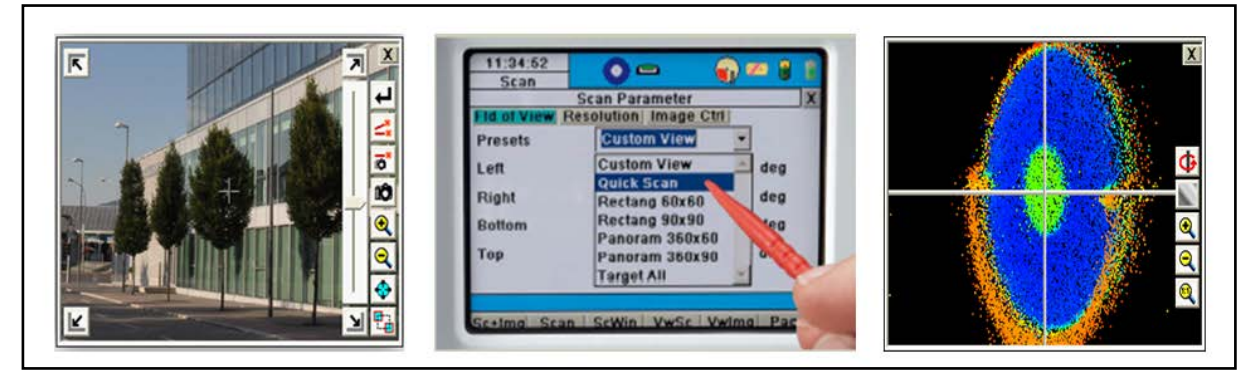

Slika 32: Na dotik občutljiv barvni zaslon skenerja (Vir: Geoservis, 2010).

# **7.3 Obdelava podatkov**

# **7.3.1 Programska oprema**

# **7.3.1.1 Leica Cyclone**

Leica Cyclone je modulirana programska oprema za obdelavo 3D-oblakov točk. Je sestavni del sistema za lasersko skeniranje. Programski paket omogoča upravljanje skenerja, združevanje in georeferenciranje oblakov, modeliranje, izdelavo profilov, načrtov, volumnov. Omogoča obdelavo 3D-oblakov točk za področje gradbeništva, geodezije, rudarstva, strojništva in podobnih panog.

Orientacija na znane točke in poligoni omogočajo preprosto združevanje obsežnih oblakov točk, razne funkcije za modeliranje pa pomagajo pri izdelavi 2D- in 3D-modelov (Novakovič, 2009).

Program Leica Cyclone temelji na podatkovni bazi objektov, ki ga strežnik upravlja tako, da sprejema odjemalčeve ukaze in mu vrača potrebne podatke za prikaz in obdelavo skenograma. Program Leica Cyclone sestavljajo neodvisni moduli, ki služijo različnim namenom in omogočajo določenemu uporabniku izbor modulov, ki jih pri svojemu delu potrebuje.

Moduli:

• **Cyclone – SCAN**, uporabniški vmesnik za upravljanje 3D-laserskega skenerja scan station. Omogoča določitev območja skeniranja, gostoto zajemanja točk, izbor podatkovnih filtrov, samodejno prepoznavanje in modeliranje ravnih in sfernih tarč.

- **Cyclone – REGISTER**, hitro in natančno združuje več oblakov točk, dobljenih iz različnih stojišč. Modul podpira uporabo posebnih tarč za georeferenciranje podatkov skeniranja in možnost združevanja oblakov točk brez uporabe posebnih tarč.
- **Cyclone – MODEL**, namenjen za neposredno uporabo oblakov točk in obdelavo za uvoz/izvoz v sisteme CAD. Vsebuje orodja za natančno modeliranje oblakov točk z uporabo pravilnih geometričnih oblik ali z uporabo nepravilnih trikotniških mrež.
- **Cyclone – SERVER**, namenjen delovnim skupinam, kjer posamezni člani hkrati dostopajo do oblakov točk ali 3D-modelov. Predstavlja zmogljivo okolje za skupno delo na kompleksnih projektih.
- **Cyclone – VIEWER**, brezplačen modul za popoln prikaz in pregled oblakov točk ter 3D-modelov (obračanje, povečanje, premikanje) (Novakovič, 2009).

# **7.3.1.2 Cyclone II TOPO**

Cyclone II TOPO je programska oprema za izdelavo topografskih načrtov neposredno iz oblaka točk. Modul "virtual surveyor" omogoča zajem točk iz oblaka (preprosto klikanje po oblaku), kodiranje, risanje linij in zaključenih poligonov.

Bistvena prednost Cyclone II TOPO programa je v predstavitvi klasičnega pogleda z vrha z zmogljivim in dovršenim programskim vmesnikom (tako kot tudi sicer rišemo načrte v tlorisu). Hkrati pa ima veliko možnosti za avtomatiziranje procesa kartiranja objektov iz oblaka točk. V ločenih oknih ponuja poglede pod poljubnimi koti (3D-vrtenje pogleda), orodja SmartPick omogočajo natančen zajem najvišje, najnižje, najbližje točke, roba ali drugega linijskega objekta. Podprte so napredne možnosti kodiranja ter povezav (Geoservis, 2007).

### **7.3.1.3 AutoCad**

AutoCAD je CAD orodje za 2D-načrtovanje, 3D-modeliranje in izdelavo vizualizacij. Je zelo razširjen programski paket in z nekaj dodatki uporaben na različnih tehniških področjih: strojništvo, gradbeništvo, geodezija, arhitektura, elektrotehnika. Program AutoCAD razvija podjetje Autodesk, teče pa izključno na [operacijskem sistemu](http://sl.wikipedia.org/wiki/Operacijski_sistem) [Microsoft Windows](http://sl.wikipedia.org/wiki/Microsoft_Windows) (AutoCAD, 2012).

#### **7.3.2 Priprava podatkov**

Ob zagonu programa Cyclone se nam pojavi Cyclon-Navigator, s katerim upravljamo in organiziramo podatke, pridobljene s skenerjem. Na začetku se nam računalnik samodejno predstavi kot server, znotraj katerega je lahko več baz (database). Ta lahko vsebuje enega ali poljubno število projektov, v katere se samodejno shranjujejo podatki pri skeniranju. ScanWorld sestavljajo podatki, ki so pridobljeni s skeniranjem z enega stojišča. Vsi podatki znotraj enega ScanWorld-a so v trenutnem lokalnem koordinatnem sistemu skenerja. Vsak *ScanWorld* sestavljajo mape *ControlSpace* (vsebuje podatke o tarčah), *ModelSpaces* (vsebuje oblake točk), *Scans* (vsebuje vse skene, opravljene z enega stojišča, tudi dodatne skene tarč in dodatne podrobnejše skene detajlov) in *Images* (vsebuje fotografije, narejene s kamero, vgrajeno v skener). ScanWorld z združenimi skeni vsebuje tudi podatke o vezeh in natančnostih združevanja skenov (Registration).

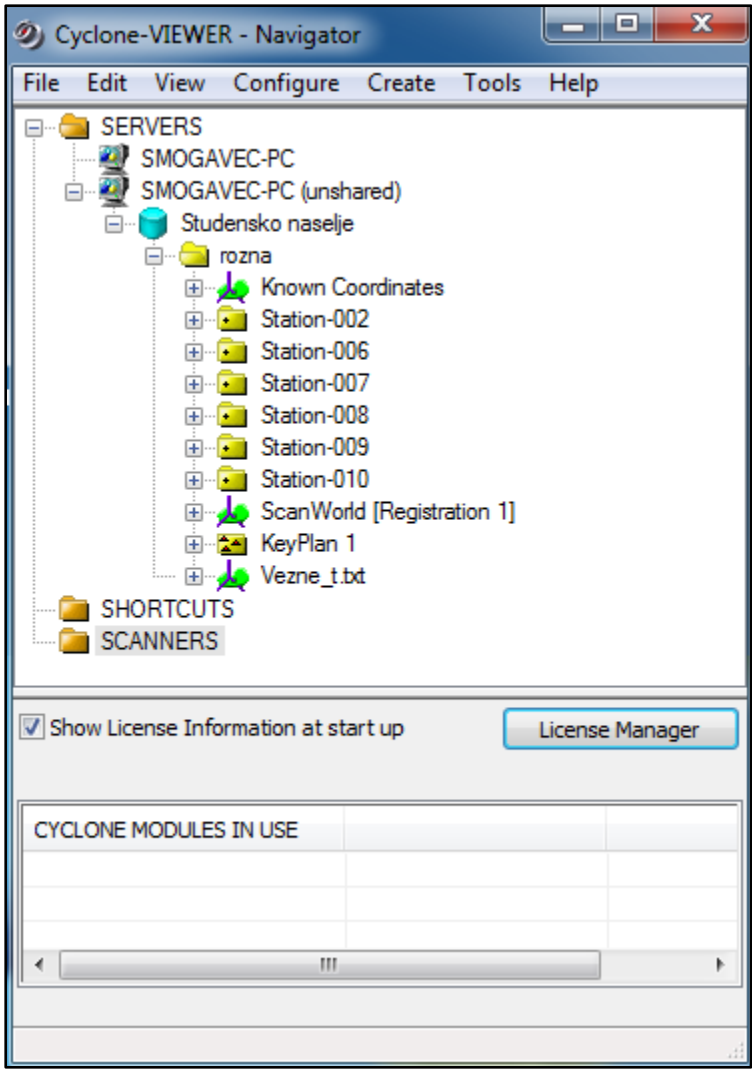

Slika 33: Program Cyclone

Za skeniranje terena je bilo uporabljenih 6 stojišč. Pridobili smo tudi enako število skenov. Vsak sken vsebuje okoli 6 milijona točk. Po združitvi skenogramov v skupni koordinatni sistem lahko takšno število točk obremeni računalnik in oteži oziroma časovno podaljša njihovo obdelavo. Od množice točk je veliko takih, ki so neuporabne in jih je v predobdelavi smiselno odstraniti. Te so lahko posledica odboja od oddaljenih predmetov, ki presegajo naše območje obdelave. Ker je teren posnet z več stojišč, se nekatere točke podvajajo. Ker v tem primeru ne potrebujemo takšne gostote točk, jih je točke smiselno odstraniti. To lahko naredimo tako, da vsakemu skenu zmanjšamo število točk ali pa po registraciji.

### **7.3.3 Registracija**

Registracija je proces združevanja posameznih skenogramov, ki so v lastnem skenerjevem koordinatnem sistemu, v skupni projektni koordinatni sistem. Program omogoča registracijo po različnih metodah. Ker smo na terenu uporabljali tarče, smo se v našem primeru odločili za registracijo s pomočjo veznih točk. Te predstavljajo tudi oslonilne točke, s katerimi smo registrirane skenograme georeferencirali v državni koordinatni sistem.

Za registracijo s pomočjo veznih točk potrebujemo njihove koordinate v skenerjevem koordinatnem sistemu. Pridobimo jih z dodatnim finim skeniranjem tarč. Zajemanje lahko opravimo pred ali po skeniranju detajla, njihov približni položaj pa določimo preko kamere skenerja. Podatki finega skeniranja tarč so shranjeni v mapi ControlSpace in v mapi Scans.

#### **Postopek registracije:**

V programu *Cyclone navigator* imamo že uvožene terenske podatke skeniranja. Za združevanje skenogramov odpremo *Registration window*.

Naslednji korak je dodajanje posameznih skenogramov (*ScanWorlds*) v proces registracije. Priporočljivo je zaradi kasnejšega lažjega odkrivanja napak v registraciji najprej registrirati čiste skenograme.

Po uvozu vseh skenogramov v proces registracije moramo izbrati izhodiščni koordinatni sistem. To naredimo tako, da izberemo poljubni skenogram in ga določimo kot privzetega (*Home ScanWorld*). Temu dodajamo ostale skene.

Sledi iskanje skladnih veznih točk. To lahko naredimo samodejno ali ročno. Ker je slednje dolgotrajno, naredimo to samodejno, in sicer z ukazom *Auto add constraint*. Algoritem poskuša najti ustrezne skladne vezne točke v skenerjevem lastnem koordinatnem sistemu in izbranem projektnem koordinatnem sistemu. Skladne vezne točke se iščejo po:

- imenu vezne točke,
- vnaprej podani povezavi,
- z iskanjem minimalnega odstopanja med koordinatami veznih točk v skenerjevem in projektnem koordinatnem sistemu.

Program ustvari novo vezno točko v projektnem koordinatnem sistemu, če v skenerjevih koordinatnih sistemih najde skladne vezne točke in jih med seboj poveže. Njihove koordinate v projektnem koordinatnem sistemu so izračunane kot sredina koordinat točk v skenerjevih koordinatnih sistemih.

Po pridobitvi zadostnega števila veznih točk lahko skenograme registriramo z ukazom "register". S tem izračunamo optimalno transformacijo za vsak skenogram. Dobimo informacijo o napakah za posamezno vezno točko. Te napake so vidne v Constraint List tab. V seznamu lahko vezne točke poljubno onemogočamo.

| 2) Registration: Registration 2                                                                         |                  |                  |                             |                |        |                    |                              |
|----------------------------------------------------------------------------------------------------|------------------|------------------|-----------------------------|----------------|--------|--------------------|------------------------------|
| Constraint<br>Cloud Constraint<br>Registration Edit<br>ScanWorld<br>Viewers Visual Registration<br>Help |                  |                  |                             |                |        |                    |                              |
| $\Omega$ $\Omega$<br>x.                                                                                 | 麦<br>dи          | 錢灵疑隊             | 大家的复数形式<br>※※第1             |                | ii en  | R.<br>⊕<br>P.      | 40<br>$\bullet$<br>A<br>÷    |
|                                                                                                    |                  |                  |                             |                |        |                    |                              |
| <b>366 Constraint List</b><br>ModelSpaces<br>ScanWorlds' Constraints                                    |                  |                  |                             |                |        |                    |                              |
| <b>Constraint ID</b>                                                                                    | <b>ScanWorld</b> | <b>ScanWorld</b> | <b>Type</b>                 | <b>Status</b>  | Weight | <b>Error</b>       | <b>Error Vector</b>          |
| 50€2                                                                                                    | Station-002: S   | Station-009: S   | Coincident: Vertex - Vertex | On             | 1.0000 | 0.001 m            | (-0.001, 0.000, 0.000) m     |
| 365                                                                                                    | Station-002: S   | Station-009: S   | Coincident: Vertex - Vertex | 0 <sub>n</sub> | 1.0000 | 0.001 m            | $(0.000, 0.000, -0.001)$ m   |
| 56€4                                                                                                    | Station-002: S   | Station-009: S   | Coincident: Vertex - Vertex | On             | 1.0000 | 0.001 m            | $(0.001, 0.000, 0.001)$ m    |
| 365                                                                                                    | Station-002: S   | Station-006: S   | Coincident: Vertex - Vertex | 0 <sub>n</sub> | 1.0000 | 0.001 m            | (-0.001, 0.000, 0.000) m     |
| 50€ 3                                                                                                   | Station-002: S   | $Station-007: S$ | Coincident: Vertex - Vertex | On             | 1.0000 | 0.002 m            | $(0.000, -0.001, 0.001)$ m   |
| 365                                                                                                    | Station 002: S   | Vezne t1.bt (    | Coincident: Vertex - Vertex | On             | 1.0000 | 0.002 m            | (0.000, 0.001, 0.002) m      |
| 50€ 3                                                                                                   | Station-006: S   | Station-007: S   | Coincident: Vertex - Vertex | On             | 1.0000 | 0.002 <sub>m</sub> | $(0.001, -0.001, 0.001)$ m   |
| sec 3                                                                                                   | Station-007: S   | Vezne t1.bd (    | Coincident: Vertex - Vertex | On             | 1.0000 | 0.002 m            | $(0.001, 0.002, 0.000)$ m    |
| <b>Be£4</b>                                                                                             | Station-002: S   | Station-008: S.  | Coincident: Vertex - Vertex | 0n             | 1.0000 | 0.002 m            | $(0.001, -0.001, -0.001)$ m  |
| ∋x€ 4                                                                                                   | Station-006: S   | Station-007: S   | Coincident: Vertex - Vertex | O <sub>n</sub> | 1.0000 | 0.002 m            | $(0.001, 0.000, -0.002)$ m   |
| 365                                                                                                    | Station-006: S   | Station-009: S.  | Coincident: Vertex - Vertex | 0 <sub>n</sub> | 1.0000 | 0.002 m            | $(0.002, 0.000, -0.001)$ m   |
| 56€ 2                                                                                                   | Station-002: S   | Station-010: S   | Coincident: Vertex - Vertex | 0 <sub>n</sub> | 1.0000 | 0.002 m            | $(0.000, 0.002, 0.001)$ m    |
| 56€ 2                                                                                                   | Station-009: S   | Station-010: S   | Coincident: Vertex - Vertex | On             | 1.0000 | 0.002 m            | $(0.001, 0.002, 0.001)$ m    |
| ∋€ 3                                                                                                    | Station-008: S   | Vezne t1.bd (    | Coincident: Vertex - Vertex | On             | 1.0000 | 0.002 m            | $(-0.002, -0.001, 0.001)$ m  |
| 365                                                                                                    | Station-007: S   | Station-009: S   | Coincident: Vertex - Vertex | On             | 1.0000 | 0.002 m            | $(0.000, 0.001, -0.002)$ m   |
| 365                                                                                                    | Station-006: S   | Vezne t1.bt (    | Coincident: Vertex - Vertex | On             | 1.0000 | 0.003 m            | $(0.002, 0.001, 0.001)$ m    |
| 50€ 4                                                                                                   | Station-008: S   | Station-009: S   | Coincident: Vertex - Vertex | On             | 1.0000 | 0.003 m            | $(-0.001, 0.001, 0.002)$ m   |
| 36C 1                                                                                                   | Station-006: S   | Station-007: S   | Coincident: Vertex - Vertex | On             | 1.0000 | 0.003 <sub>m</sub> | $(0.003, 0.000, 0.001)$ m    |
| sec 3                                                                                                   | Station-009: S   | Vezne_t1.txt (   | Coincident: Vertex - Vertex | On             | 1.0000 | 0.003 m            | $(0.000, 0.001, 0.002)$ m    |
| 365                                                                                                    | Station-008: S   | Station-009: S   | Coincident: Vertex - Vertex | On             | 1.0000 | 0.003 m            | $(-0.002, -0.002, -0.001)$ m |
| 365                                                                                                    | Station-002: S   | Station-008: S   | Coincident: Vertex - Vertex | On             | 1.0000 | 0.003 m            | $(0.002, 0.002, 0.000)$ m    |
| ∢                                                                                                    |                  |                  | m.                          |                |        |                    |                              |

Slika 34: Seznam veznih točk

Možni problemi pri registraciji:

- premalo veznih točk,
- napačna postavitev tarče pri skeniranju,
- napačna določitev centra tarče,
- napačno oštevilčenje veznih točk,
- dolgotrajen proces registracije in nezadovoljivi rezultati zaradi velikega števila veznih točk,
- premik tarče med prestavitvijo na drugo stojišče.

Registracijo lahko optimiziramo z ukazom *Auto-Add Cloud Constraint.* Algoritem izračuna dodatne vezne točke med skenogrami, ki imajo dovolj prekrivanja. Avtomatsko išče in analizira vse točke v oblaku in išče prekrivanja ter jih skuša z iteracijami čim bolj optimizirati.

Za georeferenciranje skenogramov uvozimo koordinate oslonilnih točk, ki smo jih pridobili z elektronskim tahimetrom in so definirane v državnem koordinatnem sistemu. S tem ustvarimo novi *ScanWorld*, ki ga dodamo v proces registracije in ga nastavimo kot privzetega.

Ponovno uporabimo ukaz "*Register"*, da georeferenciramo oblak točk. Preverimo napake veznih točk. Prav tako preverimo povprečno absolutno vrednost celotne registracije (*Register - Show Diagnostics*).

Za uporabo in obdelavo združenega oblaka točk, izvedemo ukaz *create ScanWorld/Freeze Registration*, ki zaklene registracijo in ustvari novi *ScanWorld*. Za vizualizacijo združenega oblaka točk ustvarimo novi *modelspace* z ukazom *Create and Open Modelspace*.

### **7.3.4 Kontrola registracije**

Po končani registraciji lahko preverimo združene skenograme. V ScanWorld Explorerju izberemo vse skenograme, ki so v postopku registracije. Vsakega obarvamo z različno barvo. V skupnem skenogramu lahko po barvi točk določimo izvorni skenogram. Kjer je prekrivanje skenogramov največje, izrežemo del oblaka točk in ga kopiramo v novi *ModelSpace.* Uporabimo stranski pogled in preverimo poravnanost točk, predvsem na najbolj značilnih točkah, kot so robniki, stopnice, zgradbe, ceste idr. Če so točke različnih skenogramov poravnane v eno linijo, je registracija uspela.

### **7.3.5 Natančnost registracije**

Natančnost registracije v projektu Rožna dolina lahko razberemo iz preglednice, v kateri so zbrani podatki o veznih in oslonilnih točkah. Celotno poročilo o registraciji najdemo v diagnostičnem poročilu v Prilogi B.

*∆x, ∆y, ∆z* so odstopanja koordinat veznih točk v skenerjevem lastnem koordinatnem sistemu pred izravnavo transformacije od izravnanih koordinat istih točk v projektnem koordinatnem sistemu (Opravš, 2008).

Pri registraciji in georeferenciranju smo uporabili 4 tarče in dobili 57 vezi. Srednji pogrešek pri združevanju je znašal 7 mm. Izstopale so tri vezi, katerih pogreški so znašali okrog 25 mm. Vse tri vezi so se nanašale na vezno točko številka 1. Ker so se vse tri napake nanašale na isto točko, smo te vezi odstranili. Po ponovni registraciji je bilo vezi le 54. Srednji pogrešek je znašal 4 mm, od tega največji 14 mm.

Vzrok za odstopanja pri vezni točki št. 1 je lahko nenatančnost viziranja tarč z elektronskim tahimetrom, ki nastane zaradi nepravokotne usmerjenosti tarč proti daljnogledu tahimetra. Ker je bila tarča postavljena pri kolesih, je lahko prišlo tudi do njenega premika.

### **7.3.6 Odstranjevanje šumov**

Naslednji korak je odstranjevanje šumov in točk, ki ne predstavljajo topografije terena. Znotraj oblaka točk je zajeta celotna površina terena, vključno z vegetacijo (drevesa, grmičevje, listje, trava ...), zgrajenimi objekti (stavbe ...), s premičninami (avtomobili, smetnjaki ...), z ljudmi in vsem ostalim, kar se nahaja v vidnem polju skenerja. Paziti moramo na točke znotraj objektov, ki nastanejo zaradi prodora laserskega žarka skozi steklo okna. Rezultat filtriranja je prečiščen oblak točk brez odvečnih točk in objektov.

Podatke smo zaradi gostotote detajla in kompleksnosti terena prečistili ročno. S to metodo celovito nadziramo odstranjevanje šumov in ohranjamo točke, ki predstavljajo značilnosti detajla.

Pri odstranjevanju šumov si pomagamo z ukazom "*fence mode"*. Z njim narišemo okno v oblaku točk ter z ukazom "*delet outside/inside fence"* izbrišemo točke. Pri tem pazimo, saj lahko izbrišemo vse točke znotraj ali zunaj okna, ne glede na vidnost točk. To težavo lahko rešimo z *LimitBox,* kjer lahko škatlo omejimo na določene točke s premikanjem v različnih pogledih (tlorisni, stranski, prečni pogled) ter nato uporabimo možnost brisanja šumov.
Dipl. nal. – UNI. Ljubljana, UL FGG, Odd. za geodezijo, Geodezija v inženirstvu.

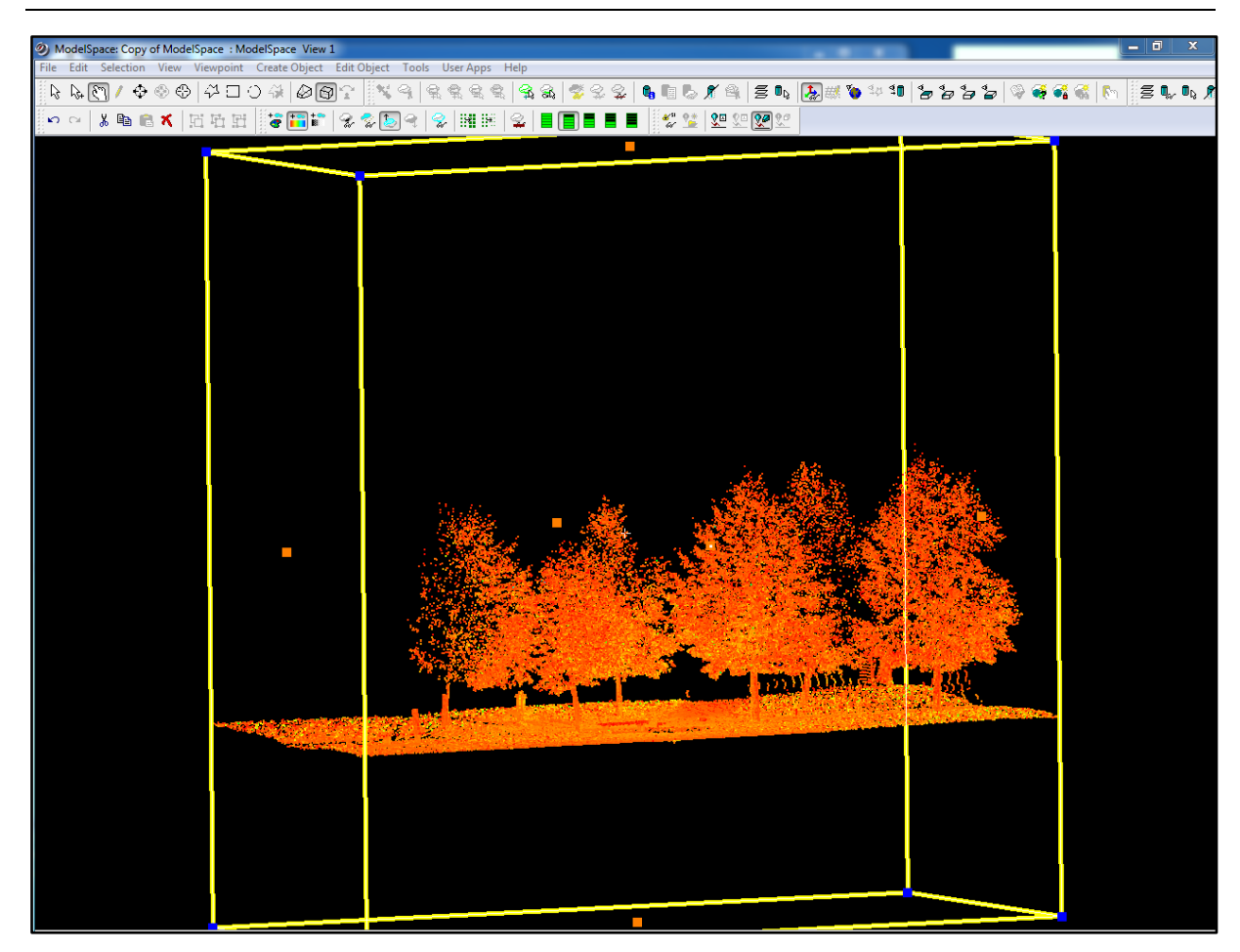

Slika 35: Prikaz oblaka točk s funkcijo *LimitBox*

Šume lahko očistimo z uporabo funkcije "r*egion grow/smooth surface".* Z oknom izoliramo območje, kjer bi želeli odstraniti šume. Z ukazom "*single or multiple pick"* izberemo točko na tleh in zaženemo funkcijo *Region Grow/Smooth Surface,* ki poveže najnižje točke (točke terena) ter tvori gladko ploskev. Te točke premaknemo na drug nivo *(layer)* in ga ugasnemo. Tako imamo vidne samo točke, ki ne predstavljajo terena. Po odstranitvi lahko ostale točke zopet združimo s terenskimi v skupni oblak točk.

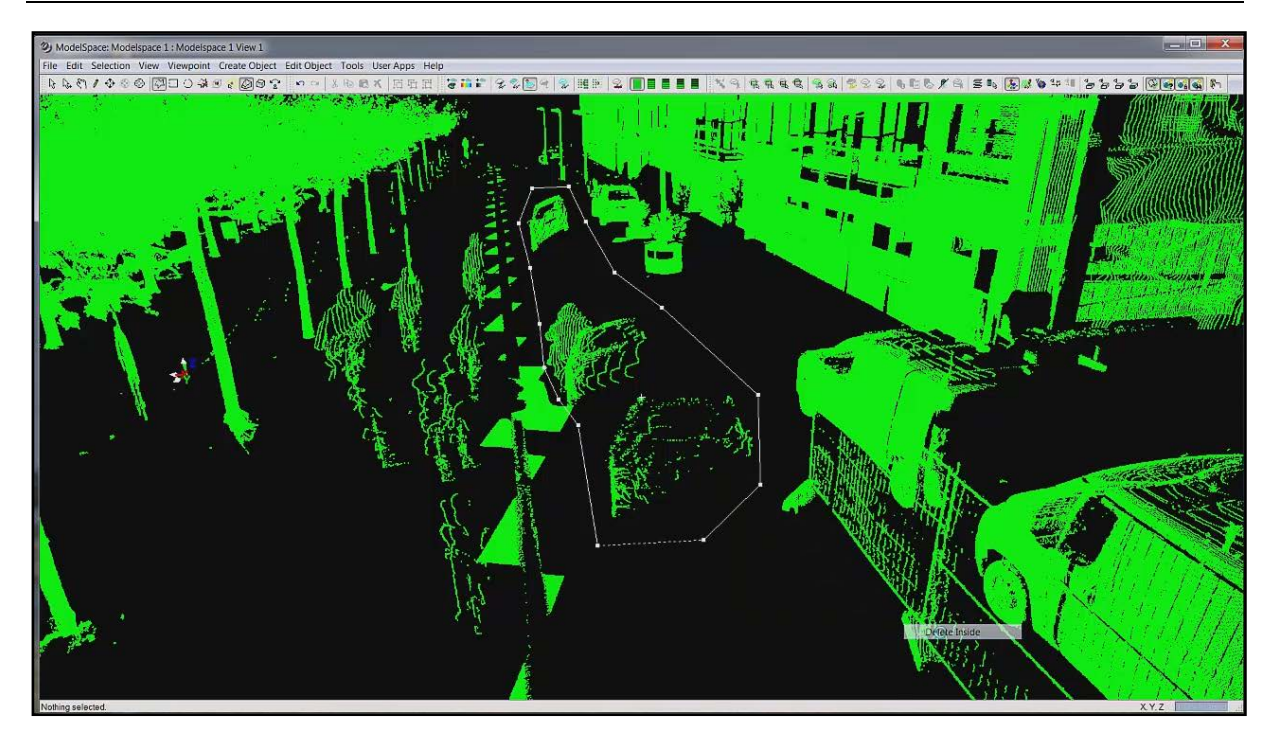

Slika 36: Odstranjevanje šumov iz oblaka točk

## **7.3.7 Izvoz podatkov**

Za obdelavo v programu Leica Cyclone II TOPO moramo izvoziti podatke v ustrezni obliki. Izvozna formata za ta program sta \*.cwf (Cyclone II TOPO Work File) in \*.pci (dejanski oblak točk). Pred izvozom podatkov uporabimo funkcijo "*unify clouds",* ki nam združi oblake točk posameznih stojišč. V nasprotnem primeru bi pri izvozu dobili toliko \*.pci formatov, kolikor je bilo posameznih skenogramov (stojišč).

## **7.3.8 Obdelava podatkov v Leica Cyclone II TOPO**

Za zajem podatkov iz oblaka točk za izdelavo geodetskega načrta smo uporabili programsko opremo Leica Cyclone II TOPO. Ta je namenjena posebej geodetom, in sicer za izdelavo topografskih načrtov neposredno iz oblaka točk. Omogoča istočasno obdelavo velike količine podatkov.

## **7.3.8.1 Delovno okolje**

Glavno aplikacijsko okno je razdeljeno na tri pomembnejše dele. Prvi del predstavlja glavno polje pogleda *(Main View).* Tu je prikazan celotni oblak točk, kjer se izvajajo vse operacije. Na desnem robu je delovno okno, pri katerem se v zgornjem delu nahajajo osnovna navodila, v spodnjem delu pa ukazi. V spodnjem delu aplikacijskega okna se nahajajo območni, stranski in izometrični pogled. Območni pogled nam služi za boljšo orientacijo, ter nas usmerja, v katerem delu oblaka točk se nahajamo v glavnem oknu. Stranski in izometrični pogled nam služita pri izbiri pravih točk. Samodejno se približata okolici izbrane točke ter nam omogočata izbiro primernejše točke. Poleg pogledov se nahaja še delovna knjižica, v kateri so vidne vse informacije o zajetih točkah (številka točke, koda, opis, komentar ...). Delovno okolje programa si lahko oblikujemo po svoje.

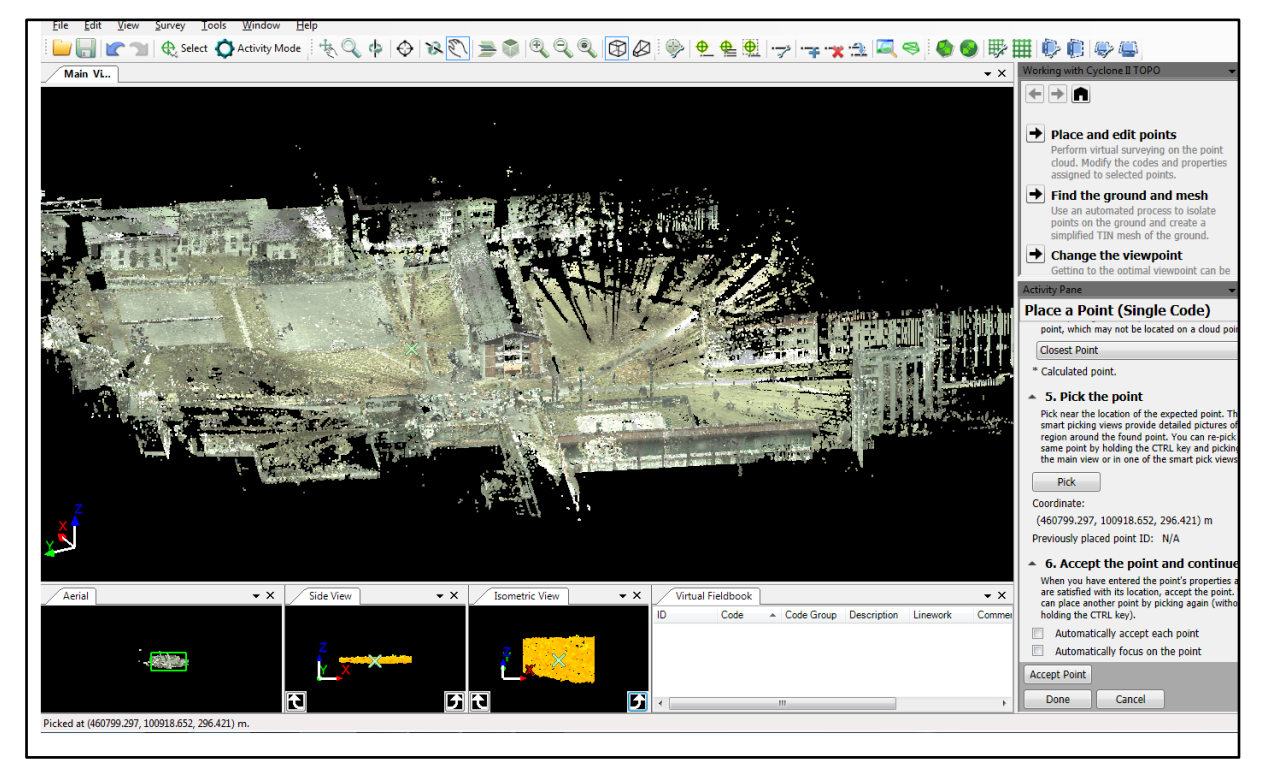

Slika 37: Delovno okolje v programu Leica Cyclone II TOPO

## **7.3.8.2 Uvoz podatkov**

V Cyclone II TOPO smo uvozili podatke v obliki \*.cwf (Cyclone II TOPO Work File). Izhodiščni podatek je bil oblak točk s 31.000.000 točkami. Predhodno smo že odstranili šume, ki so predstavljali najbolj moteč dejavnik pri zajemu podatkov (krošnje dreves, avtomobili ...). Ker programska oprema omogoča obdelavo velike količine podatkov, sistematično zmanjševanje števila točk ni bilo potrebno.

## **7.3.8.3 Priprava kodne tabele**

Program nam omogoča napredno kodiranje zajetih podatkov. Glede na pripadajočo kodo se točki pri izrisu dodeli ustrezni topografski znak, ki predstavlja objekt v naravi. Kodno tabelo lahko napišemo v urejevalniku besedil ter jo nato uvozimo kot datoteko asci ali pa jo

ustvarimo z ukazom "c*reate new code"*. Vsaki kodi lahko poleg imena dodamo še opis, vročo tipko ter informacijo o tipu podatka. Ta je lahko točka, linija ali zaključni poligon. Ker smo načrt izrisali v Autocadu, smo dodali še ime sloja, v katerem se izriše pripadajoči znak.

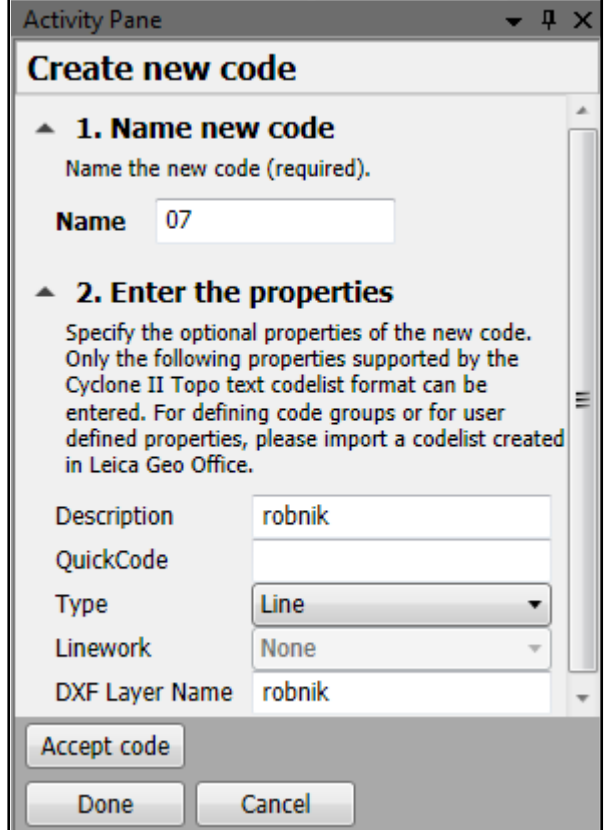

Slika 38: Priprava kodne tabele

## **7.3.8.4 Vizualizacija oblaka točk**

V oblaku točk moramo zajeti vse točkovne, linijske in ploskovne elemente, ki predstavljajo detajl na terenu in morajo biti prikazani v geodetskem načrtu v skladu s topografskim ključem. Detajl v oblaku točk prepoznamo glede na obliko, ki jo tvorijo točke. To dosežemo s čim večjo gostoto točk pri skeniranju in z optimalnimi razdaljami med stojišči skenerja. Pomembno je medsebojno prekrivanje vidnega polja skenerjev z različnih stojišč, da je v oblaku čim manj praznih polj, ki nastanejo zaradi ovir na terenu.

Pri zajemanju detajla si lahko pomagamo z obarvanim oblakom točk. Obarvamo ga lahko z realnimi barvami, ki jih dobimo s skenerjem posnetih fotografij na vsakem stojišču. Tako vsaka točka dobi barvno vrednost pripadajočega piksla iz fotografij. Oblak točk lahko obarvamo glede na jakost odbitega signala v barvnem prikazu ali v sivih vrednostih. S tem lahko določimo detajl, ki se oblikovno ne razlikuje od okolice, razlikuje pa se po količini odbitega signala zaradi različnega materiala (jaški, podzemni hidranti, vodni zapirači, požiralniki ...). Kot dodatna informacija služi obarvanje točk glede na višino. Pri obarvanju oblaka točk si pomagamo s spreminjanjem nastavitev jakosti barve in kontrasta za boljšo ločljivost med objekti in okolico.

Program lahko prikazuje podatke v 2D- ali 3D-načinu ali pa kot panoramsko sliko. V ločenih oknih ponuja poglede pod pljubnimi koti ali 3D-vrtenje okoli izbranih točk. Za natančen prikaz terena uporabimo vertikalni in horizontalni presek oblaka točk. Vertikalni presek je uporaben za profilni zajem linijskih elementov. S horizontalnim presekom dobimo jasne obrise objektov. Odstranimo lahko višje ležeče točke, ki zakrivajo pogled na teren v tlorisnem pogledu.

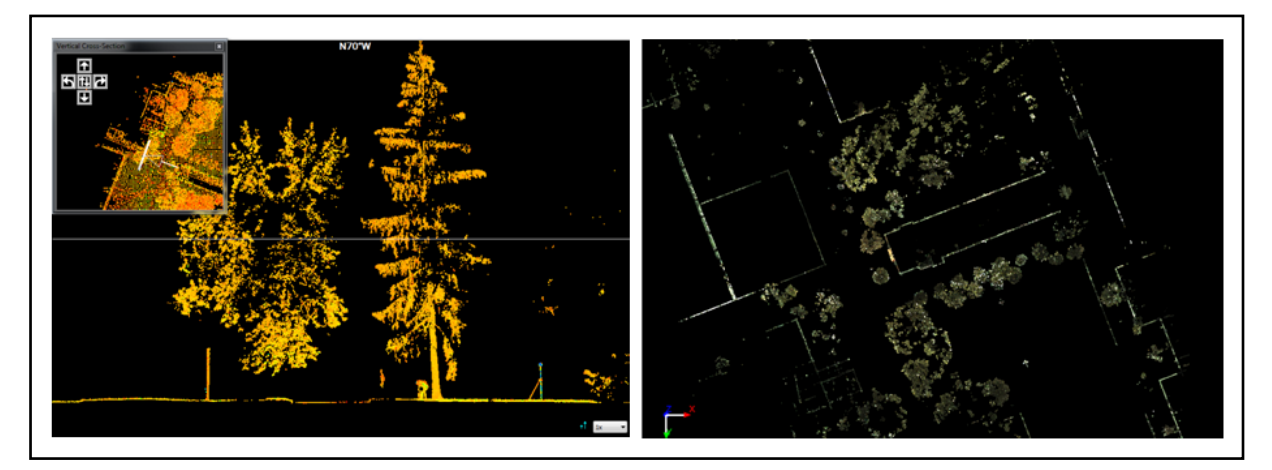

Slika 39: Vertikalni in horizontalni prerez oblaka točk

## **7.3.8.5 Zajem detajla**

Točke zajemamo neposredno iz oblaka točk s klikanjem na posamezno točko. Pri tem si pomagamo z orodjem *SmartPick*. Ta omogoča natančen zajem najvišje, najnižje, najbližje točke in zajemanje roba ali drugega linijskega elementa. Ker bi bilo odstranjevanje vseh šumov dolgotrajno, lahko s pomočjo teh orodij zajamemo prave točke, ki predstavljajo topografijo terena. Kontrolo še vedno predstavljajo različni pogledi, pri katerih lahko popravimo izbor točke. Pred zajemanjem točk smo nastavili začetni ID-točke ter število, za kolikšno se bodo imena točk povečevala. Za tem smo izbrali kodo in ustrezno metodo *SmartPick* zajema ter opredelili tip podatka (točka, linija, ploskev). Točkam lahlo kasneje spreminjamo položaj in kode.

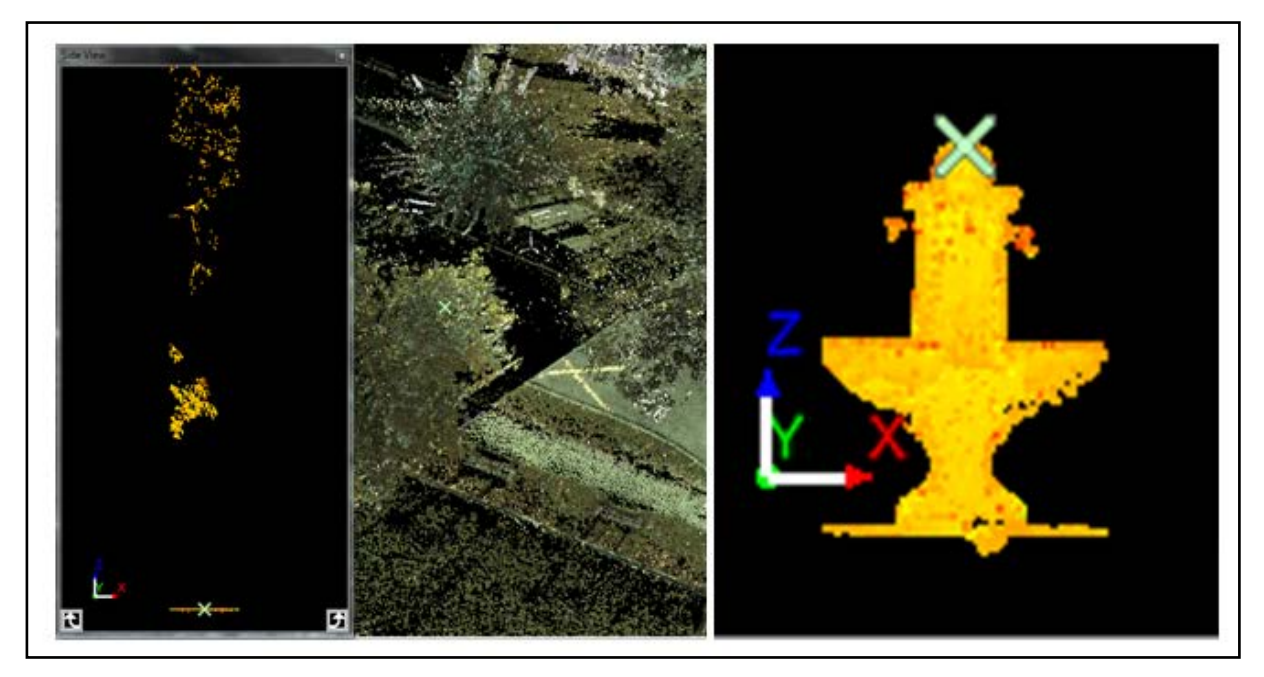

Slika 40: Iskanje najnižje in najvišje točke z metodo *SmartPick* zajemanja

Pri zajemanju ploskovnih in linijskih elementov je postopek podoben kot pri zajemanju točkovnega elementa. Ukaz *linework* uporabljamo, da program nariše linijo ali zaključen poligon. Tako pokažemo, katera je začetna točka linije oz. zaključenega poligona (*begin line*  oz*. area*), vmesne točke (*continue line* oz*. area*) in končno točko (*end line* oz. *area*). Pri zaključenem poligonu program samodejno poveže zadnjo in prvo točko poligona. Tako dobimo zaprto območje.

V kodni tabeli lahko vsaki kodi zapišemo tip podatka. Lahko je točkovni, linijski ali zaključen poligon. Tako program pri izbiri kode linijskih elementov oz. zaključenih poligonov samodejno prične z ukazom *begin* in nadaljuje s *continue*. Mi moramo izbrano operacijo samo zaključiti.

## **7.3.8.6 Izvoz podatkov**

S Cyclone II TOPO lahko podatke izvozimo na več načinov. Najprej jih izvozimo v \*.dxf formatu, ki je standardni format za izmenjavo podatkov med programom AutoCad in drugimi programi. V tem formatu se zapišejo vse zajete točke, številke točk in kode ter vse narisane linije in zaključeni poligoni. Lahko jih zapišemo kot 2D- ali 3D-linije. V nadaljevanju izvozimo točke v datoteko asci. Tukaj si lahko oblikujemo le določene atribute, ki se zapišejo v datoteko asci. Poleg standardnega zapisa (številka točke, *X, Y, Z*), dodamo še linijsko kodiranje ter kodo. Rezultat zajema detajla v oblaku točk je 800 točk.

Smogavec, L. 2015. Uporabnost terestričnega laserskega skeniranja pri izdelavi geodetskega načrta. 65

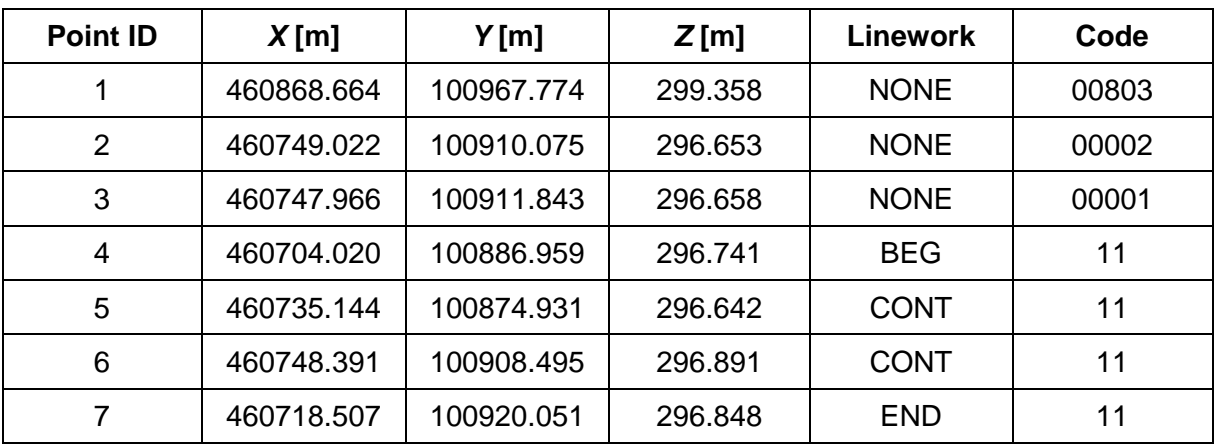

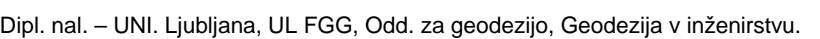

Preglednica 3: Podatki zajetih detajlnih točk

### **7.3.9 Izris geodetskega načrta v AutoCad-u**

Za izris geodetskega načrta, ki se nahaja v Prilogi A, smo uporabili Autocad 2010 in Modul za digitalni izris topografskih znakov. Ta ima v knjižici pripravljene topografske znake za izdelavo geodetskega načrta, ki jih določamo izmerjenim točkam. Prav tako omogoča samodejno razvrščanje kartiranih objektov na predhodno nastavljene sloje. Prikaz topografskih znakov mora biti v skladu z veljavnim topografskim ključem.

V AutoCad smo uvozili \*.dxf dokument, ki smo ga predhodno oblikovali s Cyclone II TOPO. Program samodejno prenese posamezne elemente na predhodno določene sloje, ki smo jih določili že s kodno tabelo. Točke in številke točk postavi v standarni sloj *PTS\_TOPO-Default* in *TXT\_TOPO-Default*. Številka točke in koda sta v osnovi združeni in nista predstavljeni kot ločena atributa točke. Definirani sta kot tekst. Zato smo ta sloja odstranili in posebej uvozili točke (koordinate in kode) kot dokument asci s končnico \*.koo. Na ta način smo dobili točke, ki so opredeljene kot blok z različnimi atributi (številka točke, višina, koda), ki jih lahko ugašamo in prikazujemo.

Sloje, ki jih ne želimo prikazati v geodetskem načrtu, lahko izklopimo, ko imamo ves detajl izrisan. Načrt uredimo do te mere, da bo razumljiv. Oznake višin premaknemo tako, da ne bodo prekrivale drugih topografskih vsebin. Število prikazanih višin lahko tudi zmanjšamo, če imamo zelo gost detajl. Zapis višin zmanjšamo tako, da jih premaknemo na sloj arhiv višin, kar pa pomeni, da ostanejo v dokumentu. Z izklopom sloja njihov prikaz izključimo.

## **8 PRIMERJAVA TEHNOLOGIJE LASERSKEGA SKENIRANJA S KLASIČNO METODO PRI IZDELAVI GEODETSKEGA NAČRTA**

Tahimeter je najpogosteje uporabljeni instrument v geodeziji, s katerim zajemamo podatke za izdelavo geodetskih načrtov. Tahimeter in laserski skener lahko imata enak princip merjenja kotov, razdalj in računanja koordinat točk. Kljub podobnemu delovanju instrumentov se laserski skenerji v primerjavi s tahimetrom razlikujejo v načinu zajemanja detajla in uporabnosti.

## **8.1 Glavne lastnosti**

Terestrični laserski skenerji postajajo vse bolj podobni tahimetrom tako po obliki in sestavinah (združljivost s anteno GNSS ali reflektorjem, kompenzator, lasersko grezilo, meter za določitev višine instrumenta ...) kot po vgrajenih klasičnih geodetskih postopkih za georeferenciranje oblaka točk že na terenu.

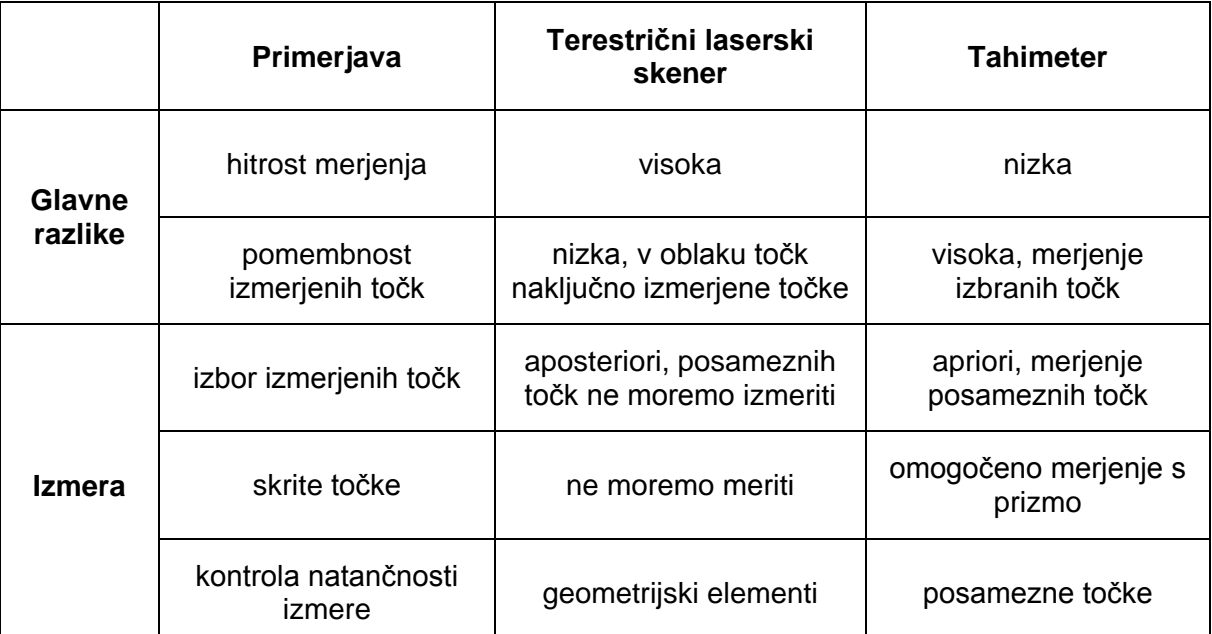

Preglednica 4: Primerjava skenerja in tahimetra (Vir: Terestričko laserasko skeniranje, 2008).

## **8.2 Priprava na terensko delo**

Priprava na terensko delo je pri obeh metodah podobna. V okviru obsega projekta določimo stopnjo popolnosti detajla in natančnosti, ki jo potrebujemo za končni izdelek. Zberemo čim več obstoječih podatkov za obravnavano območje, na podlagi katerih predvidimo položaje in število stojišč. Pri merjenju z laserskim skenerjem smo pozorni na stopnjo detajla in poraščenosti v naravi, zaradi česar se nam lahko poveča število stojišč. Pri snemanju z elektronskim tahimetrom lahko ta problem rešimo z uporabo daljše trasirke in z brezkontaktnim merjenjem točk (uporabo laserja).

#### **8.3 Terensko delo**

Geodetska ekipa na terenu porabi večino časa za določanje stojišč in orientacijo, risanje skice, postavljanje instrumenta, hojo med točkami, vnos informacij v instrument, za komunikacijo med operaterjem in figurantom idr. Nekatera opravila bi se lahko z uporabo primernejše tehnologije pospešila ali celo opustila. Terestrični laserski skener omogoča visoko hitrost merjenja, zaradi katere je postanek na stojišču krajši. Za razliko od ostalih instrumentov omogočajo laserski skenerji avtomatizirano brezkontaktno merjenje točk. Operater lahko med merjenjem opravlja druge stvari (določanje stojišč, snemanje tarč in skritih točk idr. ).

Velika hitrost laserskih skenerjev pri merjenju točk omogoča visoko gostoto snemanja. S takšno gostoto je mogoče meriti tudi z elektronskim tahimetrom, vendar se tako merjenje ne izplača. Z elektronskim tahimetrom se merijo le določene točke. Velika gostota točk omogoča, da se geodetu ni treba vračati na teren zaradi pomanjkljivo izmerjen detajl, spremembe projekta, strankine želje za druge podatke iz istega območja izmere idr.

S tahimetrom se snemajo posamične točke, ki najbolje opredelijo predmet merjenja. Geodet sam izbere merilne točke, točke so izbrane apriori, natančnost izmere pa je odvisna od natančnosti položaja posamezne točke. Terestrični laserski skener ne meri posameznih točk, ampak izbrani raster točk v vidnem polju skenerja. Posamezno točko lahko izberemo iz oblaka točk na koncu skeniranja.

Glavni razlog, da geodeti uporabljajo meritve z reflektorjem, je njihov dvom v natančonst pri merjenju z brezkontaktno metodo. Nenatančnost ene same točke je lahko problematična. Pri tem načinu merjenja ploskev odboja velikokrat ni enolično določena. Laserski žarek se lahko namesto od želenega objekta odbije od kakšne ovire (npr. lista). Tako ne moremo biti povsem prepričani, da je to rob objekta, ki ga želimo posneti. Z elektronskim tahimetrom lahko vogal posnamemo s postavljanjem prizme ali označevanjem z lasersko svetlobo (pointing). Z laserskim skenerjem lahko vogal objekta natančno določimo s skeniranjem ploskev, ki se v tem vogalu stikajo. Podobno je z robovi objektov.

#### **8.4 Obdelava podatkov**

Rezultat snemanja z elektronskim tahimetrom so posamezne točke, ki predstavljajo točno izbrani detajl. Rezultat zajema podatkov z laserskim skenerjem je oblak točk z veliko večjo gostoto. Posamezne točke, ki predstavljajo značilnosti terena, izberemo po skeniranju. Obstaja več načinov zajemanja, ki so odvisne od zahtevane natančnosti. Če ni zahtevana visoka natančnost, lahko geodet iz oblaka točk izbere točko, ki je najbližja predmetu zajema (npr. vogal objekta). Če se zahteva visoka natančnost, modeliramo oblak točk tako, da dobimo vogal iz preseka treh ploskev, ki v našem primeru predstavljajo stene objekta.

Pri izrisu detajla iz podatkov, dobljenih z elektronskim tahimetrom, nam je najpomembnejša povezava med koordinatami točk in atributom točk, skica izmere. Na njej so narisani vsi merjeni detajli in vnesene posnete detajlne točke, na podlagi katerih rišemo linijske in ploskovne objekte in dodajamo pripadajoče znake. Če pri risanju skice pride do napake, nimamo možnosti kontrole. Pri obdelavi podatkov laserskega skeniranja zaradi gostote točk in posnetih fotografij skenerja ne potrebujemo skice. Prikaz terena nam omogočajo različne tehnike vizualizacije oblaka točk. Problem nastane pri oddaljenih točkah, pri katerih se gostota točk manjša in so jasne oblike detajla zabrisane.

## **8.5 Primerjava končnih izdelkov**

Končni izdelek je pri obeh metodah podoben. Pri klasičnem načinu je cena geodetskega načrta vezana na število posnetih točk. Z večanjem števila točk se poveča čas zajemanja in s tem tudi cena geodetskega načrta. Zato na terenu snemamo le značilne točke detajla oz. snemamo po navodilih projektanta ali naročnika. Pri izdelavi geodetskega načrta iz oblaka točk nam zgoščevanje detajla ne predstavlja višjih stroškov, zato lahko že v osnovi prikažemo bolj zgoščeni detajl. Geodetski načrt lahko kadarkoli tudi dopolnimo glede na naročnikove dodatne ali spremenjene zahteve. Oblak točk lahko ponovno uporabimo za različna 3D-modeliranja objektov ali za izdelavo 3D-načrtov.

Dipl. nal. – UNI. Ljubljana, UL FGG, Odd. za geodezijo, Geodezija v inženirstvu.

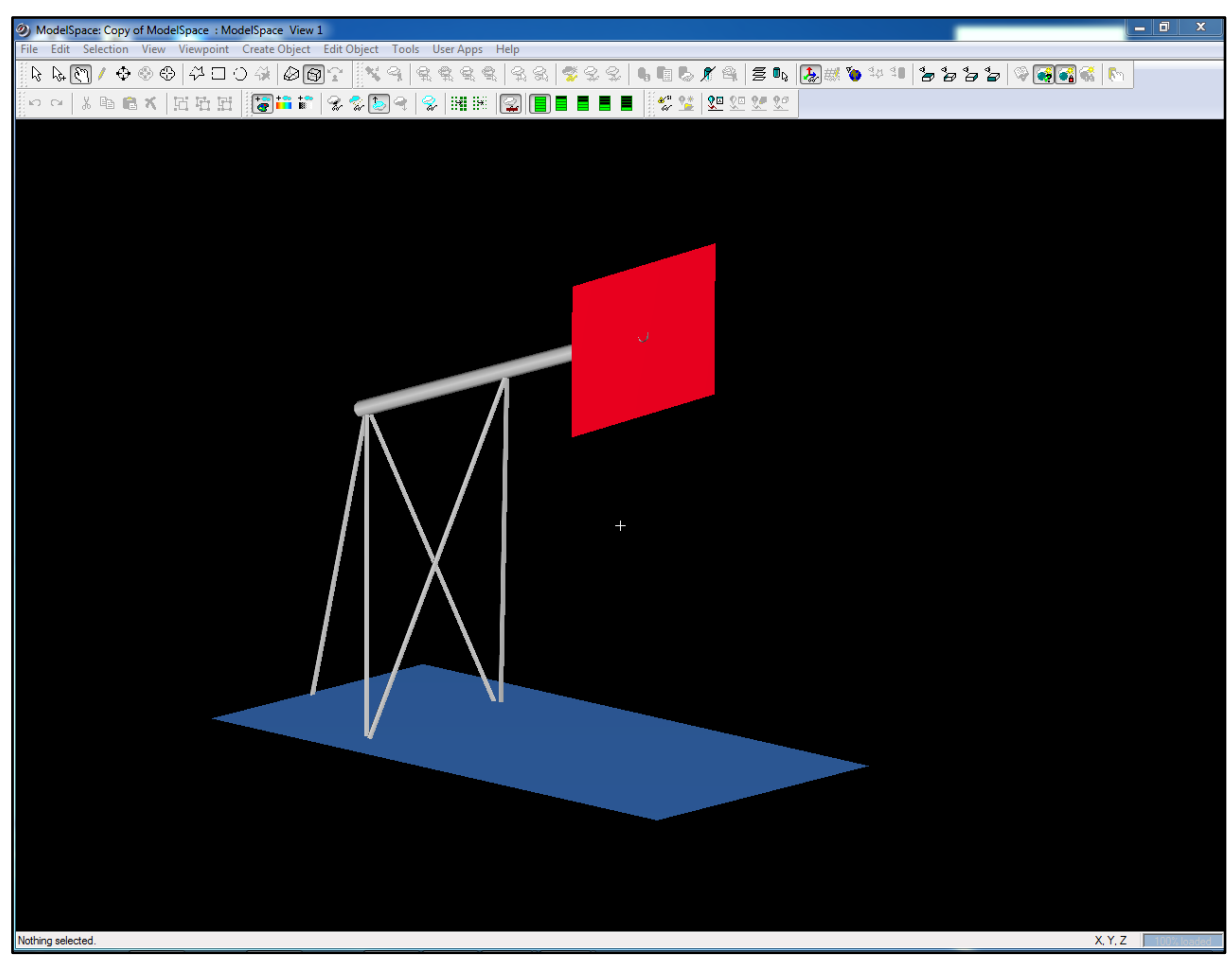

Slika 41: 3D-model koša na igrišču

Zaradi težnje po pravilnem prikazu vsebine geodetskega načrta smo pri klasičnem načinu ugotovili številne napake. Pri posameznih točkah so napačni topografski znaki, ki so posledica napačnega risanja skice, slabe komunikacije med figurantom in operaterjem ali posledica napačnega vnosa informacij v instrument. Pri izdelavi geodetskega načrta iz oblaka točk je teh napak manj, saj lahko vedno nadziramo zajete točke. Pravilnost prikaza lahko preverimo tudi kasneje. Težave pri izdelavi geodetskega načrta iz oblaka točk lahko nastanejo pri prikazu detajla, saj je na terenu veliko ovir in s tem veliko senc v oblaku točk. Tako lahko izgubimo pomembne točke, ki bi jih v geodetskem načrtu morali prikazati. Te težave lahko predvidimo že na terenu in jih lahko rešimo z dodatnimi stojišči skenerja ali z dodatno metodo zajemanja detajla.

## **9 ZAKLJUČEK**

Terestrično lasersko skeniranje je relativno nova tehnologija, ki se v zadnjih letih hitro razvija. Uporabna je za zajemanje velike količine 3D-podatkov v kratkem času ter natančnih podatkov. Podatki so hitro dostopni in ponujajo nove možnosti uporabe le-teh. Tehnologija laserskega skeniranja se je razširila na številna področja, kot so geodezija, strojništvo, arheologija, medicina. V geodeziji se največkrat uporablja za zajemanje podatkov pri izdelavi 3D-modelov, za topografsko zajemanje, izračun volumnov, skeniranje težko dostopnega terena in za merjenje deformacij.

Pri geodetskih podjetjih se pri izdelavi geodetskega načrta še vedno redkeje odločajo za uporabo tehnologije terestričnega laserskega skeniranja. Razlog je v utečenem postopku, ki ga ponuja klasični način merjenja. Dodatni razlog je visoka cena terestričnih skenerjev. Za takšno tehnologijo se odločajo sodobna podjetja, ki si želijo z novo tehnologijo in izdelki utreti pot na trg.

Lasersko skeniranje še ne more izpodriniti klasičnega načina zajemanja podatkov, se pa omenjeni metodi lahko med seboj dopolnjujeta. Laserski skenerji so po obliki in funkciji vse bolj podobni elektronskim tahimetrom. Novejši skenerji imajo že vgrajene kompenzatorje in klasične geodetske funkcije za georeferenciranje oblaka točk na terenu, kar še olajša nadaljnjo obdelavo podatkov.

Programska oprema nam omogoča avtomatizacijo pri obdelavi posnetkov. Podatki, ki jih dobimo z obdelavo, nam omogočajo poleg izrisa topografske karte tudi tridimenzionalno modulacijo terena, avtomatizirane izrise profilov ter izračune potrebnih površin in volumnov. Takšni podatki so lahko podlaga za primerjavo s končnim stanjem ali za izračun trenutnih razlik.

Cilj diplomske naloge je bil izdelati geodetski načrt s podatki terestričnega laserskega skeniranja. Za izdelavo kakovostnega geodetskega načrta je pomembno, da pridobimo čim več merjenih podatkov na obravnavanem območju. Zaradi načina zajemanja in nadaljnje obdelave podatkov je tehnologija terestričnega laserskega skeniranja primerna metoda za topografsko izmero.

V praktičnem delu smo izvedli skeniranje izbranega območja. Videli smo, da je čas terenskega dela odvisen predvsem od zaraščenosti terena, ki narekuje število stojišč, obdelava pa od strojne in programske opreme. Največji problem je v postopku zajemanja podatkov iz oblaka točk. Čas obdelave bi lahko še skrajšali z avtomatizacijo postopkov za zajem linijskih elementov. Problem nastane zaradi pomanjkljivosti podatkov (sence), ki so posledica ovir na terenu v času snemanja, zato je še vedno veliko ročnega dela. Razmerje med delom na terenu in delom v pisarni znaša od 1:1.5 do 1:3. V primeru obdelave, pri katerih je pomemben samo model terena ali računanje volumnov, lahko pridemo do razmerja 1:0.5.

Kljub veliki uporabnosti terestričnega laserskega skeniranja je problem v preobsežni obdelavi podatkov. Z razvojem novih orodij in z avtomatizacijo zajema podatkov iz oblaka točk bi lahko sam postopek obdelave podatkov bistveno skrajšali.

### **VIRI**

Balon, M. 2007. Analiza uporabnosti tehnologije terestričnega laserskega skeniranja za metrično dokumentiranje zemeljskih plazov. Diplomska naloga. Ljubljana, Univerza v Ljubljani, Fakulteta za gradbeništvo in geodezijo (samozaložba M. Balon): f. 67.

Bornaz, L., Rinaudo, F. 2004. Terrestrial laser scanner data processing. Torino, Politecnico di Torino – Dipartimento di Georisorse e Territorio: str. 1-6.

Brumec, M., Hašaj, M., Mesner, A., Mlakar, J., Gnilšek, J., Bovha, D., Blaž, T., Longar, U., Bassin, P., Klemenčič, G., Belingar, S., Starc, M. 2007. Geodetski načrti in gospodarska javna infrastruktura v proces projektiranja. Zbornik referatov. Ljubljana, Inženirska zbornica Slovenije: str. 10-12, 19, 28.

Cijan, T. 2004. Izdelava topografskega načrta študentskih domov v Rožni dolini . Diplomska naloga. Ljubljana, Univerza v Ljubljani, Fakulteta za gradbeništvo in geodezijo (samozaložba T. Cijan): pril f.

Čadež, P. 2010. Analiza metod Geodetske GNSS izmere. Diplomska naloga. Ljubljana, Univerza v Ljubljani, Fakulteta za gradbeništvo in geodezijo (samozaložba P. Čadež): f. 5.

Geoservis, 2007. Terestrično 3D lasersko skeniranje. Sporočilo od: Bilban, G. 10. 5. 2013. Osebna komunikacija.

Geoservis, 2010. Rešitve za terestrično lasersko skeniranje. Sporočilo od: Bilban, G. 10. 5. 2013. Osebna komunikacija.

Geoservis, 2003. Fundamentals and Update: High-Definition Surveying / 3D Laser Scanning. Sporočilo od: Bilban, G. 10. 5. 2013. Osebna komunikacija.

Geoservis, 2009. Leica ScanStation C10. The All-in-One Laser Scanner for Any Application. Sporočilo od: Bilban, G. 10. 5. 2013. Osebna komunikacija.

Hašaj, M., Petrovič, D., Brumec, M., Mlinar, J. 2006. Topografski ključ za izdelavo in prikaz vsebine geodetskih načrtov. Ljubljana, Geodetska uprava Republike Slovenije: str. 6-9.

Kastelic, M. 2010. Obdelava podatkov laserskega skeniranja v programu Geomagic na primeru Mislejevega portala. Diplomska naloga. Ljubljana, Univerza v Ljubljani, Fakulteta za gradbeništvo in geodezijo (samozaložba M. Kastelic): f. 8.

Kogoj, D., Ambrožič, T., Savšek-Safič, S., Bogatin, S., Marjetič, A., Stopar, B., Radovan, D., Berk, S., Mesner, N. 2006. Navodilo za izvajanje klasične geodetske izmere v novem državnem sistemu. Različica 1.1. Ljubljana, Fakulteta za gradbeništvo in geodezijo, Geodetski inštitut Slovenije: str. 9.

Kogoj, D., Kosmatin Fras, M., Grigillo, D., Ribičič, M., Ambrožič, T., Marjetič, A., Gvozdanović, T., Smole, D., Ranfl, U., Krivec, M., Vezočnik, R., Balon, M. 2007. Mobilna enota za hitri zajem prostorskih podatkov v primeru zemeljskih plazov. Raziskovalno razvojni projekt CRP »Znanje za varnost in mir 2006-2010«. Zaključni elaborat. Ljubljana, Univerza v Ljubljani, Fakulteta za gradbeništvo in geodezijo, Oddelek za geodezijo: 21, 23 f. pril. III.

Kogoj, D. 2013-2014. Geodetski merski sistemi. TLS. Terenski zajem – meritev. Sporočilo od: Kogoj, D. 3. 6. 2014. Osebna komunikacija.

Kogoj, D. 2013-2014. Geodetski merski sistemi. TLS. Uporabnost. Sporočilo od: Kogoj, D. 3. 6. 2014. Osebna komunikacija.

Kogoj, D. 2013-2014. Geodetski merski sistemi. TLS. Razdelitev. Sporočilo od: Kogoj, D. 3. 6. 2014. Osebna komunikacija.

Kogoj, D. 2013-2014. Geodetski merski sistemi. TLS. Zgradba sistema in princip merjenja. Sporočilo od: Kogoj, D. 3. 6. 2014. Osebna komunikacija.

Kolenc, R. 2004. Terestrično 3D lasersko skeniranje. Diplomska naloga. Ljubljana, Univerza v Ljubljani, Fakulteta za gradbeništvo in geodezijo (samozaložba R. Kolenc): f. 28, 39, 42-43, 67.

Kosmatin Fras, M. 2009. Zračno lasersko skeniranje. Gradivo za strokovne izpite IZS. Ljubljana, Univerza v Ljubljani, Fakulteta za gradbeništvo in geodezijo: str. 1.

Kotnik, D. 2008. Izdelava 3D modela Plečnikovih propilej na ljubljanskih Žalah iz podatkov laserskega skeniranja. Diplomska naloga. Ljubljana, Univerza v Ljubljani, Fakulteta za gradbeništvo in geodezijo (samozaložba D. Kotnik): f. 7-8.

Mlinar, J. 2004. Pravilnik o geodetskem načrtu. Geodetski vestnik 2, 48: 225-226.

Mozetič, B. 2004. Terestrično 3D (trirazsežno) lasersko skeniranje. Geodetski vestnik 3, 48: 351-362.

Novakovič, G. 2009. Primerjava terminskih izmer s 3D laserskim skenerjem na objektu klasirnica Velenje. Diplomska naloga. Ljubljana, Univerza v Ljubljani, Fakulteta za gradbeništvo in geodezijo (samozaložba G. Novakovič): f. 22-23.

Opravš, P. 2008. Postopek in natančnost tehnologije 3R terestričnega laserskega skeniranja. Diplomska naloga. Ljubljana, Univerza v Ljubljani, Fakulteta za gradbeništvo in geodezijo (samozaložba P. Opravš): f. 12, 43, 88.

Petrovič, D., Grigillo, D., Kosmatin Fras, M., Gnilšek, J., Vezočnik, R. 2007-2008. GIS v Sloveniji. Lasersko skeniranje železne jame in možnosti uporabe zajetih podatkov: str. 100.

Ribičič, M., Komac, M., Mikoš, M., Fajfar, D., Ravnik, D., Gvozdanovič, T., Komel, P., Miklavčič, L., Fras, M. 2005. Novelacija in nadgradnja informacijskega sistema o zemeljskih plazovih in vključitev v bazo GIS\_UJME. Priloga III: Merske metode za spremljanje premikov zemeljskih plazov. Končno poročilo. Ljubljana, Univerza v Ljubljani, Fakulteta za gradbeništvo in geodezijo: 5, 7, 9,11-13 f.

Tomšič, M. 2011. Uporaba laserskega skeniranja za evidentiranje kulturne dediščine na primeru gradu Kalc. Diplomska naloga. Ljubljana, Univerza v Ljubljani, Fakulteta za gradbeništvo in geodezijo (samozaložba M. Tomšič): f. 11-12.

Vezočnik, R. 2011. Analiza tehnologije terestričnega laserskega skeniranja za spremljanje deformacij na objektih. Doktorska disertacija. Ljubljana, Univerza v Ljubljani, Fakulteta za gradbeništvo in geodezijo (samozaložba R. Vezočnik): f. 124, 130, 134-136.

Vezočnik, R., Gvozdanović, T., Smole, D. 2008. Terestrično lasersko skeniranje in njegova uporaba pri spremljanju plazov: str. 117 - 118, 305.

Vidic, A. 2010. Sodobni elektronski tahimetri in geodetska terestična izmera. Diplomska naloga. Ljubljana, Univerza v Ljubljani, Fakulteta za gradbeništvo in geodezijo (samozaložba A. Vidic): f. 24-25.

Vosselman, G., Maas, H. 2010. Airborne and Terrestrial Laser Scanning. Dunbeath, Whittles Publishing: str. 11-12, 14, 16, 154-157, 239.

Zorec, J. 2011. Analiza uporabnosti metod geodetske izmere GNSS za potrebe spremljanja premikov. Diplomska naloga. Ljubljana, Univerza v Ljubljani, Fakulteta za gradbeništvo in geodezijo (samozaložba J. Zorec): f. 31-32.

Zurich, E. 2007. Calibration of a Terrestrial Laser Scanner for Engineering Geodesy. Doctoral dissertation. Berlin, Technical University of Berlin (samozaložba E. Zurich): f. 79.

Wunderlich, T. (2002). Terrestrial laser scanners – Performance and aplication. INGEO 2002, str. 5.

## **UPORABLJENE INTERNETNE STRANI**

AutoCAD. 2012.

<http://sl.wikipedia.org/wiki/AutoCAD> (Pridobljeno 04. 11. 2014.)

Boehler, W., G. Heinz, A. Marbs, M. Siebold 2002. 3D scanning software: An introduction. XVIII. CIPA Symposium, Potsdam. [http://scanning.fh-mainz.de](http://scanning.fh-mainz.de/) (Pridobljeno 05. 12. 2012.)

Gajski, D. 2007. Osnove laserskog skeniranja iz zraka. Ekscentar, no. 10, pp.16-22. Zagreb, Geodetski fakultet, Katedra za fotogrametriju i daljinska istraživanja: str. 16. hrcak.srce.hr/file/32556 (Pridobljeno 10. 5. 2013.)

Kos, A., Novakovič, G., Uršič, L., Vulič, M. 2013. Nove metode za sodobne tehnologije ocenjevanja prostorskih parametrov podzemnih objektov.: str. 10, 13. www.srdit.si/43skok/predstavitve/ID06\_43skok2013.pdf (Pridobljeno 03. 2. 2015.)

Leica Geosystems AG. 2011. Leica ScanStation C10. The All-in-One Laser Scanner for Any Application.

[http://hds.leica-geosystems.com/downloads123/hds/hds/ScanStation%20C10/brochures](http://hds.leica-geosystems.com/downloads123/hds/hds/ScanStation%20C10/brochures-datasheet/Leica_ScanStation_C10_DS_en.pdf)[datasheet/Leica\\_ScanStation\\_C10\\_DS\\_en.pdf](http://hds.leica-geosystems.com/downloads123/hds/hds/ScanStation%20C10/brochures-datasheet/Leica_ScanStation_C10_DS_en.pdf) (Pridobljeno 16. 4. 2014.)

Maver, T., Gazvoda, S., Weingartner, J. 2009. Prednosti uporabe digitaliziranja in tehnologije hitre izdelave orodij (RT) v postopku oblikovanja in izdelave ročnih protez po delni amputaciji dlani.: str. 1, 3 - 4.

www.digicen.si/clanki/nasi\_clanki/IRT3000\_Maver\_2009.pdf (Pridobljeno 03. 2. 2015.)

Miler, M., Dapo, A., Kordić, B., Medved, I. 2007. Terestrički laserski skeneri. Ekscentar, no., 10, pp.35-38. Zagreb, Geodetski fakultet, Katedra za geoinformatiku, Katedra za hidrografiju, Katedra za geoinformatiku: str. 35 - 38.

hrcak.srce.hr/file/32559 (Pridobljeno 21. 5. 2013.)

Pinkerton, M. New Zealand. 2010. Terrestrial Laser Scanning for Mainstream Land Surveying.: str. 9.

https://www.fig.net/pub/.../august\_2010\_pinkerton.pdf Pridobljeno 03. 2. 2015.)

Terestričko laserasko skeniranje. 2008. Zagreb, Sveučilište u Zagrebu, Geodetski fakultet.: str. 23, 49, 53.

<https://www.scribd.com/doc/251196346/Tls-Skripta> (Pridobljeno 22. 2. 2013.)

Tutorial, L. 2008. Project 3D RiskMapping. Theory and practice on Terrestrial Laser Scanning. Training material based on practical applications. Version 4: str. 13, 39 - 40, 51. http://jllerma.webs.upv.es/pdfs/Leonardo\_Tutorial\_Final\_vers5\_ENGLISH.pdf (Pridobljeno 13. 3. 2014.)

## **KAZALO PRILOG**

PRILOGA A: GEODETSKI NAČRT PRILOGA B: POROČILO REGISTRACIJE PRILOGA C: IZRAČUN TAHIMETRIJE

**PRILOGA A: GEODETSKI NAČRT**

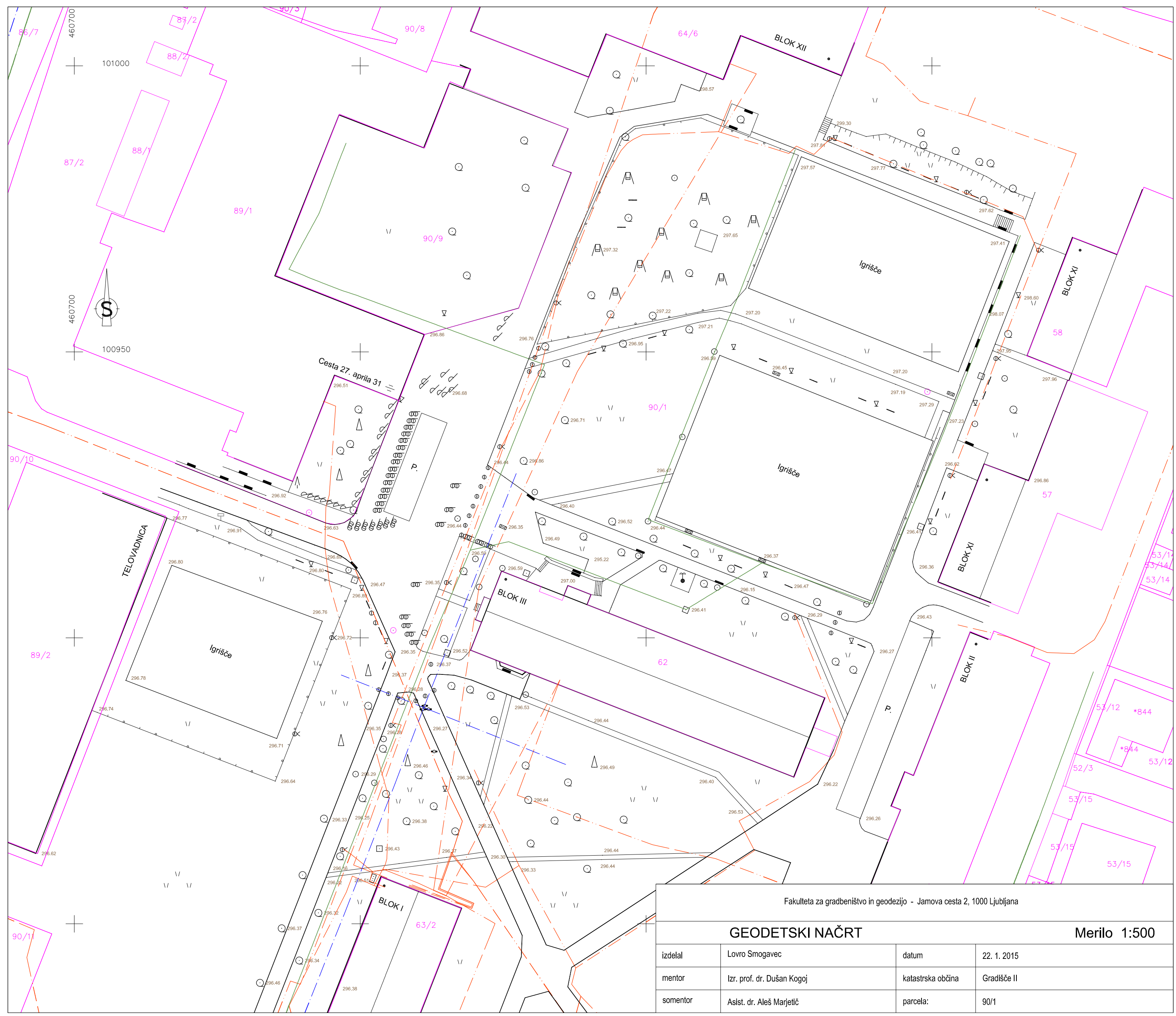

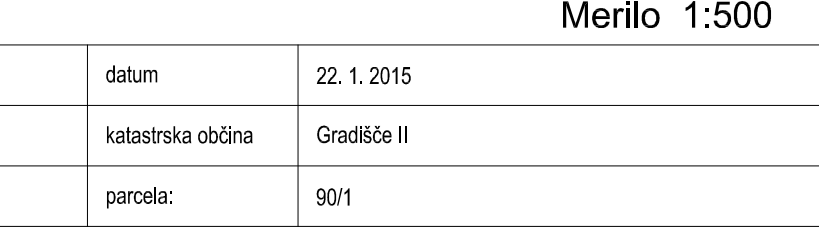

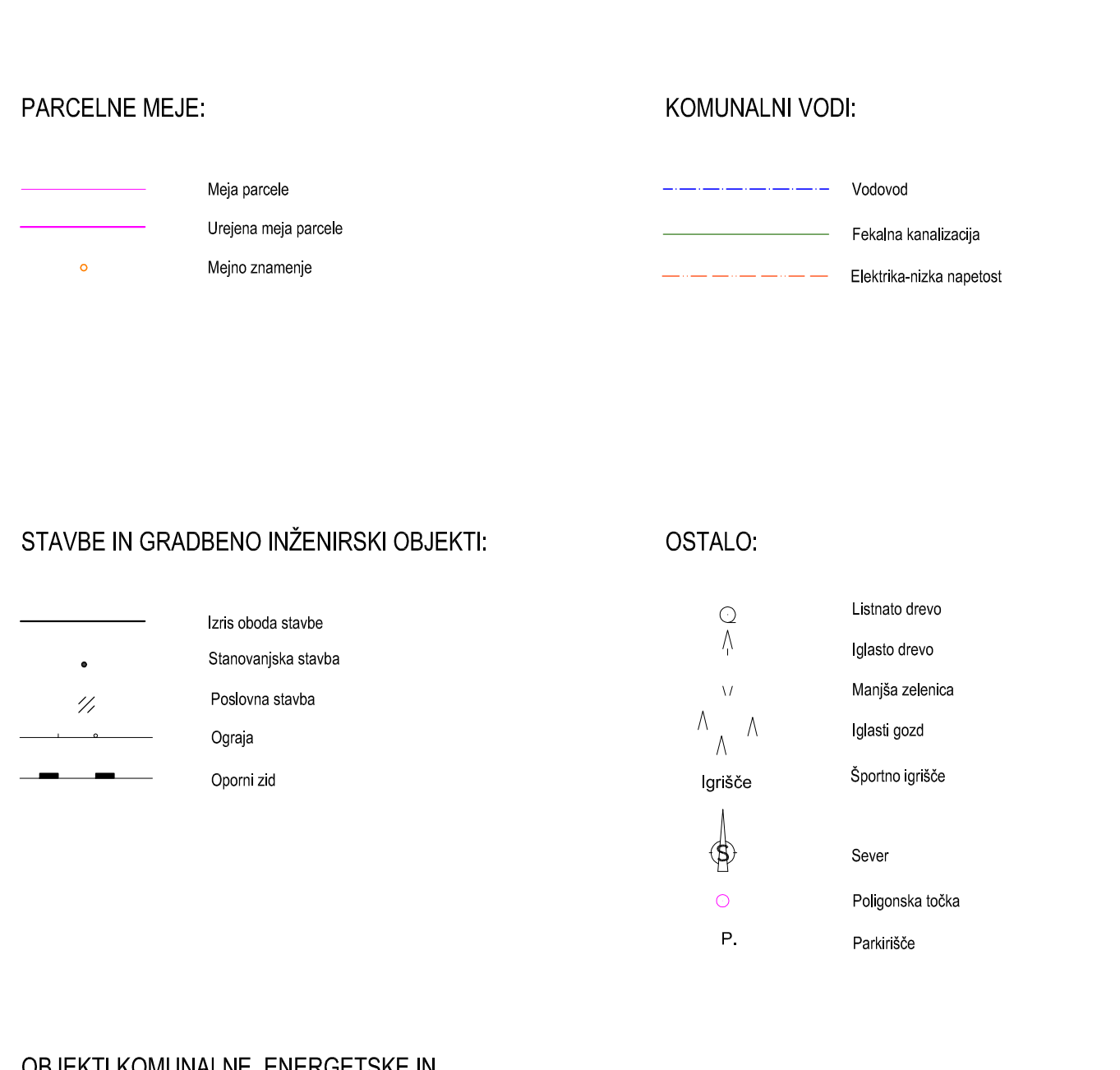

#### EKTI KOMUNALNE, ENERGETSKE IN **ORJ** TELEKOMUNIKACIJSKE INFRASTRUKTURE:

Premični steber

 $\Phi$ 

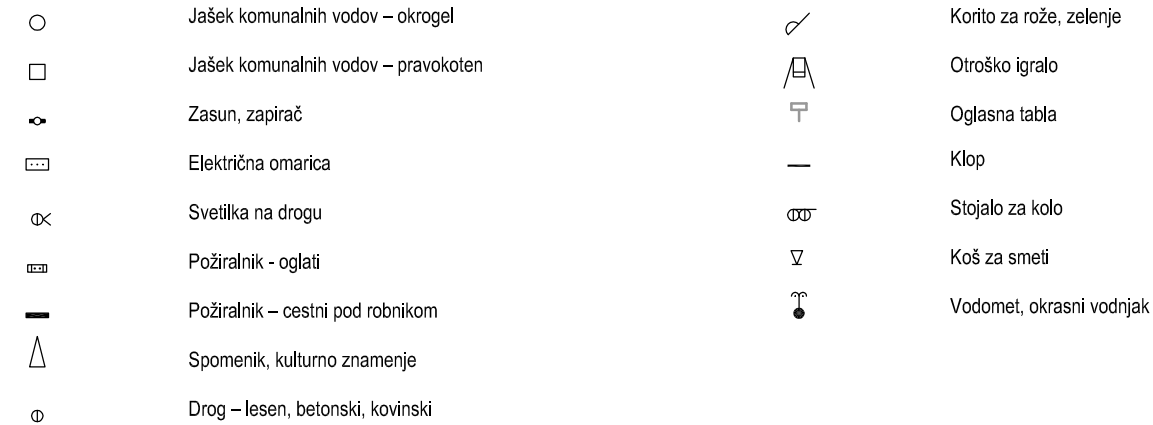

Fakulteta za gradbeništvo in geodezijo - Jamova cesta 2, 1000 Ljubljana

# LEGENDA TOPOGRAFSKIH ZNAKOV

## **PRILOGA B: POROČILO REGISTRACIJE**

Status: VALID Registration

Mean Absolute Error:

for Enabled Constraints = 0.004 m

 for Disabled Constraints = 0.000 m Date: 2014.12.26 18:04:16

Database name : Studensko naselje

Station-002: SW-001 (Leveled) Station-006: SW-001 (Leveled) Station-007: SW-001 (Leveled)

**ScanWorlds** 

Station-008: SW-001 (Leveled) Station-009: SW-001 (Leveled) Station-010: SW-001 (Leveled) Vezne\_t1.txt (Leveled) **Constraints** 

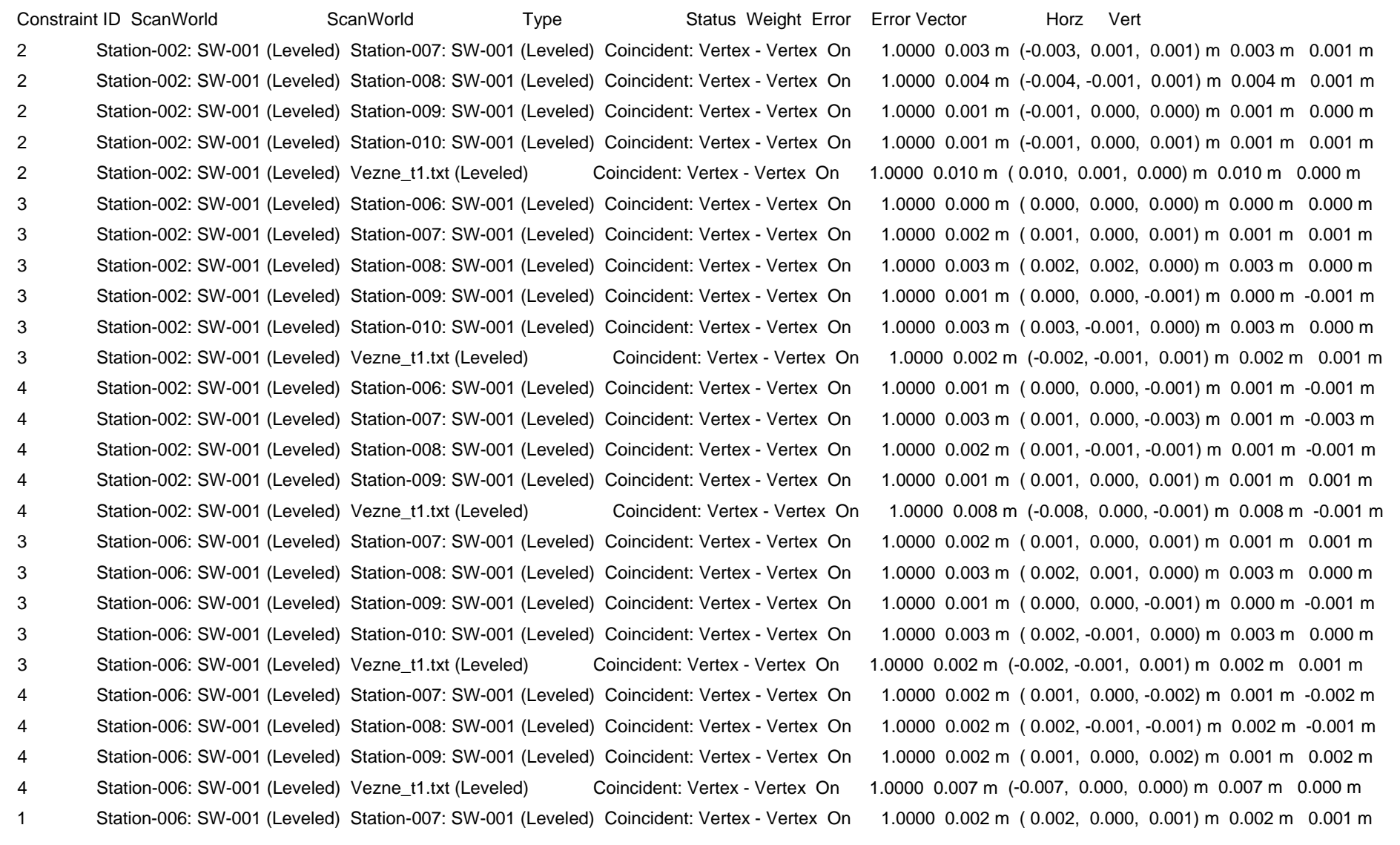

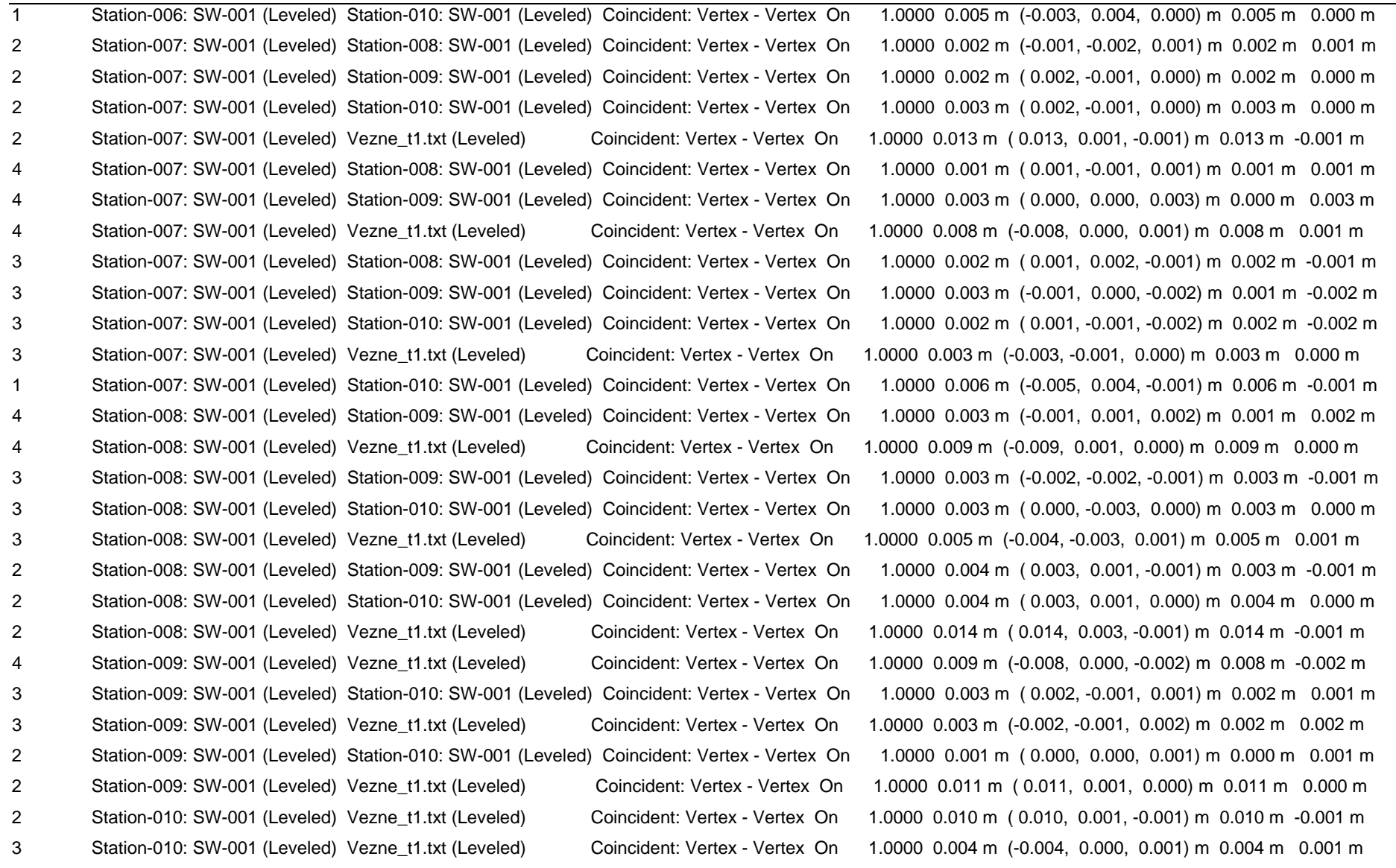

ScanWorld Transformations Station-002: SW-001 (Leveled) translation: (460754.813, 100926.206, 298.524) m rotation: (-0.0000, -0.0000, -1.0000):112.240 deg

Station-006: SW-001 (Leveled) translation: (460839.794, 100963.793, 299.310) m rotation: (-0.0000, -0.0000, -1.0000):115.730 deg

Station-007: SW-001 (Leveled) translation: (460853.238, 100940.323, 299.119) m rotation: (0.0000, 0.0000, 1.0000):93.142 deg

Station-008: SW-001 (Leveled) translation: (460804.977, 100916.054, 298.212) m rotation: (0.0000, 0.0000, 1.0000):138.579 deg

Station-009: SW-001 (Leveled) translation: (460769.698, 100925.136, 298.436) m rotation: (-0.0000, -0.0000, -1.0000):15.252 deg

Station-010: SW-001 (Leveled) translation: (460757.935, 100884.074, 298.383) m rotation: (-0.0000, -0.0000, -1.0000):140.605 deg

Vezne\_t1.txt (Leveled) translation: (0.000, 0.000, 0.000) m rotation: (0.0000, 1.0000, 0.0000):0.000 deg

Unused ControlSpace Objects Vezne\_t1.txt (Leveled): Vertex : TargetID : 1

## **PRILOGA C: IZRAČUN TAHIMETRIJE**

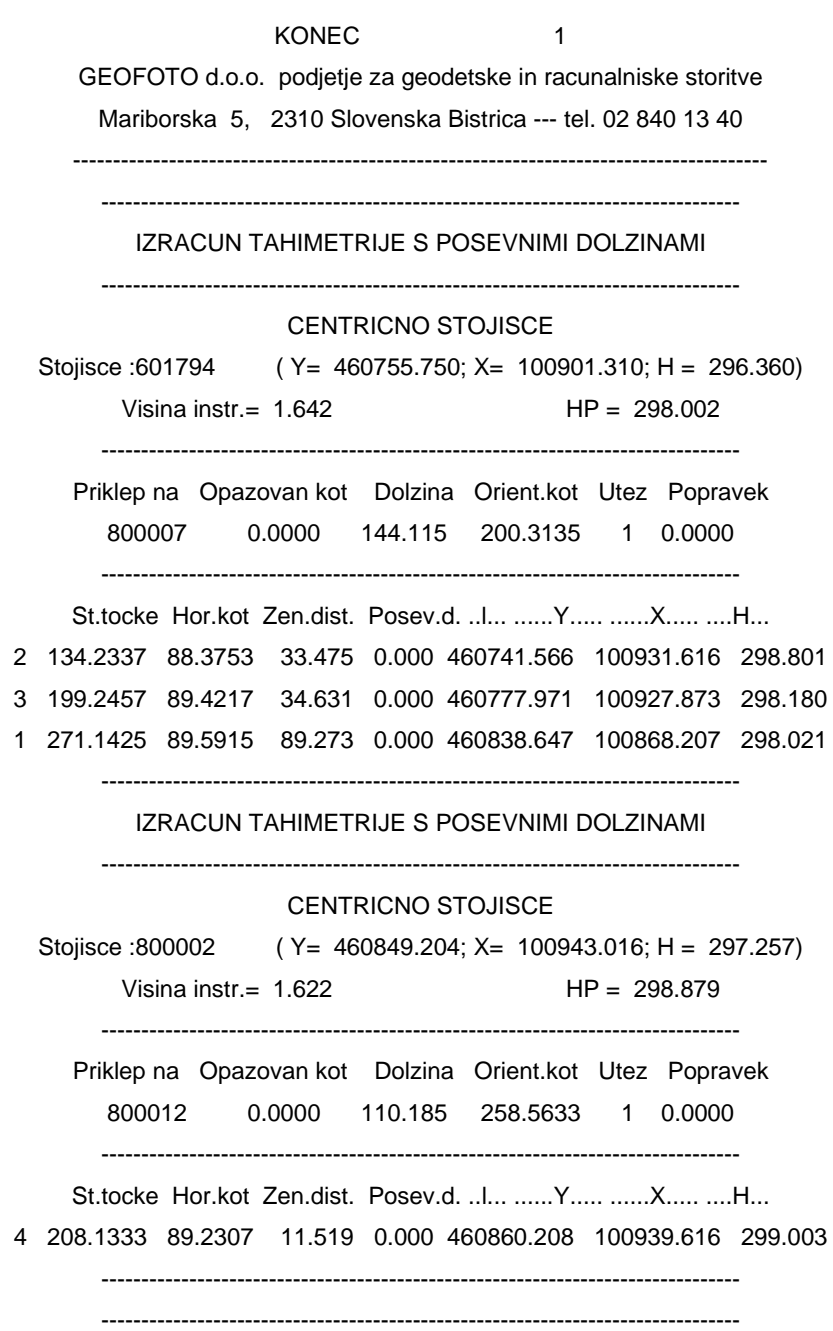